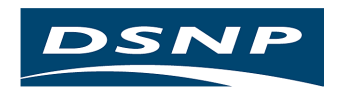

# **Capricorn 2001**

Système de suivi de flotte

# MANUEL ADMINISTRATEUR

Documentation N°: DSNP100202 Rev A

Edition : Juin 2000

### Conventions utilisées

Les symboles et conventions suivantes sont utilisés dans la description des commandes propriétaires  $DSNP:$ 

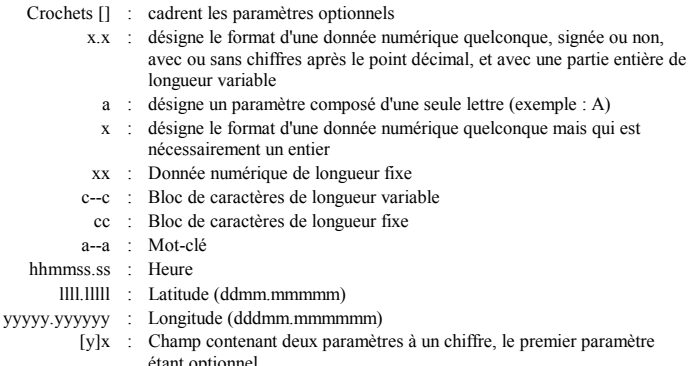

Dans les exemples données à la fin de chaque description de commande, les polices de caractères suivantes sont utilisées :

- Times New Roman Gras pour les commandes émises du PC
- Times New Roman Normal pour les réponses à ces commandes (retournées par la carte interrogée).

Dans les logiciels décrits, la convention choisie pour décrire la sélection successive de commandes depuis une barre de menu est d'utiliser le symbole > entre chaque commande sélectionnée et de noter les commandes en caractères gras. Exemple : Tools>Settings signifie : sélection de la commande Tools, puis dans le menu qui apparaît, sélection de la commande Settings.

### **Avertissement:**

L'utilisation de ce système émetteur de signaux radio-électriques, est soumise à la réglementation en vigueur dans chaque pays.

Préalablement à l'installation de ce système, une demande d'allocation de fréquence(s) doit être faite auprès des autorités compétentes.

Ce n'est qu'après accord officiel délivré par ces autorités qu'il sera possible d'utiliser ce système en toute légalité.

DSNP ne fournit aucune garantie concernant cet équinement. En particulier, il n'existe aucune garantie implicite concernant la vente et l'adéquation de cet équipement pour une fonction particulière (l'exclusion de garantie ne se limitant pas à ce cas).

DSNP ne pourra pas être tenu pour responsable des erreurs possibles contenues dans ce manuel ainsi que des dommages résultants, même mineurs, en rapport avec la fourniture, le fonctionnement, ou l'utilisation de cet équipement.

Ce manuel contient des informations propriété de DSNP protégées par copyright. Tous les droits sont réservés. Aucune portion de ce document ne peut être photocopiée, reproduite ou traduite dans une autre langue, sans l'accord préalable écrit de DSNP.

Les informations contenues dans ce manuel peuvent faire l'objet de modifications sans notification préalable.

# **Table des Matières**

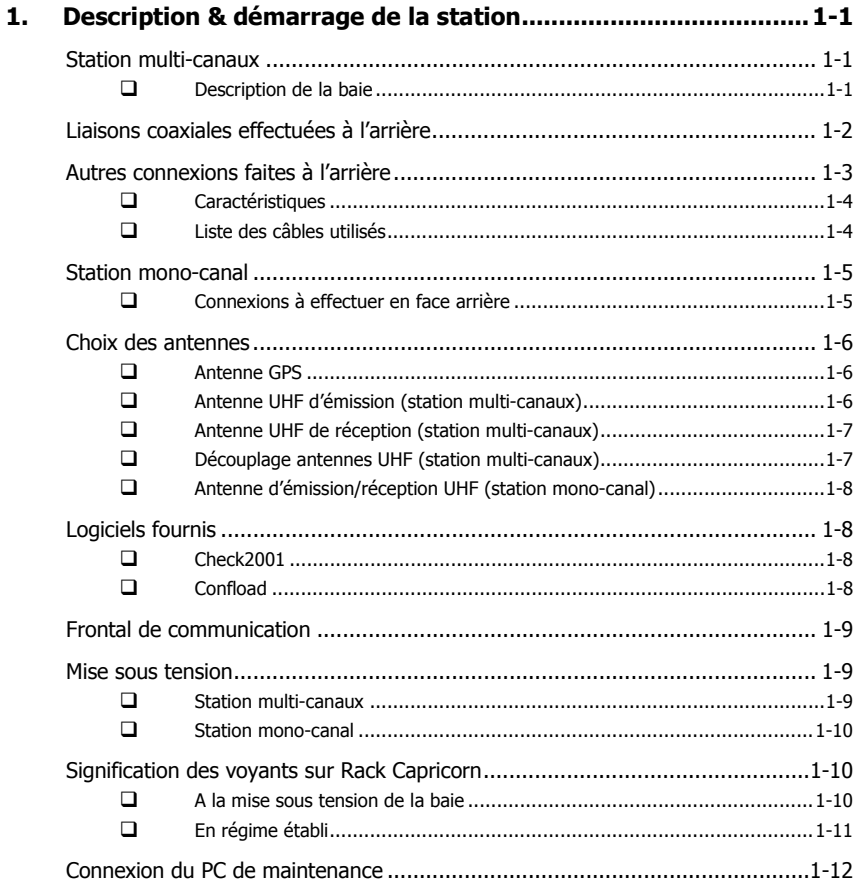

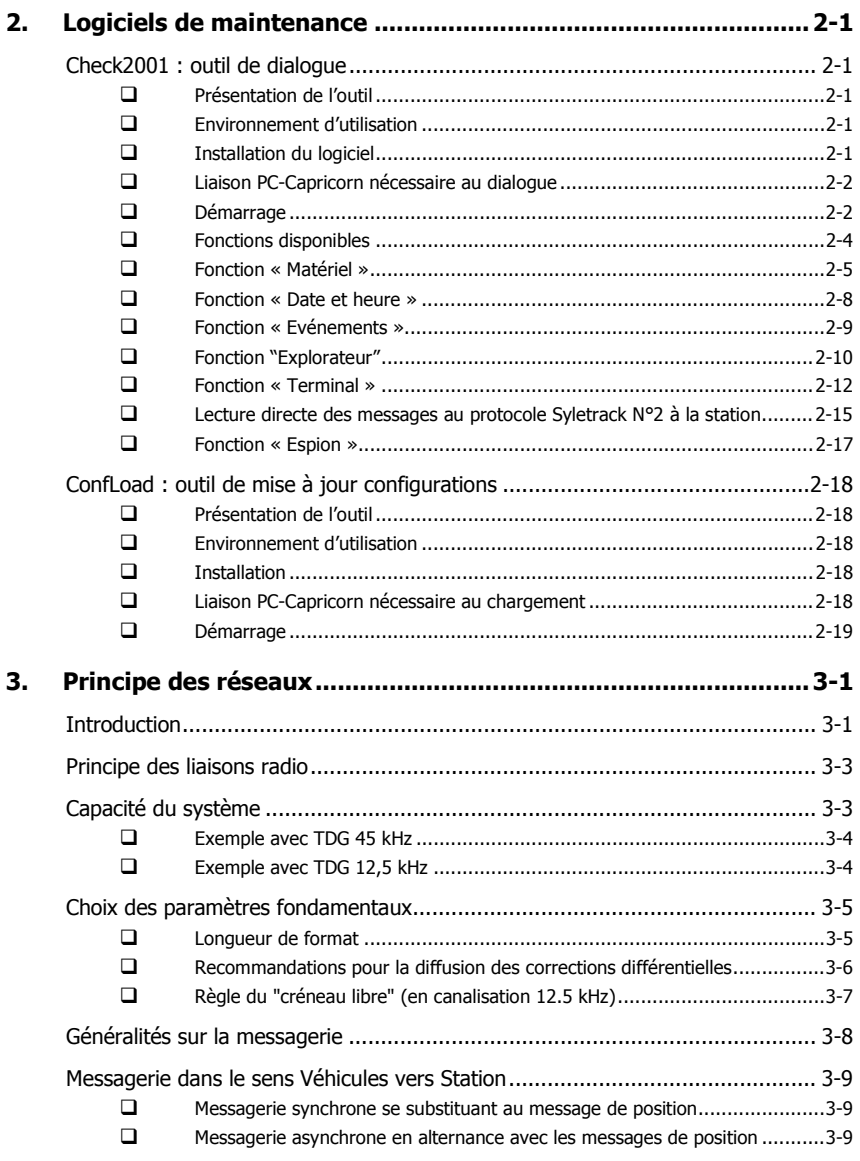

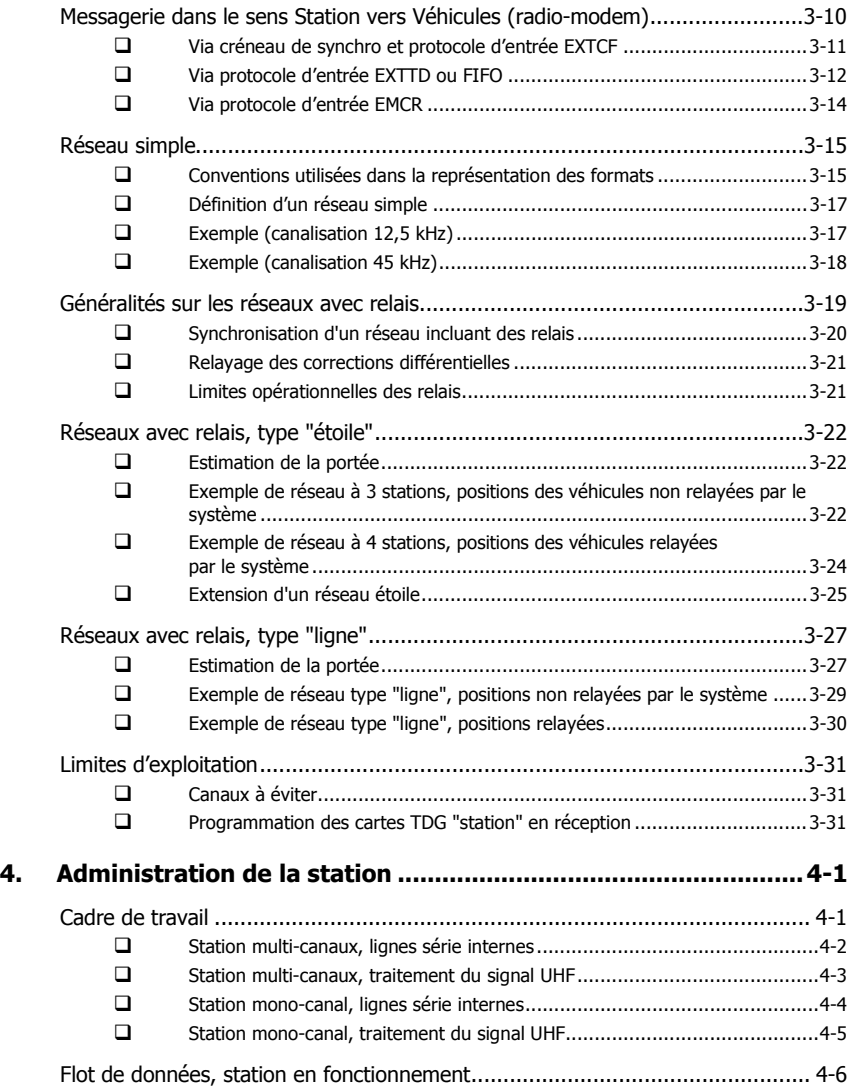

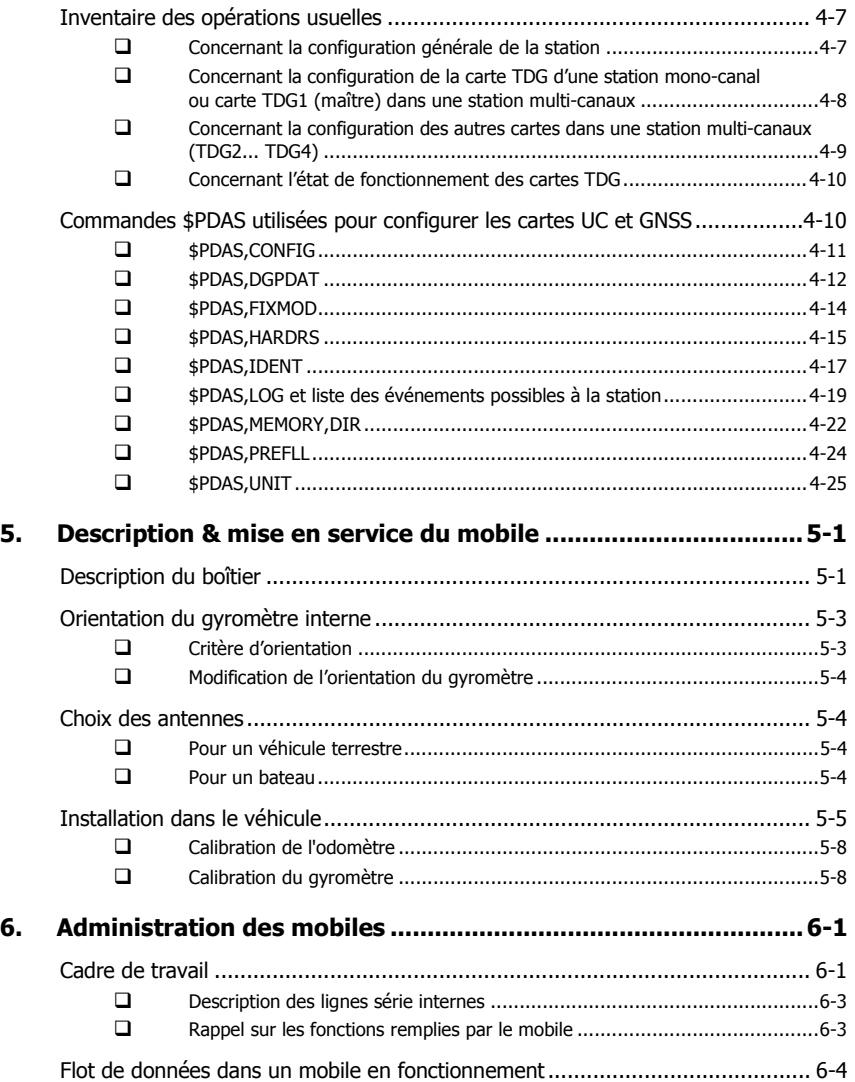

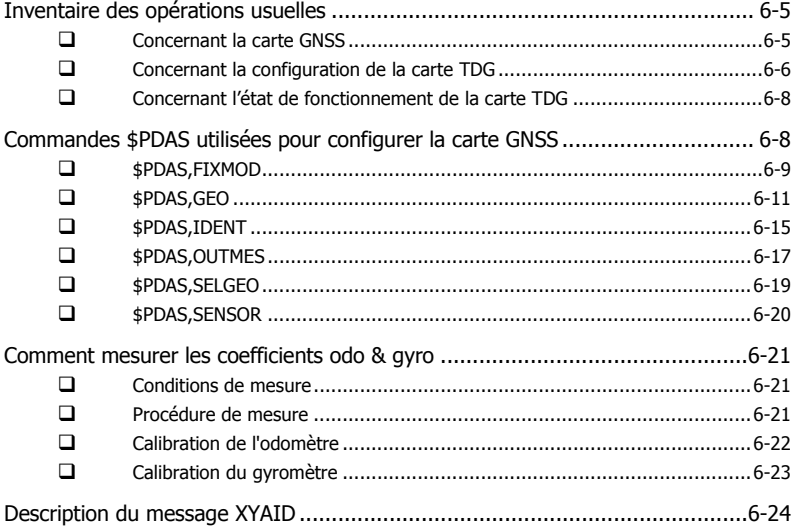

**Manuel Administrateur Capricorn 2001**<br>Table des Matières

# **1. Description & dÈmarrage de la station**

# **Station multi-canaux**

#### $\Box$ **Description de la baie**

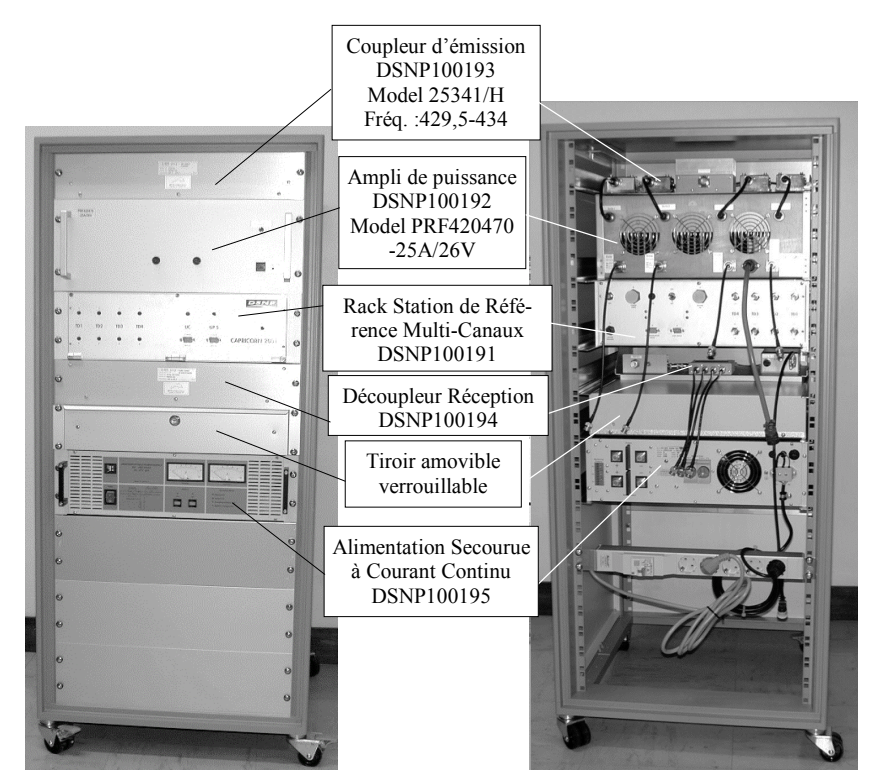

Le rack de la station multi-canaux utilise 2 à 4 cartes TDG utilisées en même temps. Chaque TDG travaille sur un canal de fréquence spécifique.

# Liaisons coaxiales effectuées à l'arrière

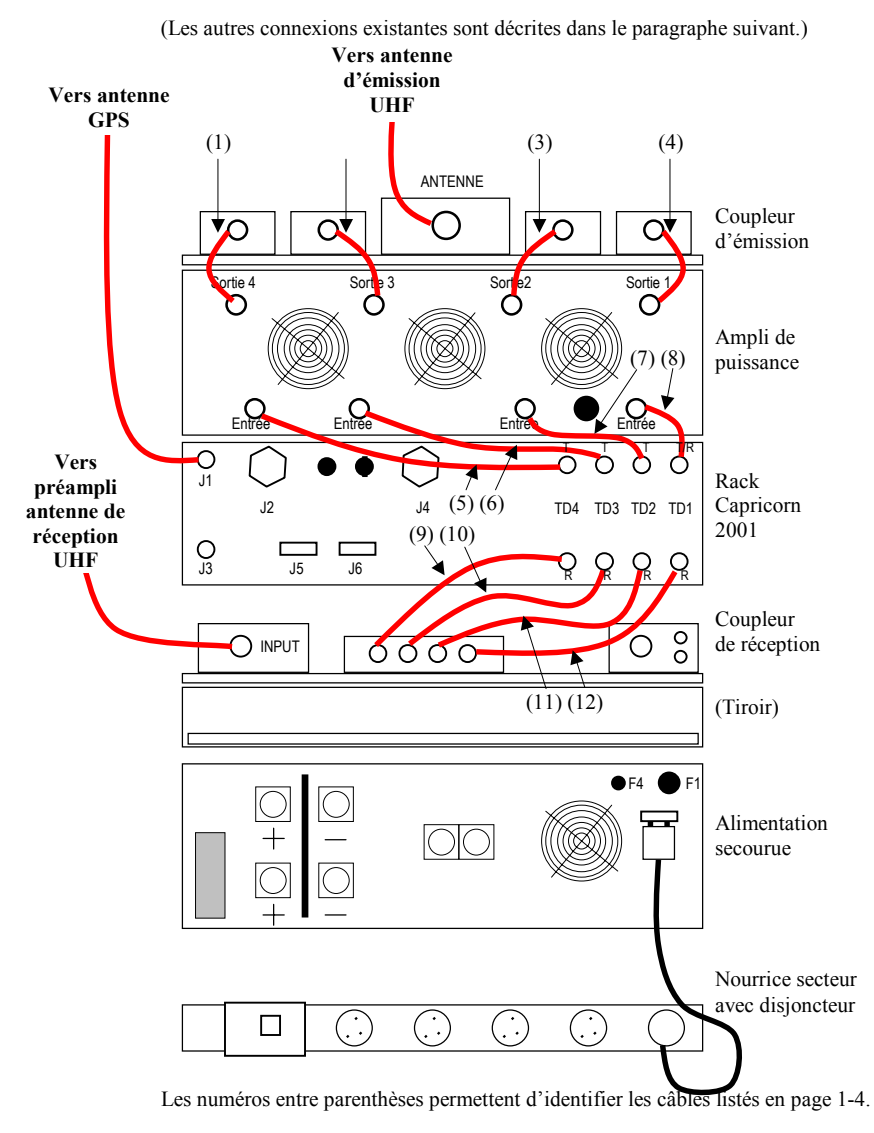

# **Autres connexions faites à l'arrière**

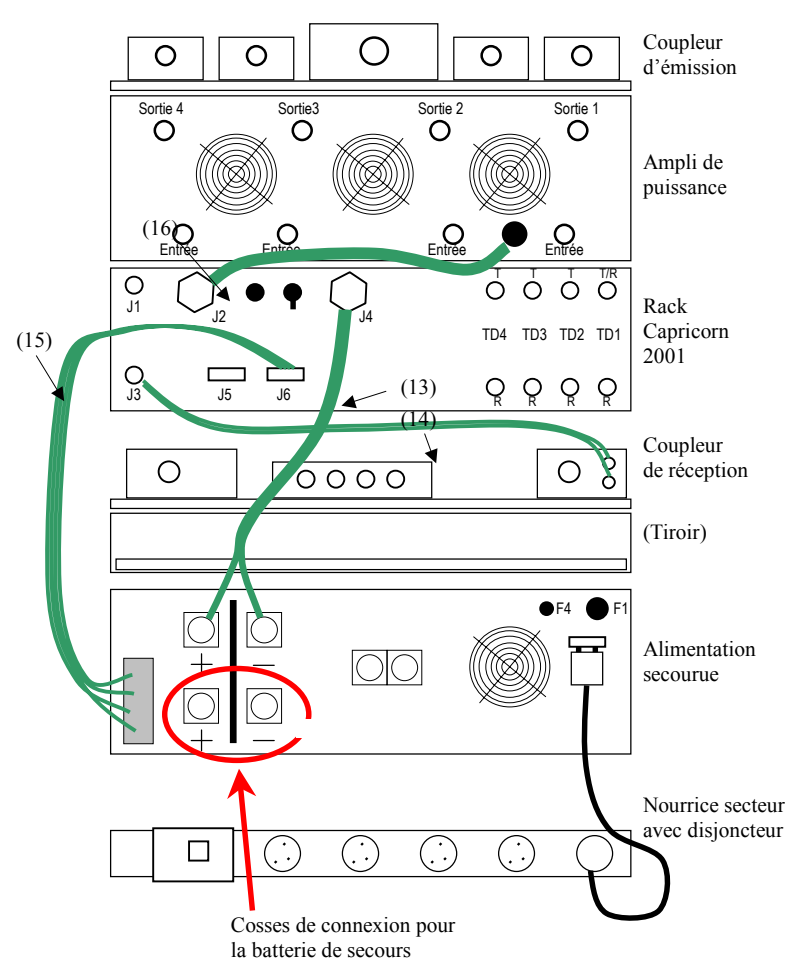

Les numéros entre parenthèses permettent d'identifier les câbles listés en page 1-4.

**1**

# □ Caractéristiques

Dimensions (L×P×H) : 55×63×124 cm

Poids Net : 106 kg

Source díalimentation : secteur ; 230 V AC ±15 % (45-60 Hz)

#### $\Box$ **Liste des câbles utilisés**

Voir également les schémas sur les 2 pages précédentes.

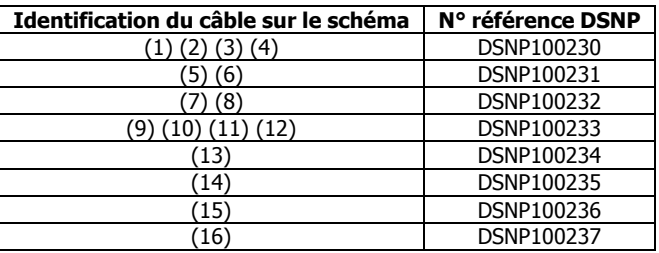

# **Station mono-canal**

La fourniture d'une station mono-canal consiste en un rack équipé d'une seule carte TDG (installée dans le « slot » TD1). L'alimentation du rack n'est pas fournie.

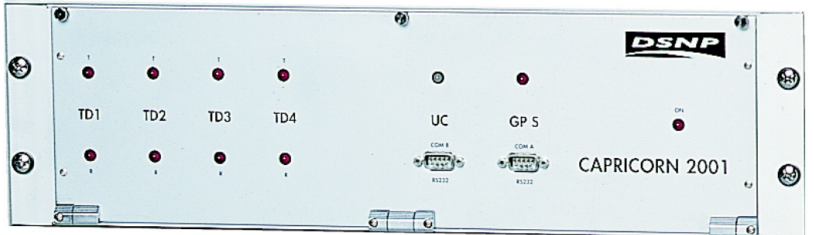

A noter que la face avant d'une station mono-canal est exactement la même que celle du Rack Station de Référence Multi-Canaux.

Dimensions (LxHxP): rack 19 pouces (48.26 cm)  $\times$  3U (13.2 cm)  $\times$  40 cm Alimentation : 12 V DC (10 à 15 V) - environ 12 W.

#### Connexions à effectuer en face arrière  $\Box$

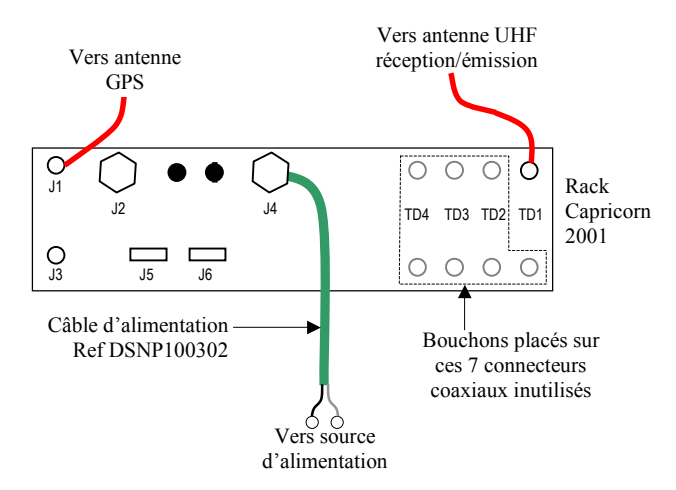

# **Choix des antennes**

## □ Antenne GPS

- Type d'antenne : mono-fréquence L1 (exemple : DSNP NAP001 ou similaire)
- Niveau d'entrée : le coaxial utilisé (longueur, type) et le gain d'antenne doivent être choisis de telle sorte que :

*Gain prÈampli ñ pertes dans le coaxial* ≥ *14dB* 

 Exemple : avec une NAP001, dont le gain est de 38 dB min., la longueur max. possible de RG223 est de 30 m, l'atténuation dans ce câble étant alors de 24 dB

Tension d'alimentation du préamplificateur d'antenne : 5 V DC-75 mA ; fournie par la baie via le câble coaxial : alimentation protégée contre les court-circuits.

# □ Antenne UHF d'émission (station multi-canaux)

- Omnidirectionnelle
- Gain: 3 dB

Antenne recommandée : Procom CXL 70-3C/L

Liaison coaxiale : la plus courte possible pour réduire les pertes. Câbles préconisés :

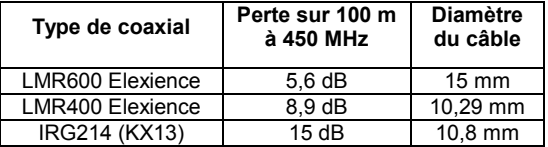

- Pour une liaison de 50 m utiliser par exemple un câble LMR-600 (perte :  $2,8$  dB)
- Pour une liaison de 30 m utiliser par exemple un  $c$ âble LMR-400 (perte : 2,58 dB)
- Pour une liaison de 10 m, utiliser par exemple un câble IRG214 (perte : 1.5 dB)

# □ Antenne UHF de réception (station multi-canaux)

La fourniture comprend un préamplificateur d'antenne et un coaxial reliant l'antenne au préampli (voir ci-dessous). Les caractéristiques de ces deux éléments conditionnent la spécification d'entrée UHF.

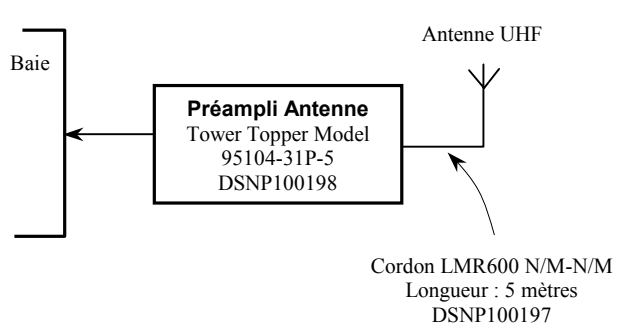

Type d'antenne :

- Omnidirectionnelle
- Gain : 3 dB en l'absence d'autres émissions sur le même pylône dont la fréquence se situerait à 15 MHz ou moins de la fréquence Èmise. Sinon prendre une antenne 0 dB.

Liaison coaxiale préampli-baie :

S'assurer que les pertes dans le câble coaxial utilisé soient de l'ordre de 7.5 dB. Eventuellement insérer des atténuateurs dans cette liaison pour obtenir la valeur d'atténuation préconisée.

#### $\Box$ **DÈcouplage antennes UHF (station multi-canaux)**

Le meilleur découplage entre les antennes UHF est obtenu en plaçant les antennes sur le même pylône, l'une au-dessus de l'autre.

**Description & dÈmarrage de la station**  *Logiciels fournis*

## □ Antenne d'émission/réception UHF (station mono-canal)

Idem antenne d'émission UHF utilisée à une station multi-canaux (voir page 1-6).

# **Logiciels fournis**

Les logiciels suivants sont fournis avec une station mono-canal ou une station multi-canaux.

### □ Check2001

Ce module permet les opérations suivantes :

- Identifier les matériels et logiciels installés
- Charger/lire les fichiers présents sur la carte UC
- Mettre à jour la date et l'heure
- Lire les anomalies éventuelles détectées par la station
- Dialoguer avec la carte UC (par le jeu de commandes disponi $bles)$  ; « espionner » cette carte
- Dialoguer en direct avec les cartes TDG et GNSS (également par le jeu de commandes disponibles).

### □ **Confload**

Ce module permet de charger les configurations des cartes UC, GNSS et TDG dans ces cartes via une carte UC.

# **Frontal de communication**

Le frontal de communication est un port permettant l'échange de données entre la ou les TDG du rack station et le poste central du système de suivi zelupidèv eb

Ce port est identifié « Communication RS232 » et est situé à l'arrière du rack Capricorn 2001 (J5 ; connecteur mâle RS232).

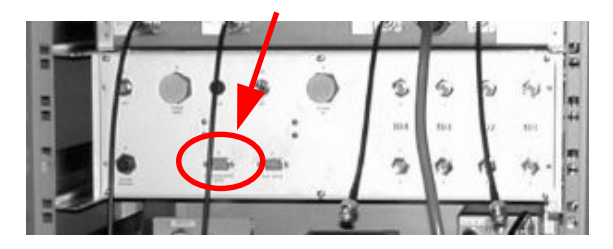

## **Mise sous tension**

S'assurer qu'une licence d'émission a bien été obtenue avant de démarrer la station. Il est possible d'utiliser jusqu'à 4 fréquences différentes dans la bande 410-470 MHz. Le choix de 4 fréquences ne doit cependant pas résulter en une largeur de bande occupée supérieure à 5 MHz. D'autre part. pendant que l'une des cartes TDG émet. les autres cartes TDG présentes ne doivent jamais être en réception.

#### **Station multi-canaux**  $\Box$

- A l'arrière de la baie, dérouler le cordon de la nourrice et brancher la prise sur le secteur
- Vérifier que le disjoncteur de la nourrice est enclenché
- En face avant du rack d'alimentation, à gauche, basculer le bouton «Power » sur la position I pour mettre la baie sous tension. Le voyant vert à l'intérieur du bouton s'allume. Dans la zone « Battery » du rack, le voyant vert « ON » s'allume également.
- En face arrière du rack CAPRICORN 2001, basculer l'interrupteur « ON/OFF » sur « ON » pour le mettre sous tension. Sur sa face avant, le voyant vert « ON » à droite s'allume.
- En face avant du rack ampli de puissance, à droite, enfoncer le bouton « MA ». Le voyant vert à l'intérieur du bouton s'allume.

#### **Station mono-canal**  $\Box$

- Vérifier la présence de 12 V continu en sortie de l'alimentation du  $\overline{a}$ rack
- En face arrière du rack CAPRICORN 2001, basculer l'interrupteur « ON/OFF » sur « ON » pour mettre ce rack sous tension. En face avant du rack, le vovant vert « ON » à l'extrême droite s'allume.

# **Signification des voyants sur Rack Capricorn**

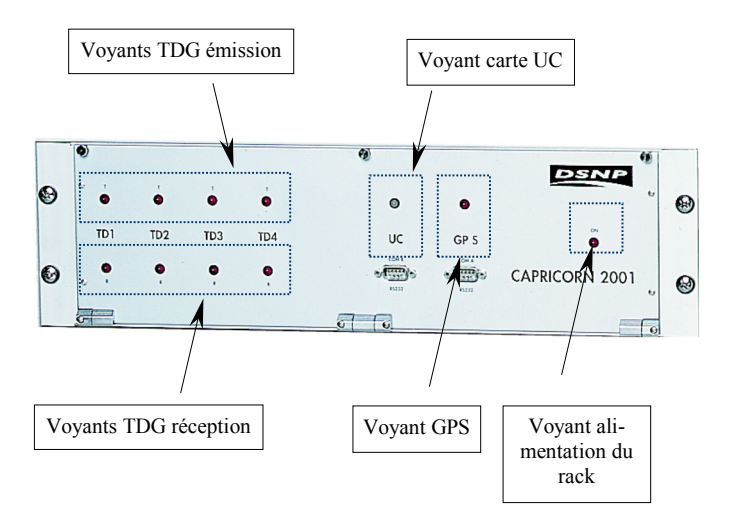

#### A la mise sous tension de la baie  $\Box$

Pendant la phase d'initialisation :

Tous les voyants TDG émission et réception s'allument et restent allumés

Lorsque les voyants TDG réception s'éteignent, les cartes TDG sont prêtes à recevoir

De même, lorsque les voyants TDG émission s'éteignent, les cartes TDG sont prêtes à émettre

- Le vovant UC s'allume en rouge et reste allumé pendant environ 30 secondes, le temps d'initialisation de la carte UC
- Dans une station maître, le voyant GPS s'allume et reste allumé pendant toute la phase d'initialisation (recherche satellites)
- Si le voyant GPS reste allumé pendant plus de 2 minutes, il y a probablement un problème avec l'antenne GPS ou son câble coaxial. Vérifier que ces 2 éléments sont correctement branchés
- Les voyants des cartes TDG #2 à #4 ne doivent pas rester allumés pendant plus de 3 minutes. Si cela se produit pour une carte, vérifier sa configuration. Si tout est normal alors que le problème persiste. la carte TDG elle-même doit être suspectée
- Pour une carte TDG, le voyant de réception peut s'éteindre alors que son voyant émission reste allumé. Ceci n'est pas un défaut si cet état n'est que temporaire. Cela signifie simplement que la carte est prête à recevoir, mais pas à émettre.

### $\Box$  En régime établi

- Les voyants TDG émission s'allument au rythme des émissions des cartes TDG correspondantes
- Les vovants TDG réception s'allument au rythme des réceptions des cartes TDG correspondantes
- Le voyant UC est allumé en vert de facon permanente. Il devient rouge en cas de problème sur la carte UC (erreur mémoire, etc.)
- Si la station est une station maître, le voyant GPS clignote de manière réquilère, indiquant qu'il y a bien acquisition de données **GPS**

**1**

# **Connexion du PC de maintenance**

Pour toute opération de maintenance sur une station mono-canal ou multicanaux, effectuer les connexions ci-dessous (puis voir chapitre Logiciels de maintenance, page 2-1).

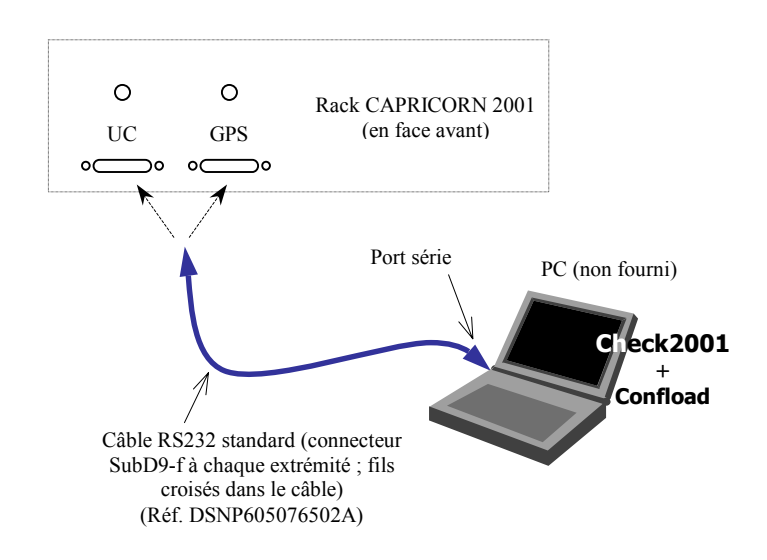

♣

# 2. Logiciels de maintenance

# **Check2001 : outil de dialoque**

## □ Présentation de l'outil

Check2001 est un outil de maintenance permettant de dialoguer avec une station (ou un mobile) Capricorn via une liaison série RS232.

En fonctionnement normal. Check2001 est connecté à une carte UC d'une station (ou d'un mobile dans le cas où ce mobile est associé, en option, à une carte UC) et offre les fonctions suivantes :

- « Matériel » : identification des sous-ensembles de l'appareil interrogé
- « Date & heure » : mise à l'heure et à la date
- « Evénements » : liste des anomalies éventuelles détectées par l'appareil dans son propre fonctionnement
- « Explorateur » : Liste des fichiers présents sur la carte UC dans sa mémoire flash
- « Terminal » : Dialoque avec les sous-ensembles de l'appareil via des commandes au format NMEA
- « Espion » : Interception des données transitant par la carte UC

Si Check2001 est connecté à une carte GNSS ou TDG, seule la fonction « Terminal » évoquée ci-dessus est utilisable.

#### **Environnement d'utilisation**  $\Box$

PC utilisant une plate-forme Microsoft Windows 95, 98 ou NT.

### □ Installation du logiciel

L'installation démarre automatiquement après insertion du CD-ROM. Puis suivre la procédure d'installation. Si l'installation ne démarre pas automatiquement. lancer le fichier « setup exe ».

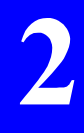

# □ Liaison PC-Capricorn nécessaire au dialogue

Pour une liaison à une station *Capricorn 2001*, voir page 1-12.

#### $\Box$ **DÈmarrage**

On suppose que l'installation de Check2001 est terminée, que la connexion requise entre PC et *Capricorn* existe et que la configuration du port RS232 côté *Capricorn* est connue (vitesse de transmission, bits de données, bits d'arrêt et parité). Ces données de configuration du port font partie de la configuration de l'appareil avec lequel on veut dialoguer. Se référer à cette configuration si ces données ne sont pas connues.

Depuis Windows®, lancer Check2001

La fenêtre ci-dessous apparaît vous demandant de configurer le port série, utilisé côté PC, pour la liaison.

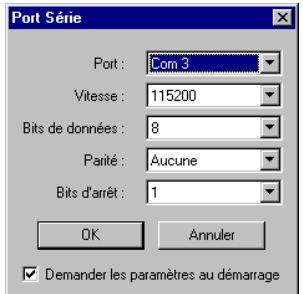

Mettre le port dans la même configuration que celle utilisée par le port cÙtÈ *Capricorn*, puis cliquer sur **OK**.

**NOTE :** Si vous ne souhaitez pas que cette boîte ré-apparaisse lors du prochain lancement de Check2001, décocher l'option Demander les paramètres au démarrage. Pour pouvoir ensuite ré-afficher cette boîte, vous devrez sélectionner Ou**tils> ParamËtres** depuis la barre de menus du programme.

Inversement, cette boîte ré-apparaîtra à chaque fois que Check2001 n'arrivera pas à ouvrir le port de liaison.

La fenêtre principale de Check2001 apparaît. La barre de titre rappelle en permanence dans quelle configuration vous venez de mettre le port utilisé côté PC. La zone de gauche affiche des icônes correspondant aux fonctions proposées. Le contenu de la partie droite dépend de la fonction sélectionnée :

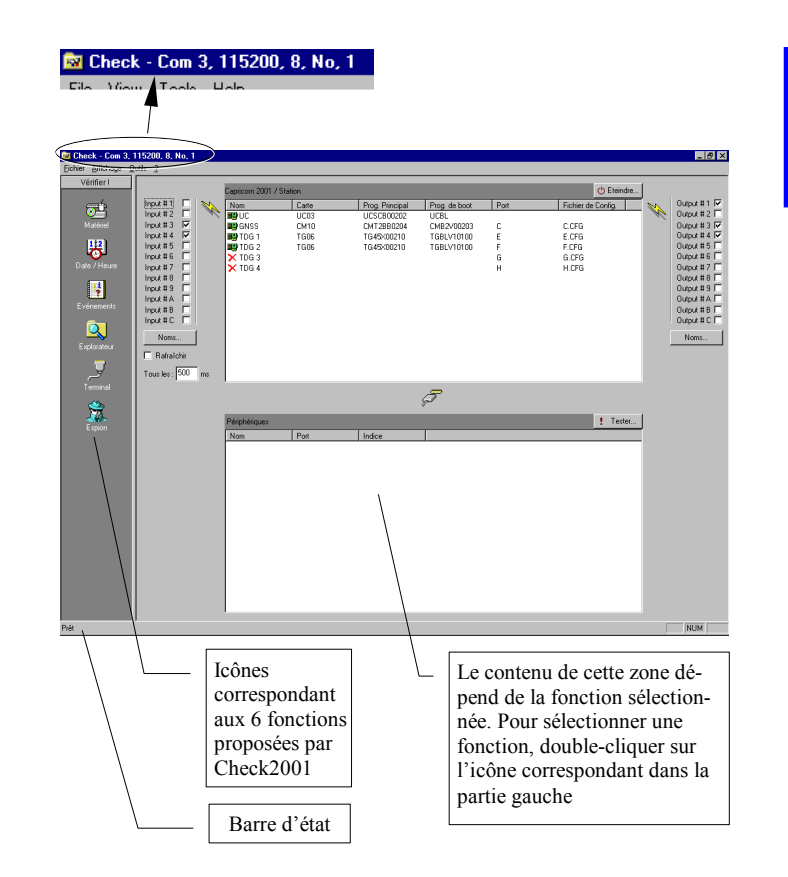

### **Fonctions disponibles**  $\Box$

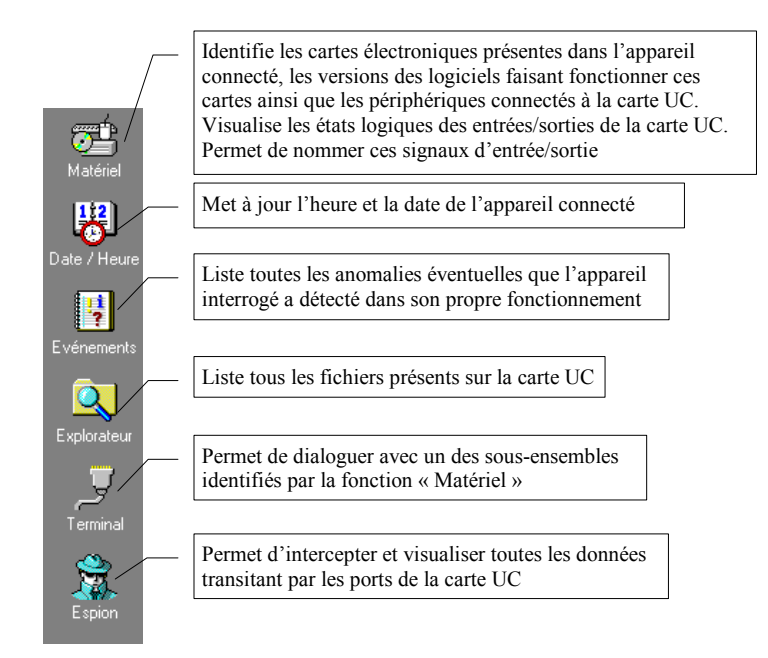

Pour lancer une de ces fonctions, cliquer sur l'icône correspondant. La partie droite de la fenêtre est alors ré-actualisée en fonction de la fonction choisie.

#### **Fonction « Matériel »**  $\Box$

Au lancement de Check2001. c'est toujours cette fonction qui est sélectionnée par défaut. Chaque nouveau clic sur l'icône « Matériel » permet de réactualiser le contenu de cette fenêtre. La partie droite de la fenêtre affiche les données suivantes :

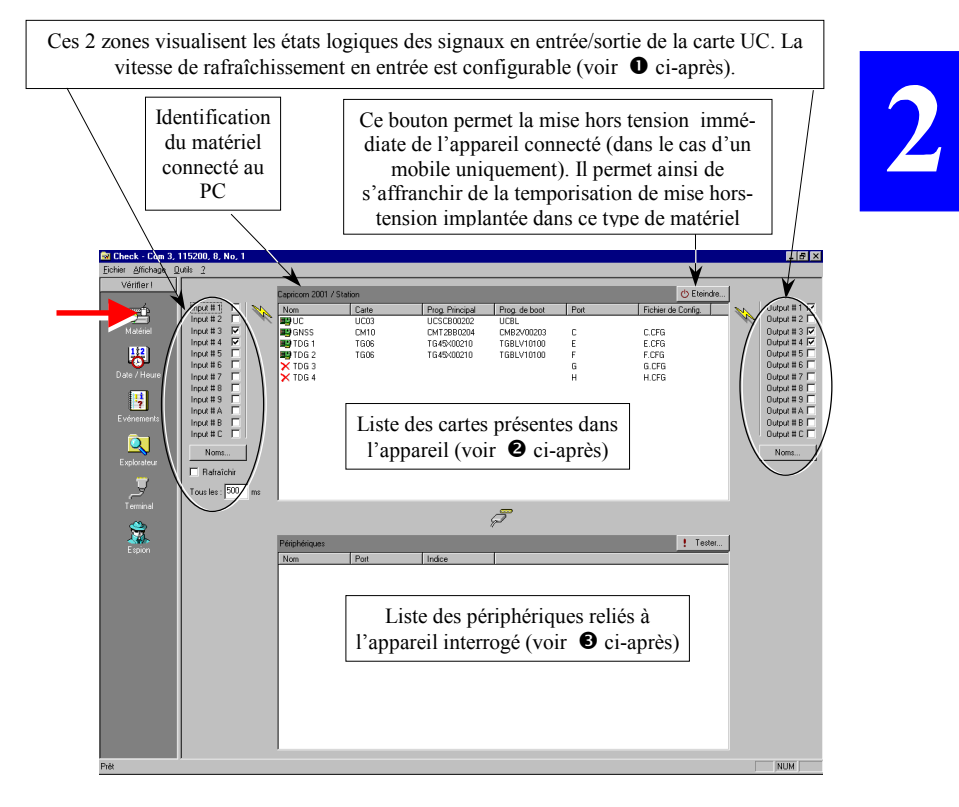

**O** Etats logiques des signaux en entrée/sortie de la carte UC. Ces 2 zones n'ont de sens que si l'appareil interrogé est un mobile Capricorn 2001M associé à une carte UC. Elles permettent de tester le routage des signaux en provenance des capteurs vers l'UC (pour les entrées), et de l'UC vers les périphériques (pour les sorties). A noter que entrées et sorties sont complètement indépendantes.

Les informations qui apparaissent dans ce cas s'interprètent comme indiqué ci-après.

Côté entrées : Pour chacune des 12 entrées. Check2001 coche le bouton lorsque le signal correspondant est actif (Check2001 ne le coche pas dans le cas contraire). Vous ne pouvez pas forcer l'état des entrées

Vous avez la possibilité de contrôler la vitesse de rafraîchissement utilisée par Check2001 pour venir lire l'état des entrées.

### **Bouton** Rafraîchir

coché : La vitesse de rafraîchissement est celle spécifiée dans la zone de texte grisée juste en-dessous.

> Pour changer cette valeur, décocher le bouton Rafraîchir et entrer une nouvelle valeur en-dessous (la zone de texte n'est plus grisée).

> Cette nouvelle valeur sera utilisée lorsque vous cocherez de nouveau le bouton Rafraîchir.

### **Routon Rafraîchir**

non coché : Pas de rafraîchissement

Côté sorties : Pour chacune des 12 sorties, Check2001 coche le bouton lorsque le signal correspondant est actif (Check2001 ne le coche pas dans le cas contraire). Vous avez la possibilité de forcer les sorties en cliquant (ou décliquant) vous-même le bouton correspondant.

Les boutons Labels... permettent de renommer chacune des entrées et des sorties (noms par défaut de la forme « input## »).

**O** Liste des cartes présentes dans l'appareil. Chaque carte est décrite dans un rang du tableau. Les colonnes suivantes sont renseignées pour chaque carte détectée :

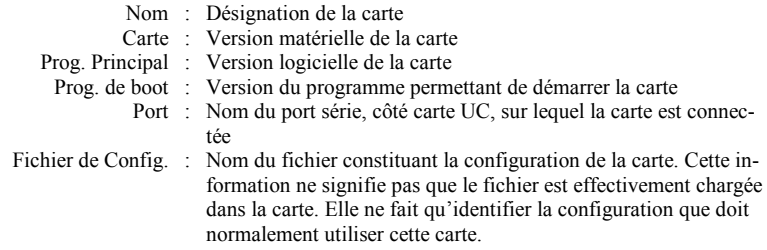

Il peut arriver qu'une carte soit listée, mais sans autres informations dans le tableau que sa seule désignation. Cela signifie que cette carte est supposée présente dans l'appareil connecté, mais qu'en fait elle n'y est pas détectée. Il s'agit donc d'une anomalie à laquelle il faut remédier. Cette anomalie est repérée par une croix rouge qui apparaît sous forme d'icône dans la colonne de gauche.

<sup>3</sup> Zone listant les périphériques reliés à l'appareil interrogé. Elle n'a de sens que si l'appareil interrogé est un mobile Capricorn 2001M associé à une carte UC.

- Nom : Désignation du périphérique
- Port : Nom du port série, côté carte UC, sur lequel le périphérique est connecté
- Indice : Numéro du périphérique

Dans cette zone <sup>●</sup>, le bouton TEST permet de vérifier le routage d'un message de test depuis la carte UC vers un périphérique choisi.

- Cliquer sur le bouton Test....
- Dans la fenêtre qui s'affiche cliquer sur le bouton Ajouter..., et sélectionner le périphérique à tester. Le champ Paramètre facultatif est réservé pour des applications futures). Indiquer également le temps mort qui suit cet envoi. Exemple :

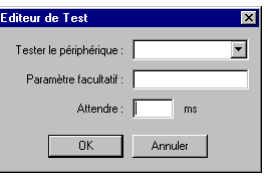

Cliquer sur OK. La fenêtre précédente est maintenant de la forme suivante :

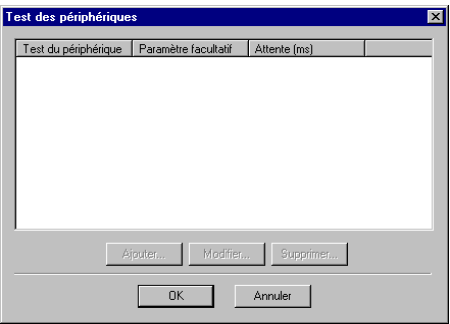

**2**

#### $\Box$ **Fonction « Date et heure »**

 Au lancement de cette fonction, attendre quelques secondes pour que **Check2001** puisse afficher la date et l'heure utilisée dans l'équipement connecté. Pendant ce temps d'attente, l'horloge affiche midi.

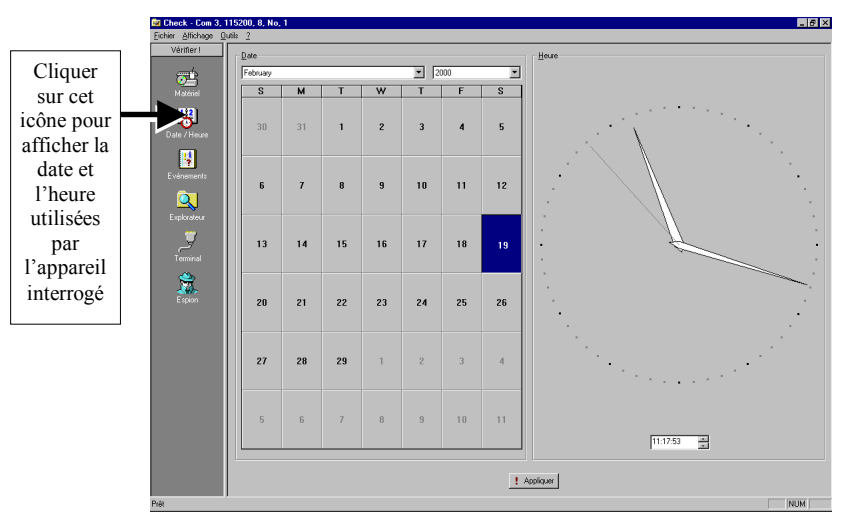

Le bouton **Appliquer** devient activable dès lors que vous avez modifié soit la date (mois, année, jour, à gauche) soit l'heure (boîte de texte en bas à droite).

Si **Check2001** ne parvient pas à obtenir l'heure de l'UC, il affiche celle du PC et l'indique par un message dans la partie inférieure gauche de la fenêtre (« Heure & date PC » sinon « Heure & date  $UC \gg$ ).

### **Logiciels de maintenance**  *Check2001 : outil de dialogue*

## □ Fonction « Evénements »

Cette fonction montre la liste des événements qui se sont produits, ou se produisent, dans l'appareil interrogé. Ces événements peuvent être des anomalies ou non (voir liste en page 4-20). Exemple d'informations listées par cette fonction pour une station *Capricorn* :

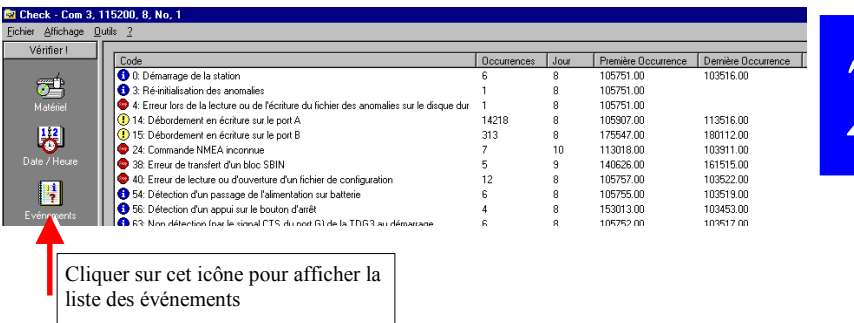

Les informations fournies pour chaque événement répertorié sont les suivantes :

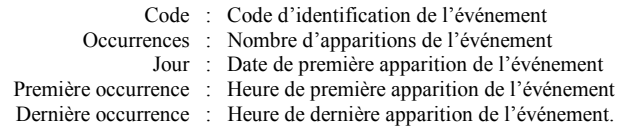

Un clic sur  $\overline{X}$  Acquitter permet de supprimer tous les événements listés dans la fenêtre.

### $\Box$ **Fonction "Explorateur"**

Cette fonction montre la liste des fichiers présents dans la mémoire flash de la carte UC. Exemple :

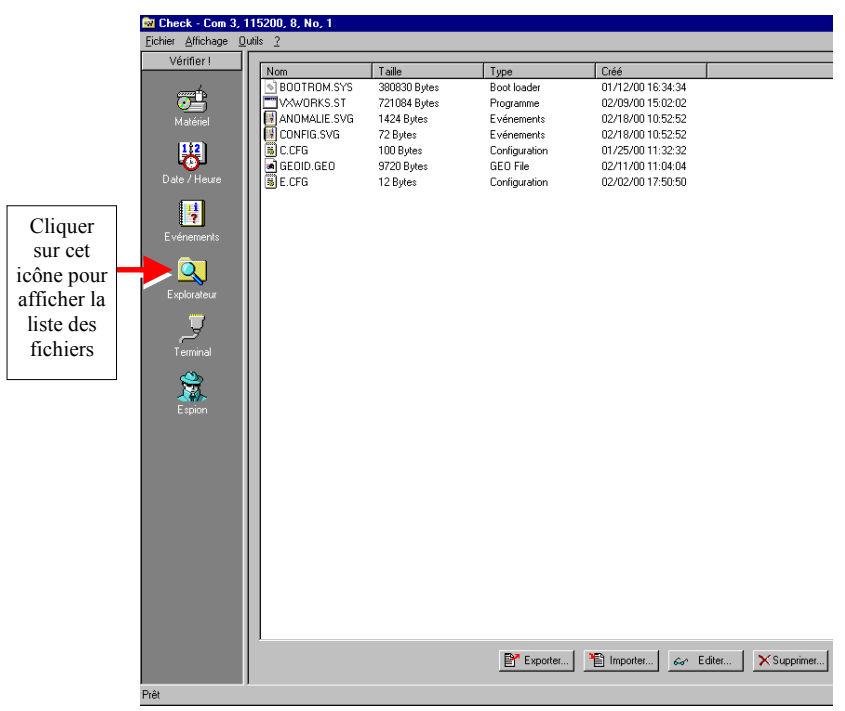

### Les informations fournies pour chaque fichier présent sont les suivantes :

- Nom : Nom, extension du fichier
- Taille : Taille du fichier, en octets
- Type : Type du fichier, d'après extension
- Créé : Date de création du fichier sur la mémoire flash

Cette fenêtre affiche quatre boutons permettant d'effectuer les opérations suivantes :

- **Exporter...** : Permet de charger un fichier spécifié depuis un répertoire quelconque du PC dans la carte UC, Èventuellement sous un nom différent, que vous devez alors spécifier. On peut charger n'importe quel type de fichier.
- **Importer...** : Permet de lire le fichier sélectionné dans la fenêtre et de le sauvegarder sur le PC dans le répertoire et sous le nom spécifiés.
	- **Editer...** : Permet de visualiser, dans le bloc-notes de Windows®, le contenu du fichier sélectionné. Ceci est également obtenu simplement en double-cliquant sur le nom du fichier à visualiser.
- Supprimer... : Permet de supprimer le fichier sélectionné. Un message demande confirmation avant effacement définitif du fichier.

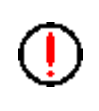

**Ne jamais supprimer** les fichiers **BOOTROM.SYS** et VXWORKS.ST. L'effacement de ces fichiers nécessiterait un retour usine de la carte UC concernée.

### $\Box$ **Fonction « Terminal »**

Cette fonction permet de dialoguer avec l'appareil interrogé via des commandes NMEA (commandes standard et propriétaires type \$PDAS).

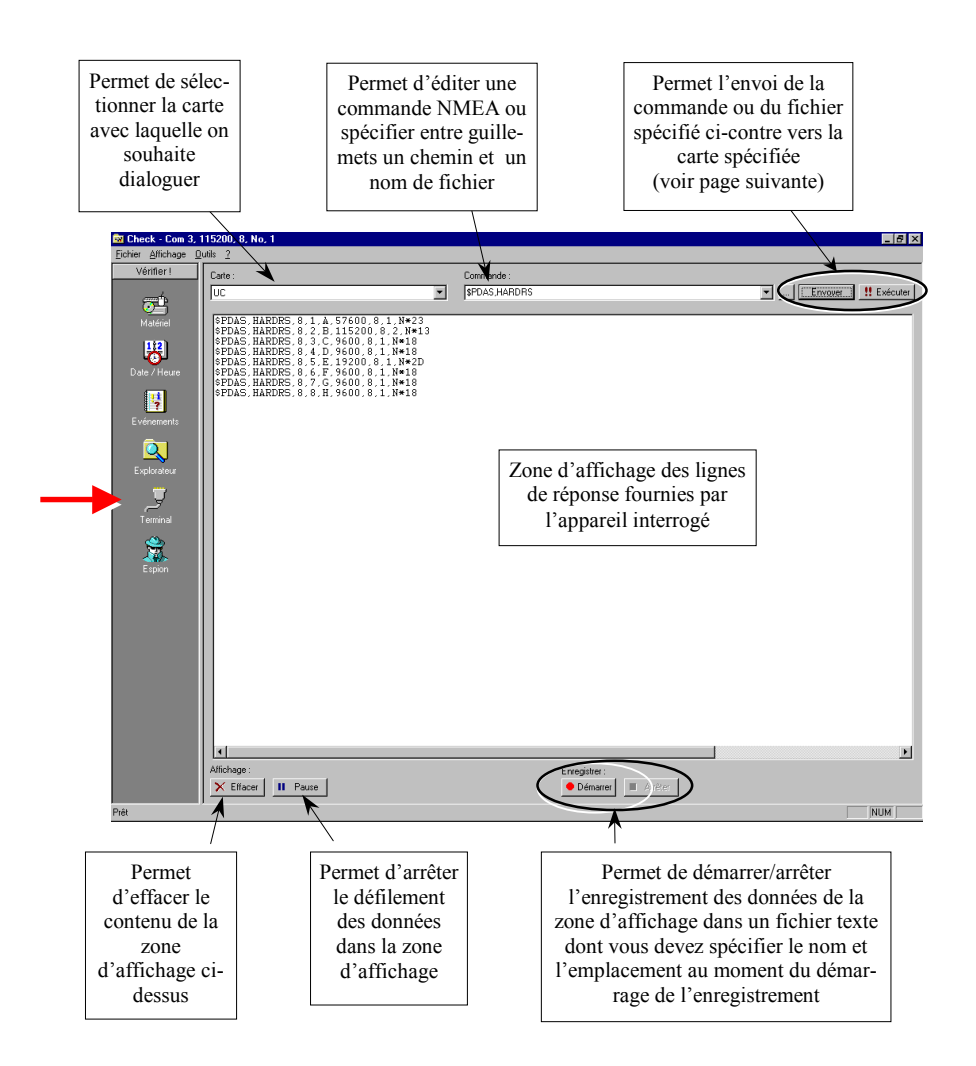

### **Important!**

Tout dialogue avec la carte UC ne perturbe pas son fonctionnement propre dans l'appareil interrogé. Il n'en est pas de même avec une carte TDG ou une carte GNSS, aucune d'entre elles n'étant alors plus en mesure d'assurer son fonctionnement normal tant que le nom de la carte reste affiché en haut à gauche dans la zone Carte :

### **Utilisation de la barre díoutils ci-dessous :**

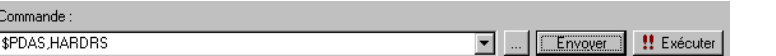

Boîte **Commande** : permet d'éditer une commande NMEA ou préciser un nom de fichier.

- (Associé à la Boîte **Commande**) permet de retrouver une commande ou un fichier envoyé précédemment à la carte interrogée et de l'afficher dans la boîte **Commande**.
- $\Box$  : Permet de parcourir le disque du PC pour retrouver le fichier que l'on veut envoyer. Lorsqu'on sélectionne un fichier de cette manière, le chemin et nom du fichier apparaissent dans la boîte **Commande** encadrés par des quillemets.
- Envoyer : Permet d'envoyer la commande ou le fichier spécifié dans la boîte **Commande** vers la carte interrogée. Líenvoi a lieu une seule fois.

**2**

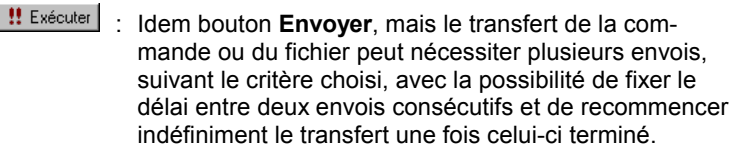

 Le morcellement du transfert peut se faire selon un des deux critères suivants :

- Chaque envoi est limité au nombre d'octets que vous spÈcifiez

- Chaque envoi est limité aux caractères situés entre séparateurs que vous spécifiez

Un clic sur **!!** Exécuter ouvre la fenêtre suivante, qui vous permet d'effectuer les choix expliqués ci-dessus :

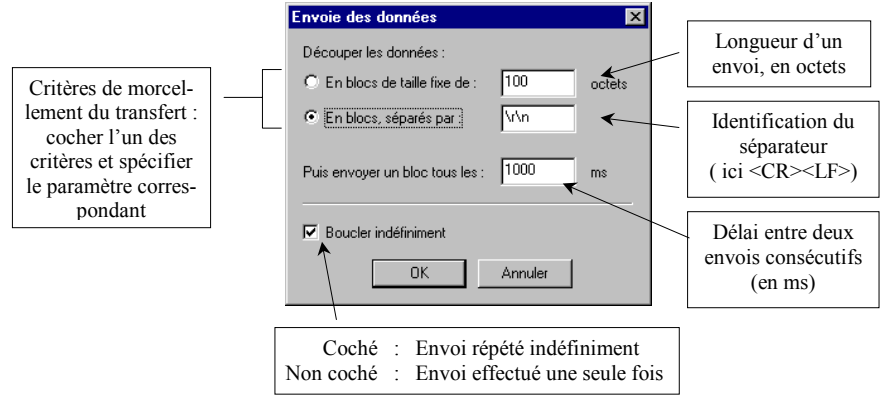

 Cliquer sur **OK** pour valider vos choix et dÈmarrer l'envoi de la commande (ou fichier) suivant ces choix.

**NOTE: !!!Exécuter** tourne comme une tâche de fond. Rien ne vous empêche en effet d'éditer une nouvelle commande dans la boîte **Commande** et de l'envoyer par un clic sur **Envoyer** pendant que **!!!ExÈcuter** effectue la tâche que vous venez de lui demander.

Pour arrêter les transferts initiés par !!! Exécuter, cliquer de nouveau sur ce bouton.

### - **Lecture directe des messages au protocole Syletrack N°2 ‡ la station**

Une des fonctionnalités intéressantes de **Check2001** en matière de maintenance est de pouvoir lire en clair les messages sortant de la station au protocole Syletrack N°2 (message binaire), ces messages étant également visibles depuis le port de maintenance de la station.

Pour pouvoir lire ces messages, il suffit de sélectionner la fonction « Terminal » décrite précédemment en page 2-12.

Dès que **Check2001** détecte un message binaire sur le port de maintenance, il le décode et l'affiche dans la fenêtre « Terminal ». Si le message binaire est effectivement un message Syletrack N°2, il l'indique en début de ligne (cf. exemple ci-dessous), sinon il fait apparaître « \$DECODE, BINARY,... » en début de ligne.

Le résultat du décodage s'affiche en temps réel dans la zone d'affichage de la fonction « Terminal ». Exemple :

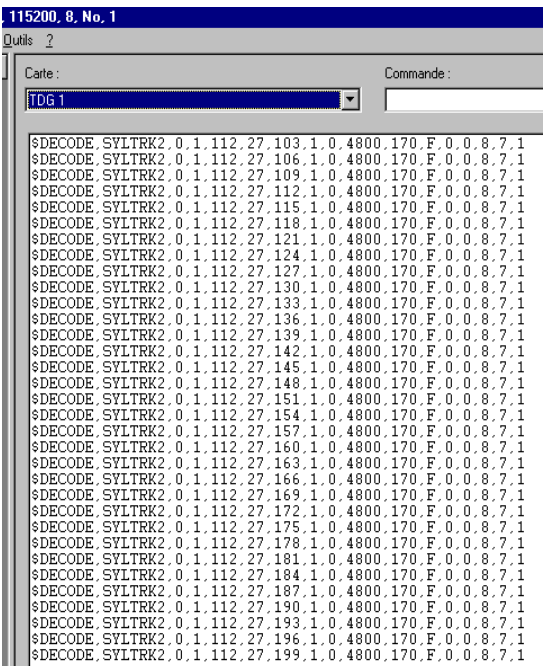

Contenu d'une ligne au protocole Syledis N° 2, comme affiché par la fonction "Terminal" (exemple avec données d'entrée au protocole POSH) :

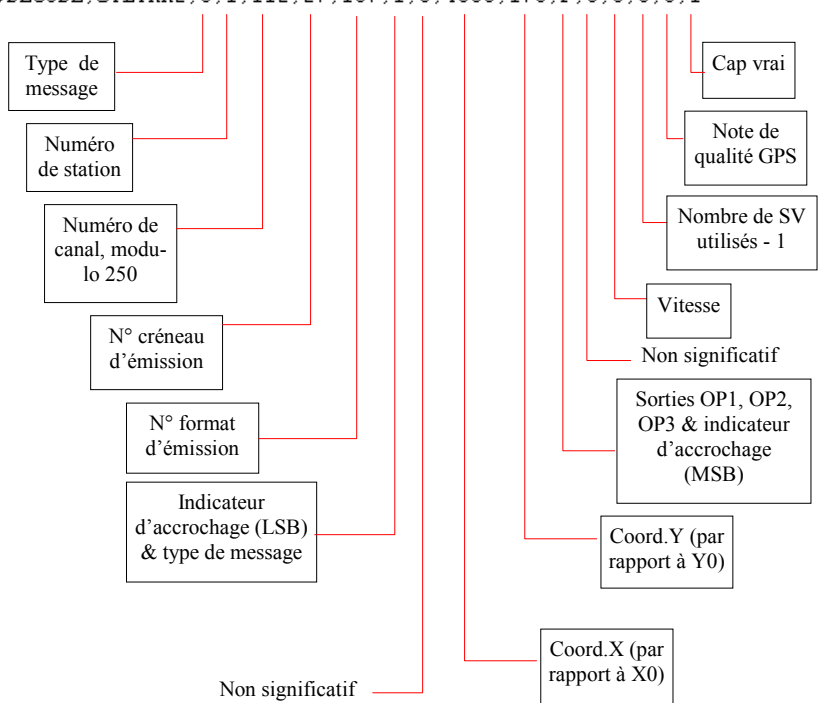

\$DECODE, SYLTRK2, 0, 1, 112, 27, 187, 1, 0, 4800, 170, F, 0, 0, 0, 3, 1
### $\Box$ **Fonction « Espion »**

Cette fonction permet de visualiser les données entrant dans la carte UC de l'appareil interrogé, données émises par une carte quelconque (GNSS ou TDG) de cet appareil. Les données sont visualisées à l'écran au fur et à mesure qu'elles transitent entre les deux cartes. La fonction « Espion » **ne perturbe en rien le fonctionnement de líappareil connectÈ**.

Comme pour la fonction « Terminal », les boutons dans la partie inférieure de la fenêtre permettent de gérer l'affichage des données à l'écran (Effa**cer. Pause**) ainsi que l'enregistrement dans un fichier TXT de ces mêmes données (Démarrer, Arrêter).

Egalement comme dans la fonction « Terminal », cette fenêtre détecte, décode et affiche les messages au protocole Syletrack N°2 si le système interrogé est une station.

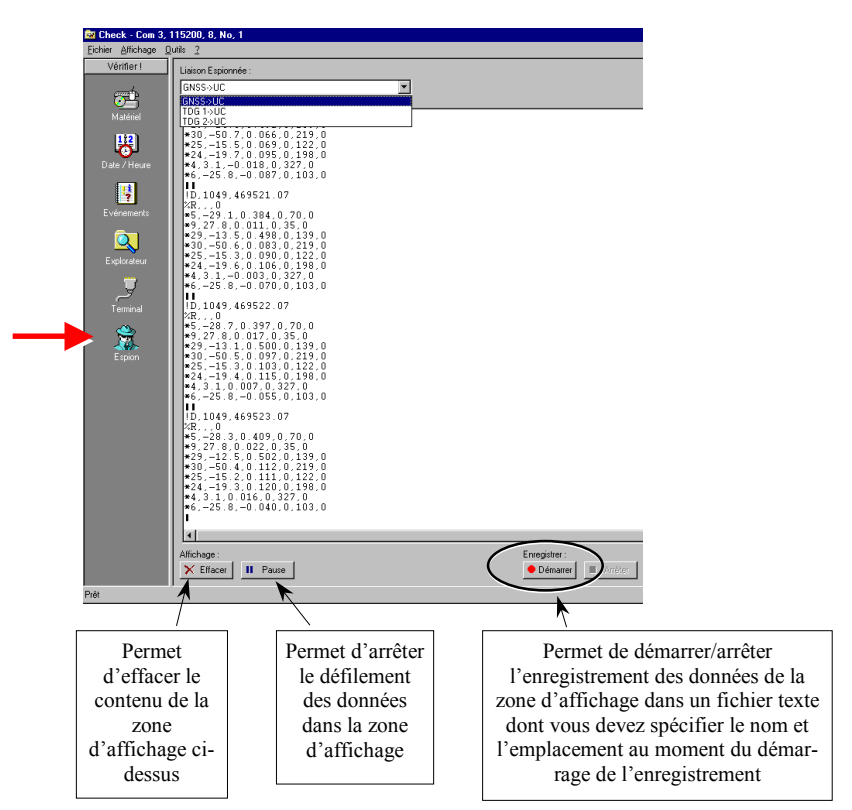

**2**

# **ConfLoad : outil de mise à jour configurations**

## □ Présentation de l'outil

ConfLoad permet d'effectuer la mise à jour des configurations des cartes de votre système suite à des modifications apportées à ces configurations à l'extérieur du système ou suite à la fourniture par DSNP d'une mise à jour.

#### $\Box$ **Environnement d'utilisation**

PC utilisant une plate-forme Microsoft Windows 95, 98 ou NT.

## - **Installation**

Lancer le fichier « setup.exe » depuis le CD-ROM fourni avec le matériel et suivre la procédure d'installation.

## □ Liaison PC-Capricorn nécessaire au chargement

Pour une liaison à une station *Capricorn 2001*, voir page 1-12.

#### $\Box$ **DÈmarrage**

On suppose que l'installation de **ConfLoad** est terminée, que la connexion requise entre PC et *Capricorn* existe et que la configuration du port RS232 côté *Capricorn* est connue (vitesse de transmission, bits de données, bits d'arrêt et parité). Ces données de configuration du port font partie de la configuration de l'appareil avec lequel on veut dialoguer. Se référer à cette configuration si ces données ne sont pas connues.

Depuis Windows<sup>®</sup>, lancer **ConfLoad** 

La fenêtre ci-dessous apparaît vous demandant de configurer le port série, utilisé côté PC, pour la liaison.

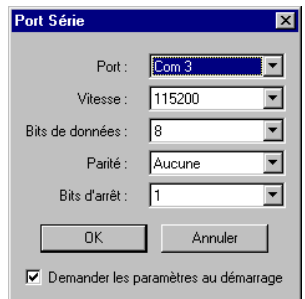

Mettre le port dans la même configuration que celle utilisée par le port cÙtÈ *Capricorn*, puis cliquer sur **OK**.

**NOTE :** Si vous ne souhaitez pas que cette boîte ré-apparaisse lors du prochain lancement de **ConfLoad**, décocher l'option **Demander les paramètres au démarrage**. Pour pouvoir ensuite ré-afficher cette boîte, vous devrez cliquer sur le bouton **Paramètres...** dans la fenêtre de **ConfLoad**.

La fenêtre principale de ConfLoad apparaît. ConfLoad détecte automatiquement la nature du matériel Capricorn connecté au PC et l'affiche en permanence dans la barre de titre. Est également affichée dans cette barre la configuration dans laquelle vous venez de mettre le port côté PC. Exemple de fenêtre :

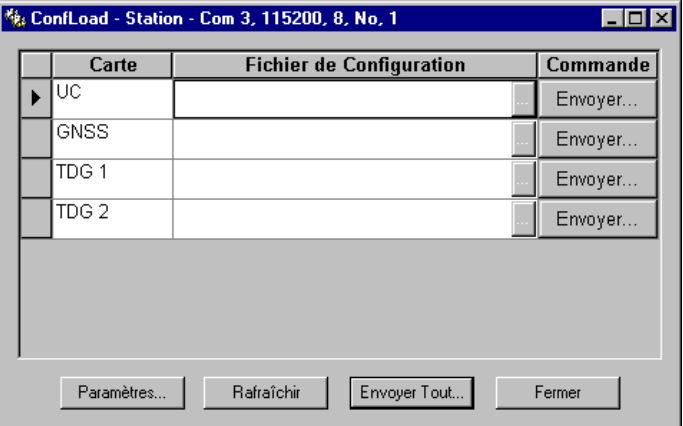

Cette fenêtre contient un tableau composé des colonnes suivantes:

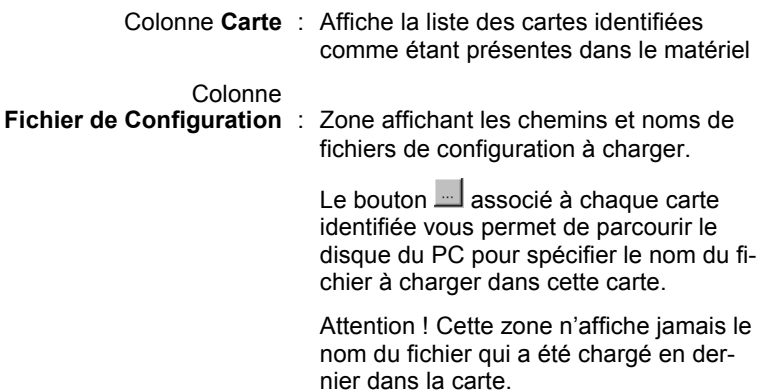

Colonne **Commande** : Contient un bouton **Environments** pour chaque carte identifiée permettant de charger le fichier indiquÈ en colonne 2 dans la carte correspondante.

> Après un clic sur **Envever , un message vous** demande de confirmer la mise à jour de la configuration dans la carte. Exemple :

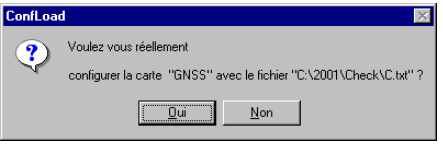

La partie inférieure de la fenêtre affiche les boutons suivants :

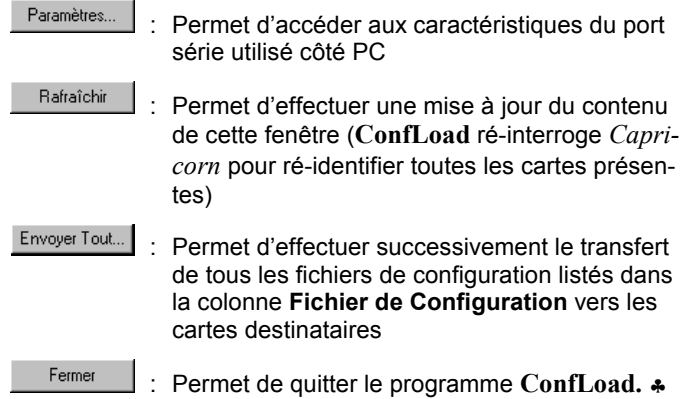

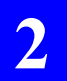

**Logiciels de maintenance**  *ConfLoad : outil de mise ‡ jour configurations*

# **3. Principe des rÈseaux**

# **Introduction**

*Capricorn* est un système entièrement configurable de suivi de flotte. Sa fonction principale est de collecter toutes les positions de véhicules opérant dans la zone de couverture du système et de les transmettre au système central d'exploitation.

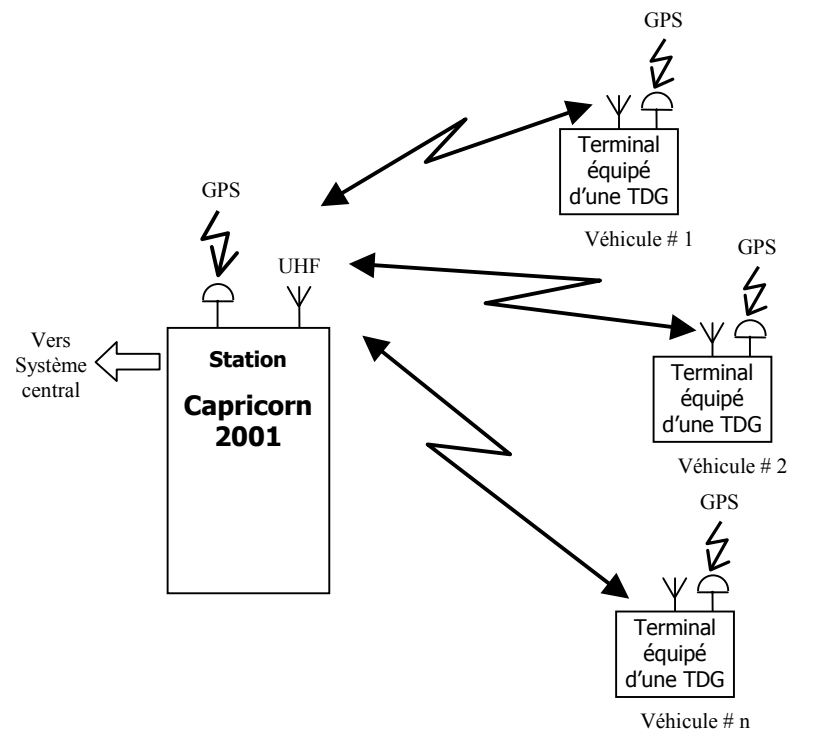

Au niveau de chaque véhicule, *Capricorn* met en œuvre un calcul de position en DGPS (GPS Différentiel) avec entretien de la position par des capteurs externes (gyromètre, odomètre). Les corrections différentielles sont fournies aux véhicules par la station centrale de collecte, qui fait donc également office de station de référence DGPS

Capricorn utilise une liaison radio type UHF bidirectionnelle entre la station centrale de collecte et tous les véhicules pour transmettre les messages de position, de corrections différentielles et aussi de messagerie et de téléconfiguration (voir diagramme ci-après).

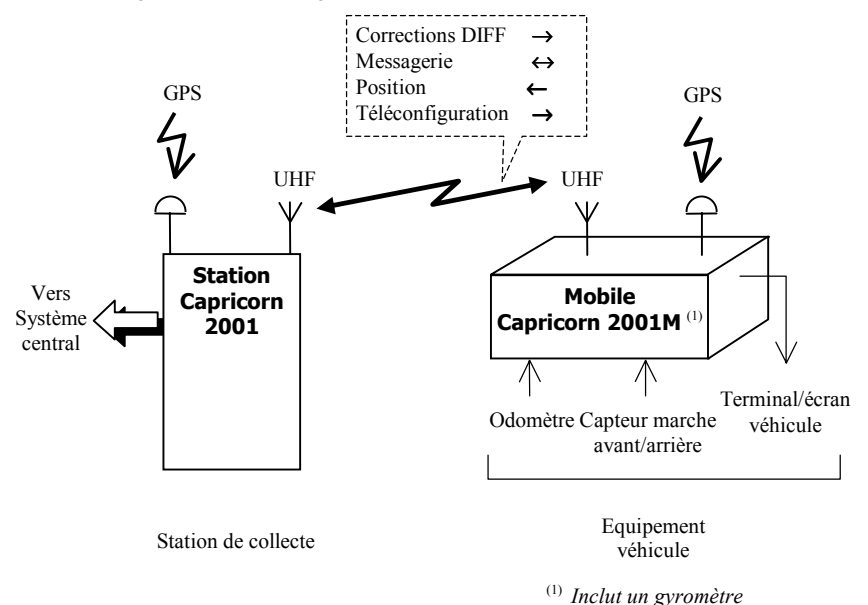

Lorsque la couverture du système doit être étendue, la structure du réseau est complétée par une ou plusieurs stations relais (voir page 3-19).

La liaison radio UHF bidirectionnelle peut être faite de deux manières différentes, définissant ainsi deux familles de produits :

- carte TDG avec canalisation 12.5 kHz
- carte avec canalisation 45 kHz pour mise en œuvre du système dans un réseau Syletrack. Syletrack est un ancien système de suivi de véhicules basé sur l'utilisation du format SYLEDIS développé dans les années 70 par DSNP. Syletrack se caractérise par l'utilisation d'une canalisation à 45 kHz, de créneaux d'une durée de 6,67 ms et du matériel fixe de type SYLEDIS.

Par ailleurs, chaque station peut être multi-canaux (2 à 4 canaux indépendants). Le canal alloué à une TDG peut être modifié de manière dynamique. Au niveau de la station, il est recommandé d'utiliser la règle « 1 TDG↔ 1 canal de fréquence ».

# **Principe des liaisons radio**

Le système est basé sur la carte TDG, carte qui contrôle le cycle d'émission / réception de chacune des unités du système Capricorn.

La carte TDG utilise la technique « TDMA » (TDMA: Time Division Multiple Access : accès multiple par division de temps) qui définit une période de temps spécifique, appelé « créneau », pour chacune des liaisons radio mises en œuvre. Chaque créneau est a une fonction exclusive, ce qui veut dire qu'il ne peut y avoir qu'une seule source d'émission de signal dans un créneau donné.

La carte TDG utilise un canal de fréquence spécifique pour ses fonctions d'émission et de réception. Un créneau spécial, dit créneau de synchronisation (créneau de synchro), permet à toutes les cartes TDG travaillant sur ce canal d'être correctement synchronisées entre elles.

Il est possible de mettre en œuvre jusqu'à 4 canaux de fréquence différents dans un réseau Capricorn. Comme cela a été dit précédemment, ceci implique que la station Capricorn soit équipée d'autant de cartes TDG que le nombre de canaux de fréquence utilisés. Chaque canal utilise donc un créneau de synchronisation différent pour synchroniser entre elles toutes les cartes TDG travaillant sur ce canal.

Pour en savoir plus, se reporter au Manuel de Référence TDG.

# **Capacité du système**

Le système est conçu pour effectuer le meilleur compromis possible entre le nombre de véhicules et le rythme de mise à jour des données, suivant les besoins de l'utilisateur.

Deux exemples sont présentés ci-dessous pour montrer comment la capacité du système est calculée. Les paramètres intervenant dans ce calcul sont  $\cdot$ 

- L : Nombre de formats par sous-trame (longueur de sous-trame)
- C : Rythme de mise à jour des données de position des mobiles, tel que vu depuis la station (en secondes)
- N : Taille de la flotte (nombre de véhicules)

## □ Exemple avec TDG 45 kHz

(durée d'un créneau : 6,67 ms)

- 1 canal de fréquence
- 30 créneaux par format  $(30\times6, 67 \text{ ms} \rightarrow 200 \text{ ms})$
- 1 trame de 300 formats
- 13 créneaux pour remonter les positions de véhicules à la station
- 1 créneau de synchro
- 1 créneau de corrections DGPS

Les valeurs de L, C et N sont données ci-dessous.

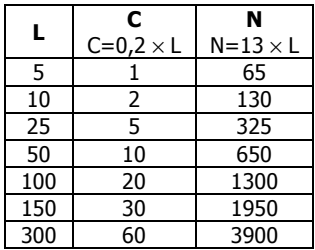

## □ Exemple avec TDG 12,5 kHz

(durée d'un créneau : 20 ms)

- 1 canal de fréquence
- 25 crÈneaux par format ((25×20 ms→500 ms)
- 1 trame de 300 formats
- 21 créneaux pour remonter les positions des véhicules à la station
- 1 créneau de synchro
- 1 créneau de corrections DGPS

Les valeurs de L, C et N sont données ci-dessous.

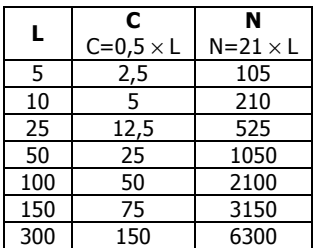

# **Choix des paramètres fondamentaux**

## - **Longueur de format**

Ce choix ne peut être qu'un compromis entre paramètres contradictoires. En effet, le choix de la longueur de format va dépendre :

- **1.** de l'importance et du rythme de la messagerie descendante
- 2. de la précision requise pour le positionnement différentiel
- **3.** de la couverture à assurer (présence de relais ou non)
- **4.** du nombre de mobiles et du rythme de mise à jour de la position (rÈcurrence mobile).

Alors que pour les paramètres 1, et 2, on va chercher à réduire la longueur de format (pour un meilleur renouvellement du créneau de synchro et des créneaux de corrections différentielles) par contre pour le paramètre 3., on va être conduit à l'augmenter pour l'implantation de relais, ce qui dans le même temps va tendre à réduire le nombre de créneaux disponibles pour les mobiles.

Pour le paramètre 4., il est préférable de jouer sur le rythme de mise à jour par l'intermédiaire de la sous-trame plutôt que d'augmenter la longueur de format.

## **RËgle 1**

Le rythme d'émission du mobile divisé par la longueur de format, exprimée en secondes, doit être un sous-multiple de la trame (300 formats), soit 1, 2, 3, 4, 5, 6, 10, 12, 15, 20, 25, 30, 50, 60, 75, 100, 150 ou 300

Le rythme d'émission ou récurrence mobile est égal au paramètre "soustrame" × "longueur de format" (cf. commande \$PDAS,TDG,MODE).

Exemple de récurrence mobile : 6 secondes

Format : 0,2 secondes

 $\Rightarrow$  sous-trame =  $\frac{6}{0.2}$  = 30, sous-multiple de 300

**3**

### $\Box$  **Recommandations pour la diffusion des corrections diffÈrentielles**

 $\cdot$  Les corrections différentielles sont issues de la carte GPS de la station au format RTCM (message type 9).

Elles sont appliquées en entrée de carte TDG pour être émises sur les créneaux dédiés, à raison de 8 caractères par créneau.

Pour le message RTCM type 9, les données suivantes sont fournies :

- *Header*
- Corrections de 3 SVs

Si on veut pouvoir transmettre les corrections différentielles de 3 SV, il faut donc prÈvoir 35 caractËres au minimum (10 caractËres pour le *Header*, 25 caractères pour les corrections) ce qui nécessite, en termes de créneaux et de temps :

5 créneaux 
$$
(5 \times 8)
$$
 octets transmis)

Pour une moyenne de 9 SVs, le nombre de caractères à transmettre est de  $35 \times 3$  soit 105 caractères, soit 14 créneaux.

Pour 10 SVs, il faut 17 créneaux.

• Pour un format de 200 ms (30 créneaux avec une TDG 45 kHz : 10 créneaux avec une TDG 12.5 kHz), et avec un seul créneau d'émission des corrections, la cadence de renouvellement des corrections est de :

- 2,8 s pour 9 SVs
- 3,4 s pour 10 SVs

Cette cadence de renouvellement est de 39 octets/seconde pour les deux types de cartes TDG.

Dans les mêmes conditions et pour un format de 400 ms (60 créneaux pour une TDG 45 kHz ; 20 créneaux pour une carte TDG 12,5 kHz), la cadence de renouvellement est de:

- 5,6 s pour 9 SVs
- 6,8 s pour 10 SVs

Cette cadence de renouvellement est de 19 octets/seconde pour les deux types de cartes TDG.

## **RËgle 2**

Ne pas dÈpasser 10 secondes en cadence de renouvellement des corrections différentielles. Ceci impose une longueur de format maximum de 600 ms (soit 30 créneaux avec une TDG 12,5 kHz).

La cadence de renouvellement peut être facilement doublée en utilisant un deuxième créneau d'émission par format. L'utilisation de relais est alors à exclure.

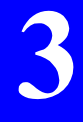

### $\Box$ Règle du "créneau libre" (en canalisation 12.5 kHz)

## **RËgle 3**

Lors de l'affectation des créneaux, veiller à systématiquement laisser un créneau libre (non affecté) entre créneau d'émission et créneau de réception. Cette règle est également à respecter lors de tout changement de canal.

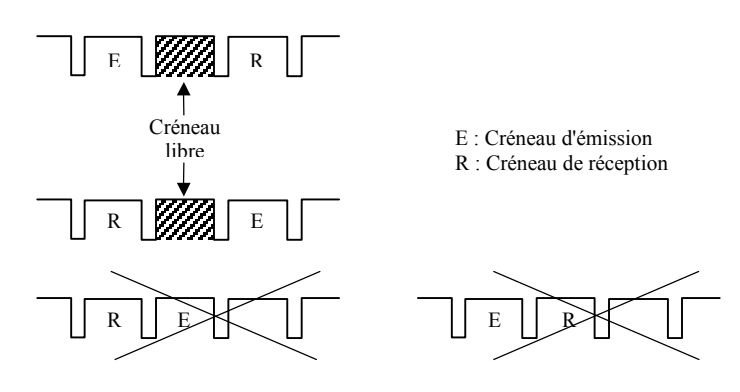

Cette règle est également à respecter si la carte doit changer de canal de réception d'un créneau à l'autre :

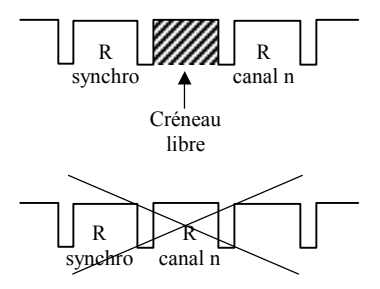

Le créneau 0 dit "de calibration" est considéré comme un créneau libre, ce qui permet en toutes circonstances de toujours pouvoir utiliser le dernier créneau du format.

# **Généralités sur la messagerie**

Le terme "Messagerie" est défini comme toute fonctionnalité permettant de faire circuler de l'information sous forme de texte court (avertissement, alarme, ordre, etc.) entre utilisateurs éloignés.

Les chapitres suivants décrivent les différentes façons de transmettre de la messagerie. Deux cas sont à étudier, suivant le sens de circulation de la messagerie :

- Messagerie reçue par la station
- Messagerie émise par la station centrale maître de synchro ou toute autre station.

# **Messagerie dans le sens Véhicules vers Station**

### $\Box$  **Messagerie synchrone se substituant au message de position**

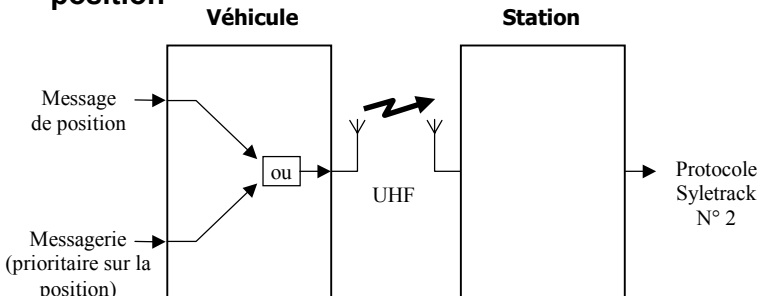

Les messages délivrés en sortie de la station (au protocole Syletrack n° 2) doivent être analysés pour identifier la nature du message reçu (position ou messagerie). Cette identification est contenue dans le premier octet (bits b5 à b7) de la zone de données du protocole Syletrack N°2.

Il convient à l'utilisateur de définir lui-même le codage :

- Pour l'identification des messages de position, coder ces 3 bits avec la commande \$PDAS, TDG, MODE (paramètre c). En général, on assigne dans ce cas la valeur "0" aux 3 bits.
- Pour l'identification de messagerie, coder ces 3 bits lors du formatage de la messagerie. Utiliser un codage différent de celui défini pour les messages de position (donc de 1 à 7).

Puisque 7 combinaisons sont possibles pour identifier de la messagerie, on peut utiliser une combinaison de ce code pour identifier chaque type de messagerie (si plusieurs types ont été définis) ou encore pour identifier chaque bloc de message reçu (8 caractères). Dans ce dernier cas, un message peut donc comporter jusqu'à  $7 \times 8 = 56$  caractères, si on veut pouvoir identifier de façon inambiquë chacun des blocs.

### $\Box$  **Messagerie asynchrone en alternance avec les messages de position**

Voir commande \$PDAS, TDG, TLM dans le manuel de référence TDG.

# Messagerie dans le sens Station vers Véhicules (radio-modem)

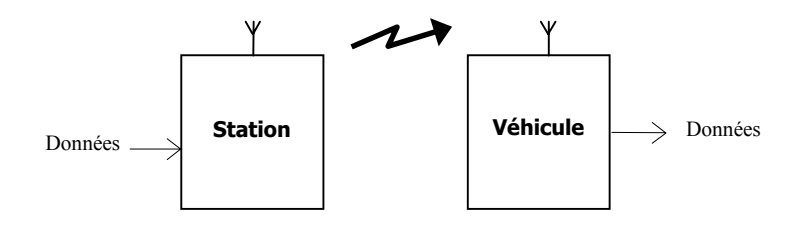

Il existe deux manières différentes - et à des cadences différentes d'émettre de la messagerie dans le sens station vers mobiles :

- via un créneau quelconque à la cadence de 8 octets/créneau
- via le créneau de synchro à une cadence de 6 octets/format

Dans les deux cas, côté mobile, les données sont sorties dans le protocole choisi au niveau du mobile.

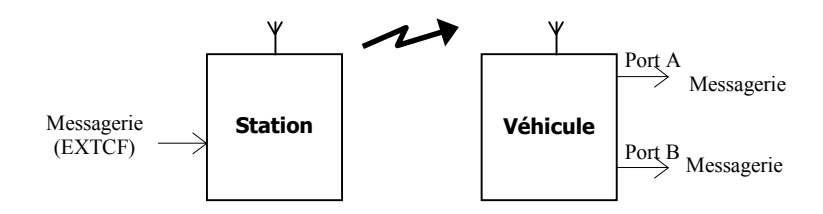

## □ Via créneau de synchro et protocole d'entrée EXTCF

Cette technique offre les fonctionnalités suivantes :

- Messagerie dite "conditionnelle" dans chaque véhicule, c'est-àdire que chaque véhicule peut être configuré pour ignorer systématiquement un type de message qu'il a reçu.
- Message de 1 à 252 caractères, à raison de 6 caractères par format auxquels s'ajoute un bloc d'identification du véhicule.
- Messagerie sélective ou non
- Messagerie dite "intelligente". En milieu perturbé, un véhicule peut ne pas capter la totalité d'un message, surtout s'il n'est émis gu'une seule fois. Grâce à la messagerie "intelligente", et si le message est transmis plusieurs fois à l'identique, le véhicule sera alors en mesure, au bout de plusieurs répétitions du même message, de le reconstituer dans sa totalité.

Dans le cas de la messagerie « intelligente », la répétition de l'émission messagerie n'est pas le rôle de la station elle-même. mais du système extérieur source de la messagerie.

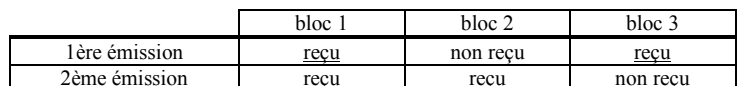

Exemple : soit un message de 3 blocs de 6 caractères chacun.

Ce n'est qu'après deux émissions du message que le véhicule dispose de la totalité du message.

Un accusé de réception est retourné à la station après que le  $\overline{a}$ message ait été correctement reçu. Cet accusé de réception est inséré dans le message de position.

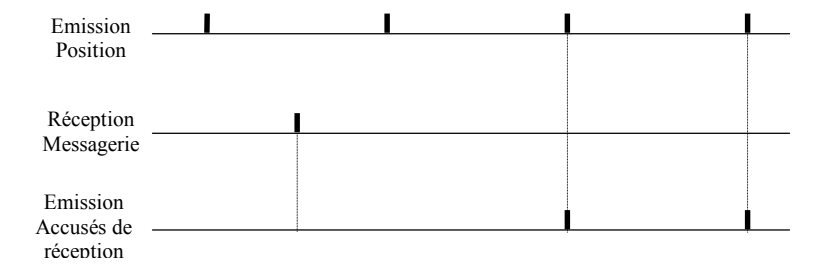

## □ Via protocole d'entrée EXTTD ou FIFO

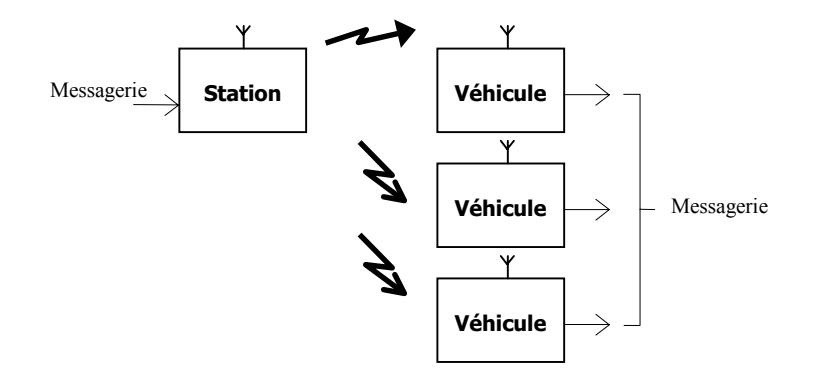

La messagerie est transmise sur un ou plusieurs créneaux quelconques (d'après la configuration utilisée), à raison de 8 octets par créneau.

La messagerie peut être, ou ne pas être, sélective.

Lorsqu'elle est sélective, le numéro de matricule du ou des destinataires doit être inclus dans le message émis. Trois cas sont à distinguer, suivant le nombre de véhicules suivis :

Nombre de véhicules < 256 :

7 caractères utiles pour le message

- 1 caractère pour le numéro de matricule
- $256$  < nombre de véhicules < 10 000  $\cdot$

6 caractères utiles pour le message 2 caractères pour le numéro de matricule

 $-10,000$  < nombre de véhicules <  $1000,000$  :

5 caractères utiles pour le message 3 caractères pour le numéro de matricule

Dans ces trois cas, et si le numéro de matricule reçu (1 à 3 caractères) correspond bien à celui du véhicule, ou s'il est égal à 0 (message à destination de tous les véhicules), le message sortira sur le port utilisé au protocole de sortie dit « transparent », et en tenant compte du fait que les 1, 2 ou 3 caractères à la fin du message représentent l'adresse du ou des destinataires. Seuls les 7 à 5 caractères utiles seront fournis en sortie.

Ce type de messagerie sélective doit être réservé pour des messages courts, et lorsque les conditions de réception UHF sont bonnes.

Le terminal de messagerie connecté localement à la carte TDG du véhicule peut renvoyer un accusé de réception, via le message de position, par la commande ACK.

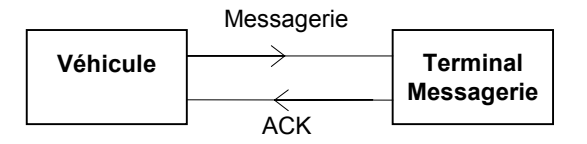

## □ Via protocole d'entrée EMCR

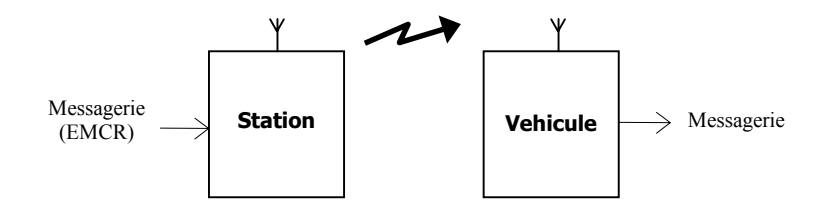

L'émission de messagerie a lieu dans le créneau et sur le canal de fréquence spécifiés dans le protocole (le créneau doit avoir été défini comme créneau d'émission ou comme créneau inactif). La messagerie est émise à la cadence de 8 octets par créneau.

Par nature, ce type de messagerie est non sélective (pas d'adresse mentionnée dans le protocole). Cependant, seuls les véhicules "préparés" à recevoir dans le créneau spécifié et sur le canal de fréquence spécifié seront en mesure de délivrer ce type de messagerie.

**3**

# **Réseau simple**

### Conventions utilisées dans la représentation des formats  $\Box$

Pour les exemples de réseaux fournis dans ce chapitre, le format de chaque équipement est représenté dans un tableau à deux rangs :

1er rang : numéro de créneau (axe des temps)

2ème rang : fonction de l'équipement pendant ce créneau

Pour chaque station, cette représentation est fidèle, c'est-à-dire que les opérations indiquées (d'émission et de réception) ont bien lieu dans chaque format.

Exemple:

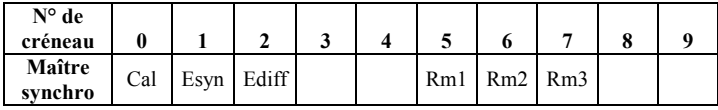

Avec:

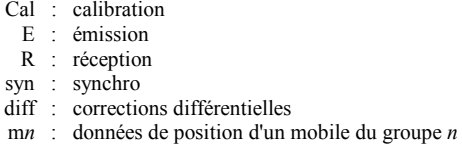

Il n'en est pas de même au niveau des véhicules, pour lesquels il ne serait pas pratique de représenter le format spécifique de chacun des 200 véhicules d'une flotte!

Pour les véhicules, une représentation synthétique est donc utilisée à partir duquel il est possible de déduire le format de n'importe quel des véhicules.

Ainsi la représentation ci-dessous...

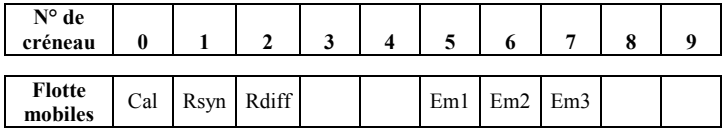

... doit être interprétée de la façon suivante :

- Toutes les fonctions autres que Em... ont bien lieu dans tous les formats de chaque véhicule et en ce sens, la représentation du format est fidèle à la réalité
- Pour ce qui est de la fonction Em... (émission), il faut comprendre que chaque groupe de véhicules utilise en fait un format de la forme suivante ...

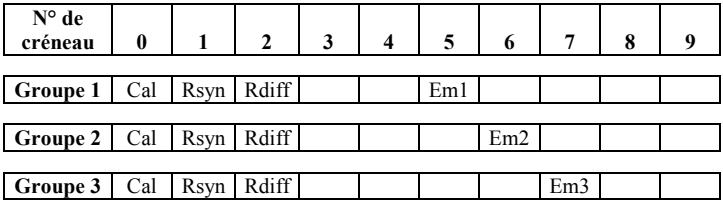

... et dans lequel Em... représente le moment d'émission alloué au groupe de véhicules. Au niveau de chaque véhicule, il faut donc connaître le rang dans la sous-trame pour savoir dans quel format l'émission a réellement lieu. Par exemple si pour le véhicule VAN3 du groupe 3, le rang dans la sous-trame est 5, on en déduit que seul le 5ème format de chaque sous-trame est conforme à la représentation ci-dessous :

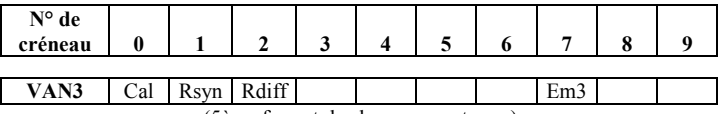

(5Ëme format de chaque sous-trame)

#### $\Box$ **Définition d'un réseau simple**

Un réseau simple ne comporte qu'une seule station, qui est donc à la fois maître synchro, station de référence DGPS et station centrale de collecte des positions.

La couverture géographique est de forme circulaire. Pour une couverture urbaine, en supposant que les antennes des stations sont installées à  $H =$ 50 m (16 étages) et les antennes mobiles à  $H = 2$  m, on peut compter sur une portée de 10 km tout autour de la station.

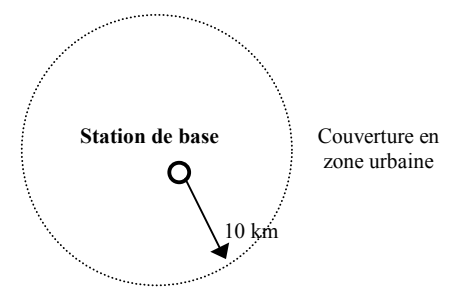

## □ Exemple (canalisation 12,5 kHz)

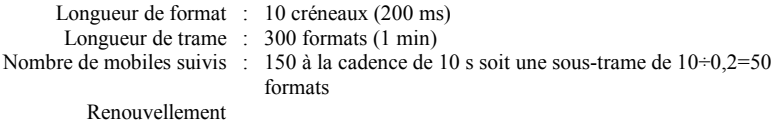

 des corrections DGPS : 2,8 sec (pour 9 satellites) Capacité messagerie :  $30 \text{ car/sec}$  (=6 octets $\times$ (1000÷200 ms))

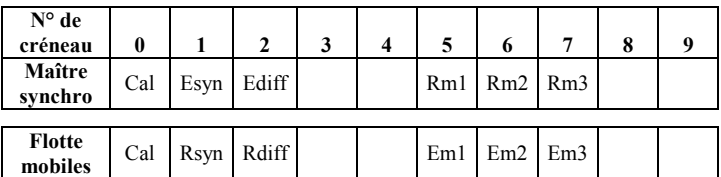

Avec  $\cdot$ 

- Cal : calibration
	- E : émission
	- R : réception
- syn : synchro
- diff : corrections différentielles
- mn : données de position du mobile du groupe *n*

### $\Box$ **Exemple (canalisation 45 kHz)**

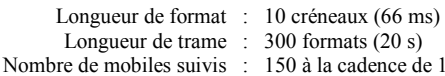

Nombre de mobiles suivis : 150 à la cadence de 10 s soit une sous-trame de  $10\div 0.066=152$ formats

 Renouvellement des corrections DGPS : 1 sec (pour 9 satellites)

CapacitÈ messagerie : 90 car./sec (=6 octets×(1000÷66 ms))

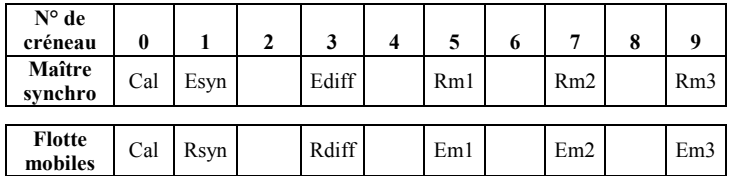

Avec :

- Cal : calibration
	- E : émission
	- R : réception
- syn : synchro
- diff : corrections différentielles
- mn : données de position du mobile du groupe *n*

# Généralités sur les réseaux avec relais

La mise en œuvre de relais s'impose lorsque le système doit couvrir une zone supérieure à la portée typique de la carte TDG.

En règle générale, un système avec relais fonctionne de la façon suivante :

- Le message de synchro (pouvant inclure messagerie et commandes de téléconfiguration) et les corrections différentielles sont relayés, à destination des mobiles hors de portée de la station de base, par une ou plusieurs stations relais.
- La station de base et les stations relais renvoient, par l'intermédiaire de lignes téléphoniques, les informations de position (ou messagerie) vers un ou plusieurs postes d'exploitation.

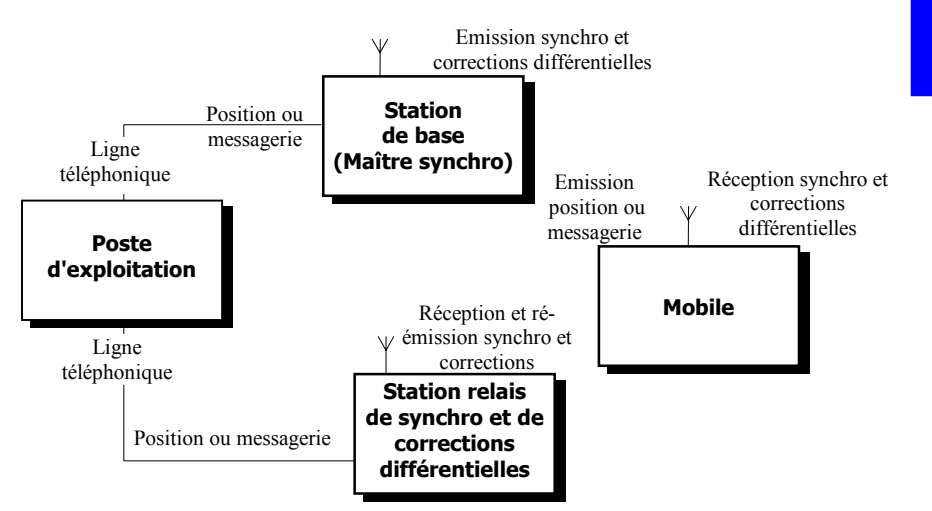

Exemple de réseau :

Dans le cas particulier d'un système avec peu de mobiles ou à faible récurrence, il est possible d'envisager le retour d'informations de position et messagerie également par relais (bien que cela ne soit pas recommandé du fait du temps de propagation).

**3**

### $\Box$ **Synchronisation d'un réseau incluant des relais**

### **RËgle 4**

Le message de synchro émis par la station maître peut être relayé par plusieurs stations relais, la règle étant de ne pas définir plus de 4 créneaux différents porteurs de la synchro, incluant celui utilisé à la station maître.

Ceci n'exclut pas la possibilité d'utiliser plus de 4 stations relais. En effet deux stations relais hors de portée l'une de l'autre peuvent se voir affecter le même numéro de créneau pour le relayage du message de synchro.

### **RËgle 5**

En tout endroit de la zone couverte, un véhicule doit être en mesure de recevoir le message de synchro *d'une source unique* (la station maître ou une station relais) sur l'un des 4 créneaux possibles.

Ceci n'exclut pas que le véhicule puisse recevoir également des messages de synchro de plusieurs autres sources dans un autre créneau (ces messages seront alors ignorés).

### **RËgle 6**

Les relais de synchro doivent être implantés sur des numéros de créneaux croissants.

Cette règle reste vraie pour tout type de relais (synchro ou autre).

Exemple:

La synchro recue sur le créneau N°4 peut être ré-émise sur le créneau N° 6 (ou plus). L'inverse n'est pas possible.

Ayant connaissance de tous les créneaux porteurs du message de synchro, les véhicules s'accrochent sur le premier de ces créneaux recu correctement, d'après l'ordre des numéros de créneaux spécifié par la commande \$PDAS, TDG, SETSLT de la carte TDG.

Au niveau de chaque station relais, il est possible que le message de synchro soit reçu de plusieurs sources différentes. Dans ce cas, on peut imposer la source à relayer et donc ignorer toutes les autres (ceci toujours grâce à la commande \$PDAS.TDG.SETSLT).

Le créneau de synchro peut également être porteur de messagerie (par \$PDAS, TDG, EXTCF, 6 caractères par format). Ces données se trouvent naturellement relayées dès lors que le créneau de synchro est relayé.

#### Relayage des corrections différentielles  $\Box$

En plus du créneau de synchro, chaque station relais re-transmet également les données recues dans le créneau de corrections différentielles. Les règles 4, 5 et 6 énoncées précédemment s'appliquent aussi au relayage des corrections différentielles.

Avant connaissance de tous les créneaux porteurs des corrections différentielles. les véhicules acquièrent les corrections différentielles dans le premier de ces créneaux recus, et d'après l'ordre des numéros de créneaux spécifié par la commande \$PDAS.TDG.SETSELT.

## □ Limites opérationnelles des relais

L'extension de la couverture, et donc l'augmentation du nombre de stations, entraîne une diminution du nombre de mobiles suivis, le nombre de créneaux dédiés à la transmission de positions de véhicules ne pouvant qu'être revu à la baisse dans ce cas.

**3**

# **RÈseaux avec relais, type "Ètoile"**

La couverture géographique est grossièrement de forme circulaire (systèmes implantés en zone urbaine généralement).

## □ Estimation de la portée

En supposant que les antennes stations sont installées à  $H = 50$  m (16)  $é$ tages) et les antennes mobiles à  $H = 2$  m, on peut compter sur une portée de 10 km autour de chaque station.

## □ Exemple de réseau à 3 stations, positions des véhicules non relayées par le système

Ce réseau utilise 2 stations relais. Une infrastructure sol redirige les positions reçues par les stations relais vers la station de base.

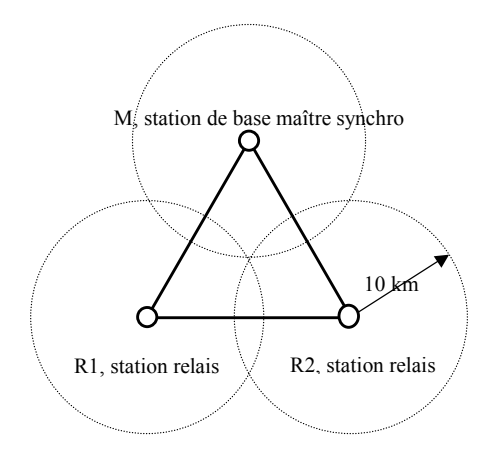

D'après les hypothèses de portée énoncées ci-dessus, les stations sont installées sur un triangle équilatéral de côté 10  $\times$  2  $\times$  cos 30°  $\rightarrow$  soit 17 km.

D'après les règles énoncées précédemment :

- La synchro et les corrections différentielles doivent utiliser des créneaux différents au niveau de chaque station.
- La synchro et les corrections différentielles doivent être relayées sur des créneaux de rang plus élevé.

### **Organisation des transmissions (exemple avec TDG 12,5 kHz) :**

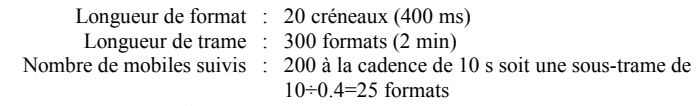

 Renouvellement des corrections DGPS : 5,6 sec (pour 9 satellites) CapacitÈ messagerie : 15 car./sec

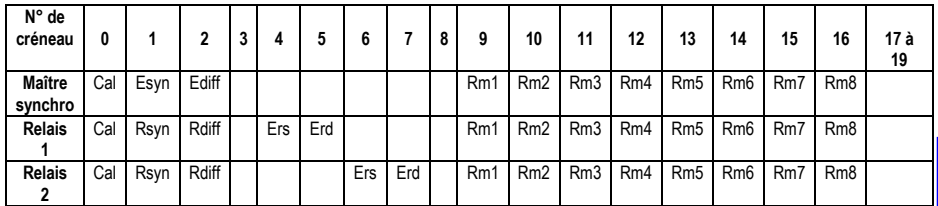

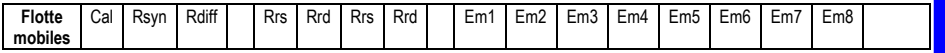

Avec:

Cal : calibration

- E : émission
- R : réception
- syn : synchro
- diff : corrections différentielles
- rd : relayage corrections différentielles
- rs : relayage synchro
- mn : données de position du mobile du groupe  $n$

La sous-trame étant de 25 formats, les 200 mobiles suivis sont divisés en  $(200 \div 25)$  groupes, soit 8 groupes

Un créneau spécifique est affecté à chaque groupe:

groupe 1 : créneau n° 9 groupe 2 : créneau n° 10 groupe 3 : créneau n°11 etc.

Chaque mobile d'un groupe dispose de son propre format dans la soustrame (paramètre *rang dans la sous-trame*) pour émettre sa position dans le créneau attribué au groupe (*moment* d'émission).

**3**

## □ Exemple de réseau à 4 stations, positions des véhicules relayées par le système

### (Avec TDG 12,5 kHz)

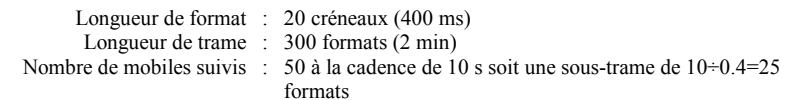

 Renouvellement CapacitÈ messagerie : 15 car./sec

des corrections DGPS : 5,6 sec (pour 9 satellites)

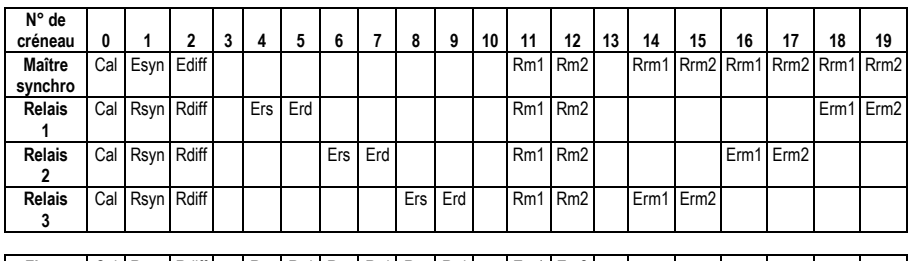

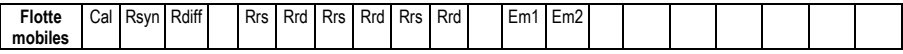

Avec:

- Cal : calibration
	- E · émission
	- R : réception
- syn : synchro
- diff : corrections différentielles
- rd : relayage corrections différentielles
- rs : relayage synchro
- mn : données de position du mobile du groupe *n*
- rm*n :* relayage position mobile du groupe *n*

### **Principe des rÈseaux**  *RÈseaux avec relais, type "Ètoile"*

#### $\Box$ **Extension d'un réseau étoile**

Le réseau 3 stations décrit précédemment peut être considéré comme une cellule de base. De cette cellule on peut imaginer les réseaux suivants :

Réseau 7 stations:

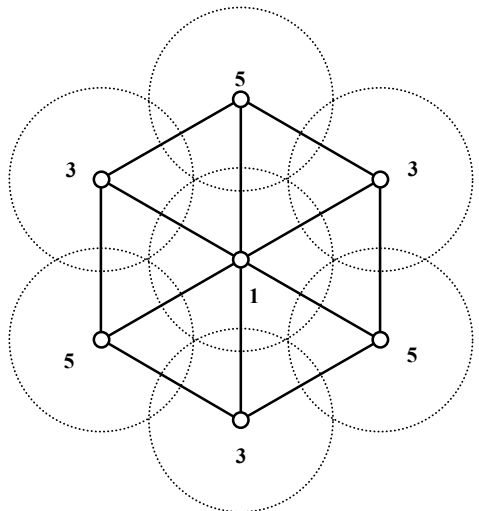

crÈneaux utilisÈs sont indiquÈs ci-dessus).

Ce type de réseau utilise toujours 3 créneaux de synchro (les numéros des

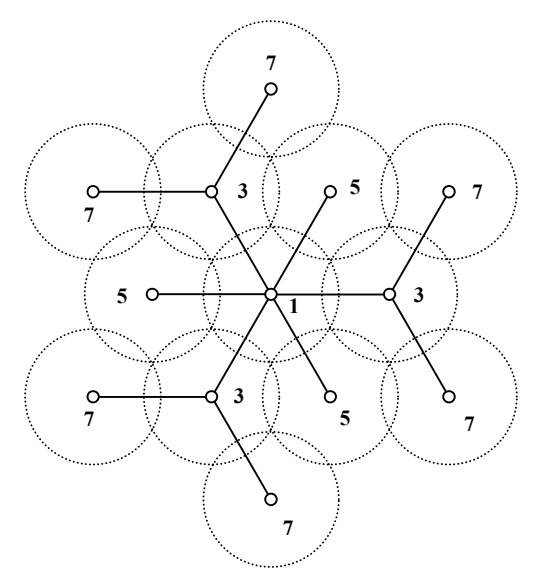

Réseau 13 stations (4 créneaux de synchro) :

Pour une couverture encore plus grande, on peut également imaginer entre les stations des liaisons établies à l'aide d'antennes directives. Ceci autorise des liaisons entre stations éloignées, et ainsi de ré-utiliser des créneaux de rang moins élevé.

# **RÈseaux avec relais, type "ligne"**

La couverture géographique est une zone longue et étroite (une route ou un canal par exemple). Peu d'applications urbaines a priori pour ce type de rÈseau.

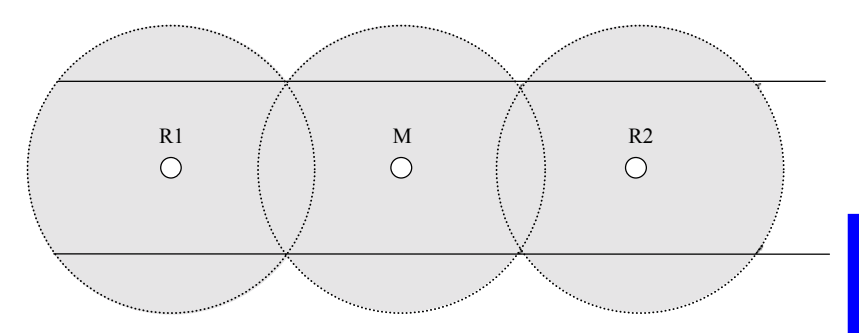

## □ Estimation de la portée

Elle est liée à la nature du sol et au nombre de masques possibles sur les trajets stations-mobiles. A titre d'exemple :

- Au dessus d'un fleuve (eau douce), les antennes des stations étant installées à  $H = 30$  m et les antennes mobiles (bateaux) à H = 15 m, avec une réserve sur le bilan de transmission supérieure à 10 dB en l'absence de masques, la portée typique d'une liaison sans relais peut être supérieure à 25 km.
- Au-dessus de zones marécageuses, les antennes des stations étant installées à  $H = 30$  m et les antennes mobiles à  $H = 2$  m, avec une réserve sur le bilan de transmission supérieure à 20 dB (à prévoir à cause de la végétation), la portée typique d'une liaison radio sans relais peut être supérieure à 16 km.

Ainsi la longueur approximative d'un réseau type "Ligne", en partant sur la base d'une portée de 10 à 16 km pour chaque station et une distance inter stations de 17 à 20 km, peut être évaluée à :

- 54 à 72 km pour 3 stations
- $-88$  à 112 km pour 5 stations
- 122 à 152 km pour 7 stations

**3**

De la qualité des liaisons inter-stations dépend l'aménagement du réseau. En effet, si des liaisons peuvent être établies entre stations non voisines, des créneaux peuvent se trouver ainsi libérés et être finalement utilisés pour le rapatriement de positions de mobiles.

Exemples de réseaux type "Ligne" de 5 et 7 stations, avec et sans liaisons inter-stations étendues :

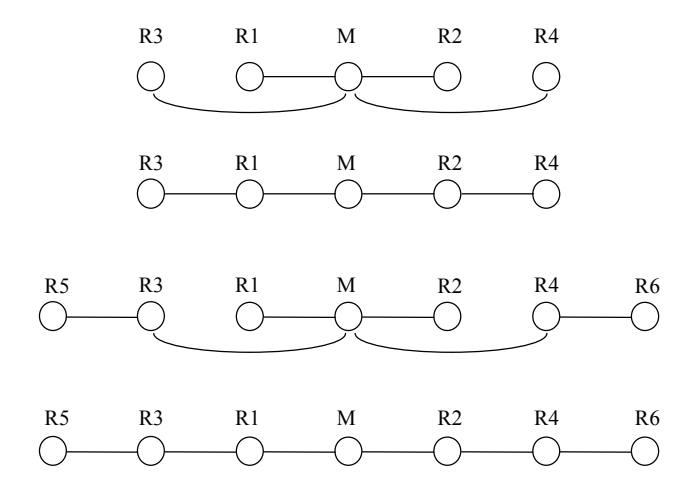

## □ Exemple de réseau type "ligne", positions non relayées **par le système**

(Avec TDG 12,5 kHz ; 1 canal de fréquence)

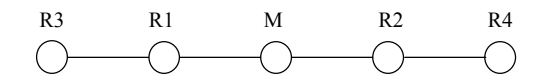

Longueur de format : 20 créneaux (400 ms) Longueur de trame : 300 formats (2 mn)

Nombre de mobiles suivis : 200 à la cadence de 10 s soit une sous-trame de  $10 \div 0.4 = 25$  formats

Renouvellement

 des corrections DGPS : 5,6 sec (pour 9 satellites) CapacitÈ messagerie : 15 car./sec (6+6+3)

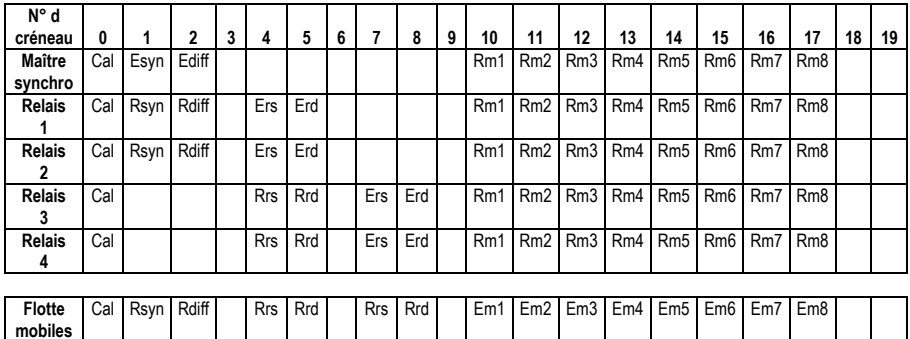

Avec  $\cdot$ 

- Cal : calibration
	- E : émission
	- R : réception

syn : synchro

- diff : corrections différentielles
- rd : relayage corrections différentielles
- rs : relayage synchro
- mn : données de position du mobile du groupe *n*

### $\Box$ Exemple de réseau type "ligne", positions relayées

(Avec TDG 12,5 kHz ; 1 canal de fréquence)

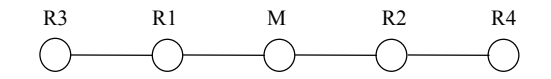

Longueur de trame : 300 formats (2 min)

Longueur de format : 20 créneaux (400 ms)

Nombre de mobiles suivis : 25 à la cadence de 10 s sur tout le réseau

125 à la cadence de 10 s sur la partie centrale du réseau

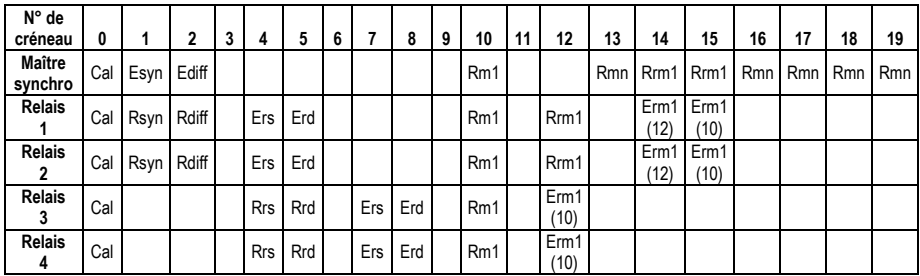

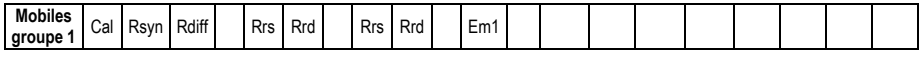

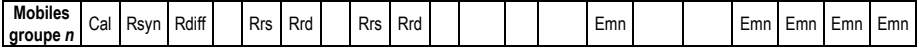

Légende

- Cal : calibration
	- E : émission
	- R : réception

syn : synchro

- diff : corrections différentielles
- rd : relayage corrections différentielles
- rs : relayage synchro
- mn : données de position du mobile du groupe *n*
### **Limites d'exploitation**

#### Canaux à éviter  $\Box$

Tous les canaux multiples de 10 MHz doivent être évités. Voir aussi les tableaux de correspondance fréquence/canal du Manuel de Référence TDG.

Avec plusieurs cartes TDG dans une station, il faut éviter d'avoir un écart de 214 entre les numéros de canaux utilisés par les cartes.

#### □ Programmation des cartes TDG "station" en réception

Dans la station, lorsqu'une carte TDG est en émission, les autres cartes TDG ne doivent pas être en réception.

Le tableau suivant montre un exemple d'allocation des créneaux dans une station ayant pour fonctions « relais de synchro », « relais DGPS », et « collecte de positions » et respectant cette précaution (exemple en canalisation 12.5 kHz).

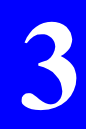

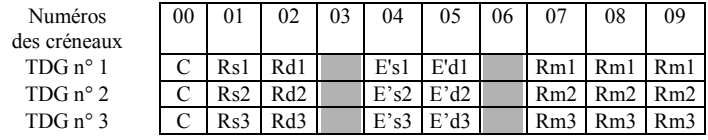

 $\Delta$ vec ·

1er caractère : fonction

- $C$ : créneau de calibration
- R : créneau affecté à la réception
- E': créneau affecté à une émission relavée

2ème caractère : type

- $s$ : créneau de synchro
- d: créneau de DGPS
- m : créneau de positions de mobiles

3ème caractère : N° de canal de la synthèse UHF

Les créneaux ombrés sont inutilisables car réservés au changement de programmation.

Dans l'exemple ci-dessus, les TDG 1, 2 et 3 tirent leur synchronisation du créneau 01 sur leurs canaux de fréquence respectifs. +

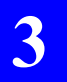

**Principe des rÈseaux**  *Limites díexploitation*

## **4. Administration de la station**

### **Cadre de travail**

On entend par « administration » de la station l'ensemble des interventions nécessaires pour obtenir le fonctionnement souhaité de cette station. Ces opérations peuvent être nécessaires soit lors de la phase d'installation, soit ‡ tout moment en cours de fonctionnement.

Líadministration de la station repose sur un dialogue *PC de maintenance-Rack Capricorn 2001* basé sur l'utilisation de commandes NMEA émises depuis **Check2001** (voir page 2-12).

Les commandes doivent transiter par le port de maintenance de la station, port situÈ sur la face avant du rack *Capricorn 2001*.

A noter que parmi les commandes NMEA qui peuvent être émises depuis la fonction « Terminal » de **Check2001**, certaines produisent des réponses  $équivalentes$   $\dot{a}$  celles obtenues avec les fonctions « Matériel », « Evénements » et « Explorateur » de Check2001 (voir p. 4-7).

Lorsque vous émettez une commande NMEA vers la station, ne pas oublier de sÈlectionner la carte destinataire de la commande.

Les diagrammes pages suivantes présentent l'architecture de la station suivant la version utilisée (mono-canal ou multi-canaux). Ils mettent en évidence líimportance de la carte UC qui sert de relais de communications pour toutes les autres cartes de la station.

Garder à l'esprit cette architecture lorsque vous utilisez les commandes NMEA. Ceci vous aidera à bien interpréter les données fournies par la station en réponse aux commandes émises.

En líabsence de **Check2001**, vous pouvez appliquer une commande à une carte TDG donnée via la carte UC à laquelle vous êtes normalement connecté (plus d'une commande sur 2 autorise ce type d'opération). Le dernier paramètre à entrer dans la commande concernée doit être codé d'après le tableau ci-contre.

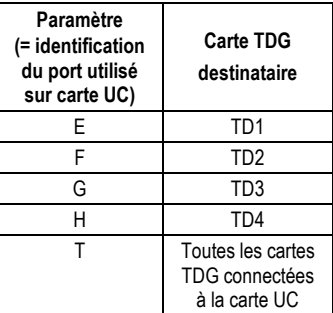

**4**

#### $\Box$ Station multi-canaux, lignes série internes

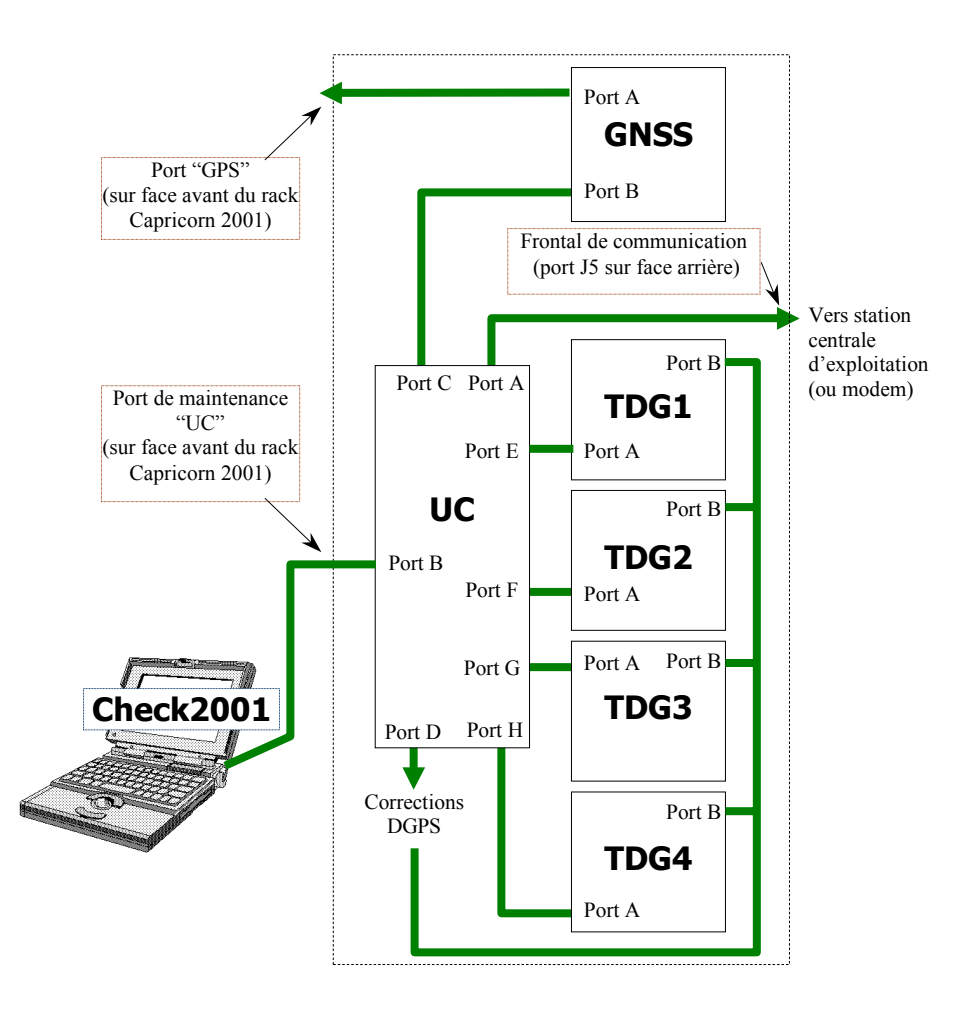

TDG3 et TDG4 sont des cartes optionnelles. Toutes les données en sortie des cartes TDG sont transmises à la station centrale d'exploitation au protocole Syletrack N°2 via le frontal de communication.

### - **Station multi-canaux, traitement du signal UHF**

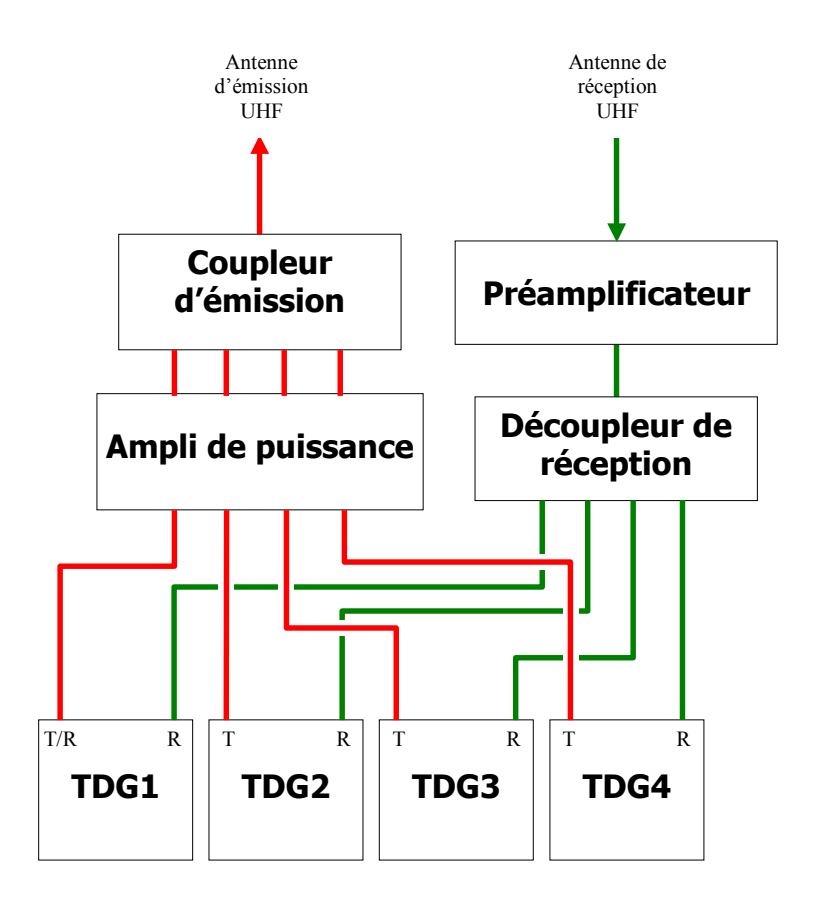

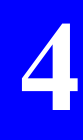

**4**

#### $\Box$ Station mono-canal, lignes série internes

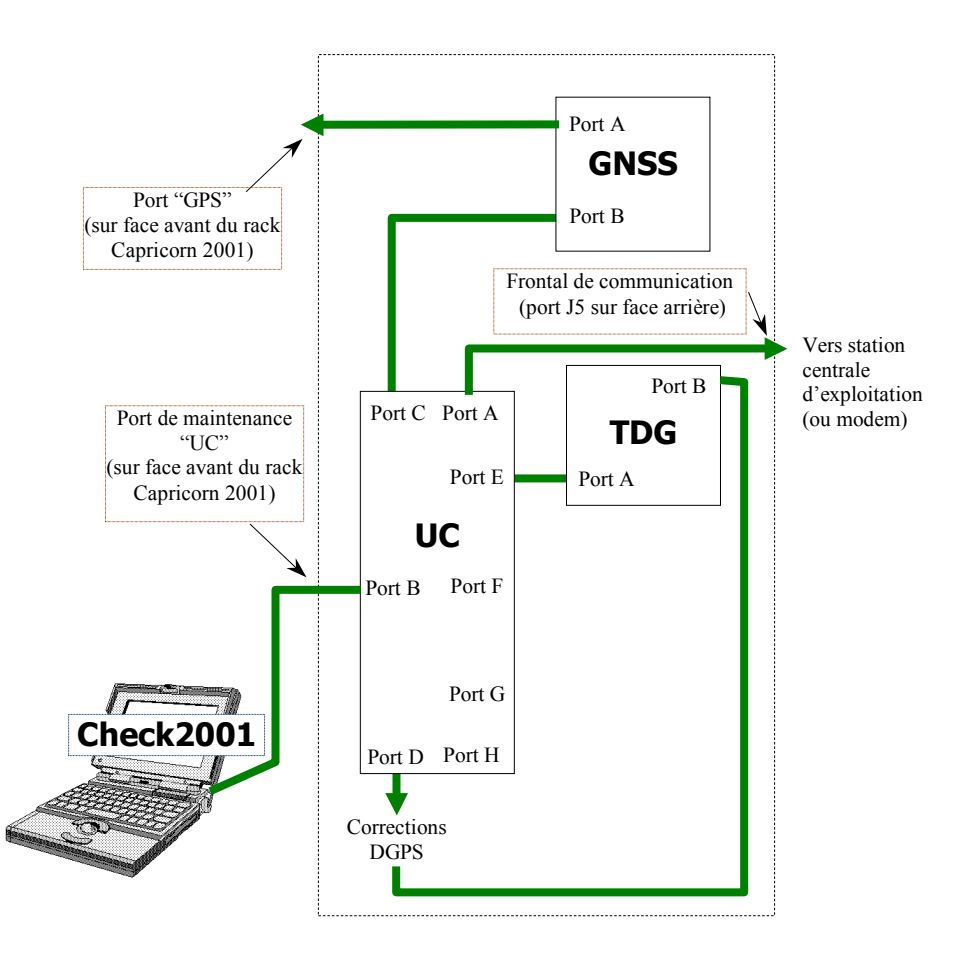

Toutes les données en sortie de la carte TDG sont transmises à la station centrale d'exploitation au protocole Syletrack N°2 via le frontal de communication.

#### **Administration de la station**  *Cadre de travail*

#### - **Station mono-canal, traitement du signal UHF**

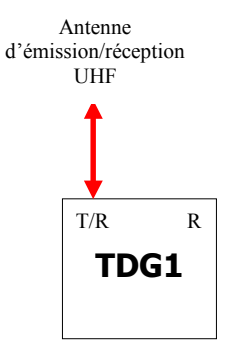

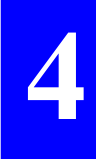

**4**

### **Flot de données, station en fonctionnement**

(Avec indication des vitesses de transmission type utilisées sur les différents ports)

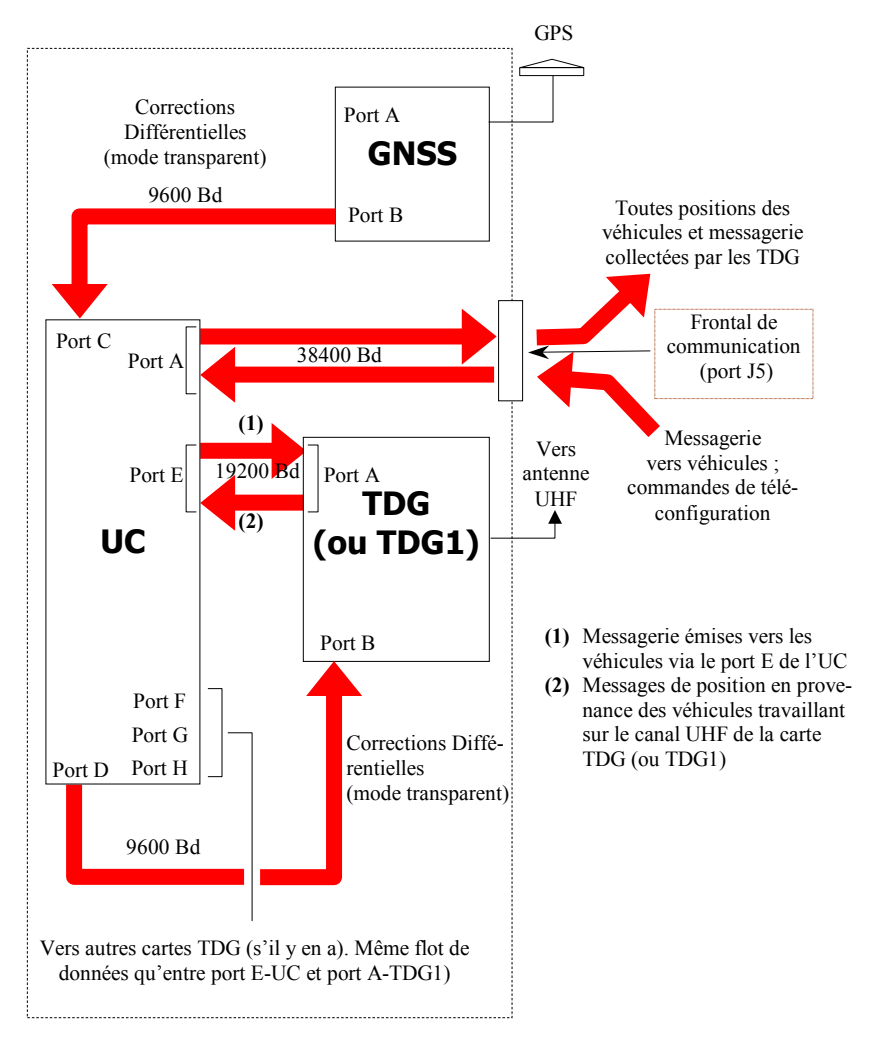

### **Inventaire des opÈrations usuelles**

### □ Concernant la configuration générale de la station

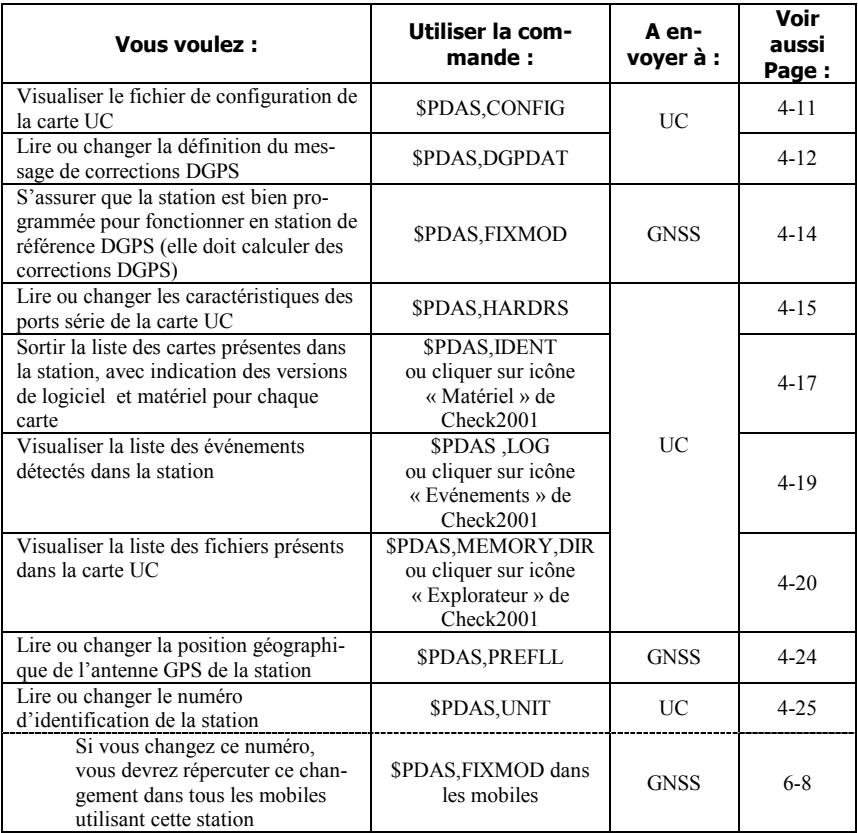

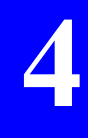

## □ Concernant la configuration de la carte TDG d'une sta-<br>tion mono-canal ou carte TDG1 (maître) dans une station multi-canaux

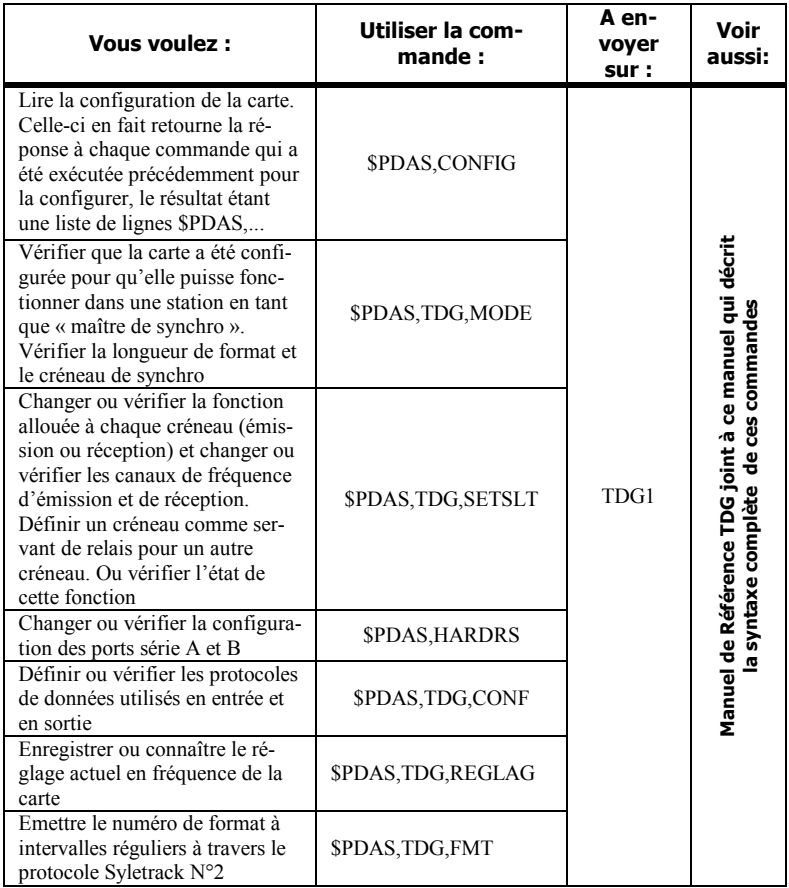

**DSNP** 

# □ Concernant la configuration des autres cartes dans<br>une station multi-canaux (TDG2... TDG4)

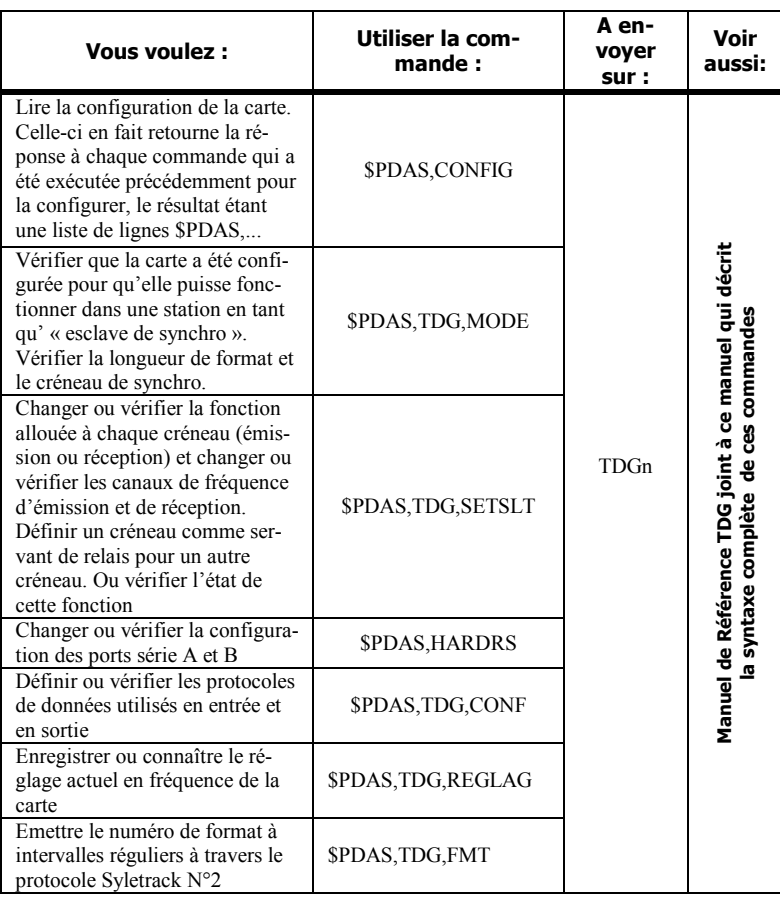

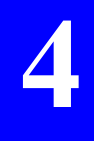

### □ Concernant l'état de fonctionnement des cartes TDG

Les commandes suivantes peuvent être utilisées dans le cadre de la maintenance de la station. La syntaxe de ces commandes est décrite dans le Manuel de Référence TDG joint à ce manuel.

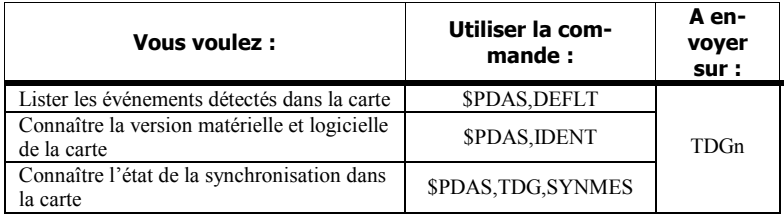

### **Commandes \$PDAS utilisées pour configu**rer les cartes UC et GNSS

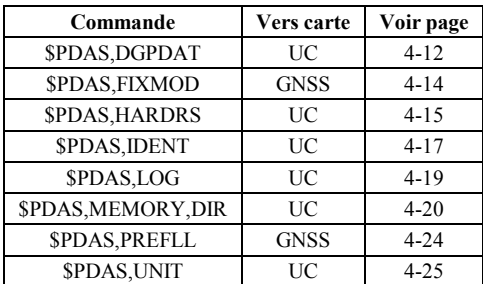

#### - **\$PDAS,CONFIG**

#### **Fonction**

Cette commande permet de lire les données de la configuration courante de la carte interrogée.

#### **Carte destinataire de la commande**

Carte UC.

#### **Format**

#### **\$PDAS,CONFIG[\*hh]<CR><LF>**

#### **ParamËtres**

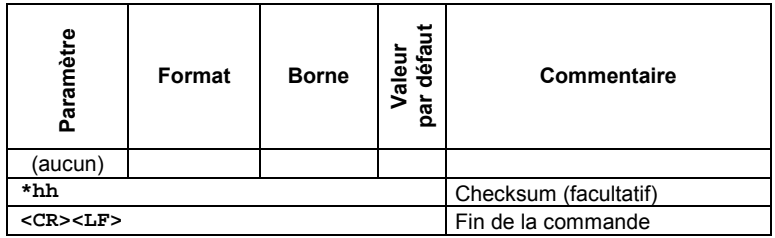

#### **Exemples**

#### **\$PDAS, CONFIG** Lecture des données

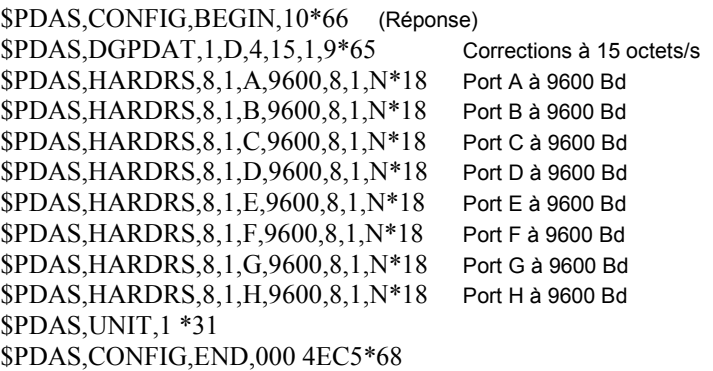

 $\overline{\mathcal{A}}$ 

### **D** \$PDAS, DGPDAT

#### **Fonction**

Cette commande permet d'éditer la définition des sorties "données brutes DGPS" de la station. Le seul paramètre modifiable est la cadence de sortie. Les autres paramètres doivent être laissés aux valeurs indiquées ciaprès.

#### Carte destinataire de la commande

Carte UC

#### **Formats**

Commande complète: \$PDAS,DGPDAT,a,b,c,d,e,f,... [\*hh]<CR><LF>

Interrogation: \$PDAS,DGPDAT [\*hh]<CR><LF>

#### **Paramètres**

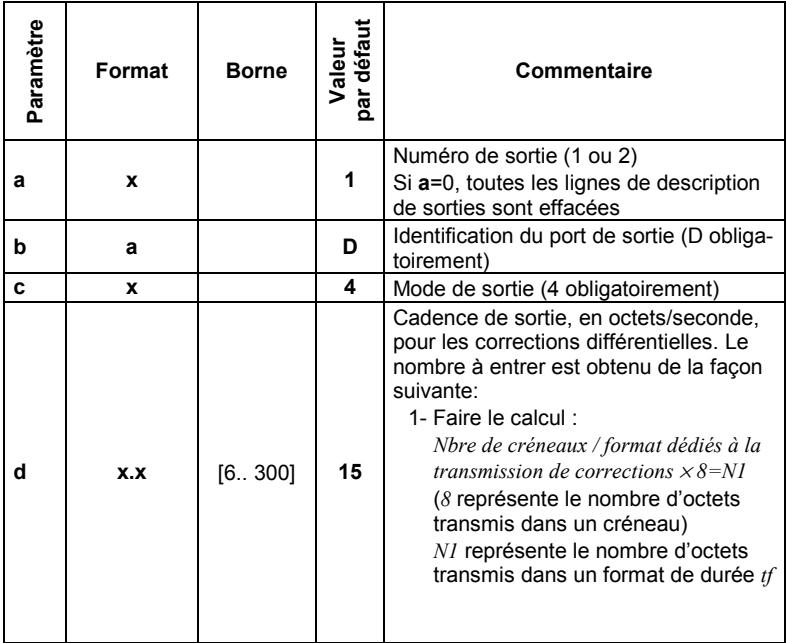

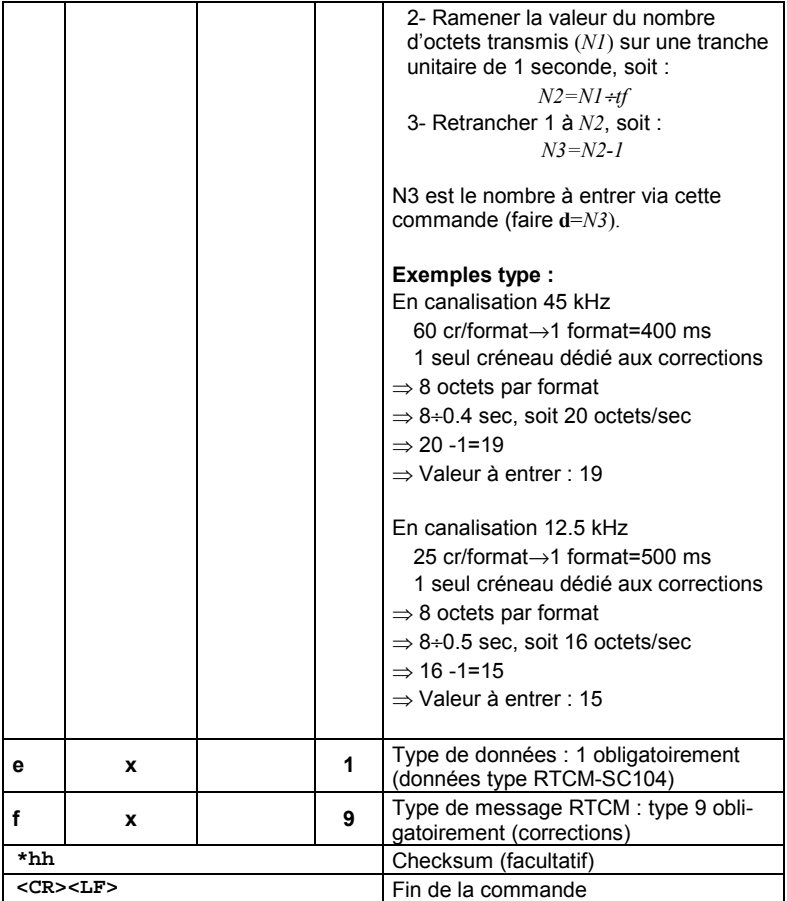

#### **Exemple**

**\$PDAS,DGPDAT** Lecture \$PDAS, DGPDAT, 1, D, 4, 15, 1, 9\*65 Réponse (15 octets/sec pour les

corrections différentielles)

#### **D** \$PDAS, FIXMOD

#### **Fonction**

Cette commande permet de vérifier le mode de calcul dans la station relatif aux données GPS reçues.

#### Carte destinataire de la commande

Carte GNSS

#### **Formats**

Commande complète :

#### \$PDAS,FIXMOD,a,b,c [\*hh]<CR><LF>

Interrogation:

#### \$PDAS,FIXMOD[\*hh]<CR><LF>

#### **Paramètres**

A la station *Capricorn*, cette commande ne peut et ne doit être que dans l'état suivant :

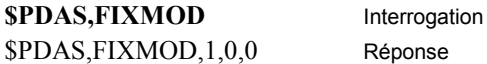

Si ce n'est pas le cas, lancer la commande \$PDAS, FIXMOD, 1,0,0

Puis vérifier par la commande SPDAS, FIXMOD que la réponse de la station est bien: \$PDAS, FIXMOD, 1,0,0\*26

### **D** \$PDAS, HARDRS

#### **Fonction**

Cette commande permet d'éditer la configuration des ports série de la carte interrogée.

#### Carte destinataire de la commande

Carte LIC

#### **Formats**

Commande complète :

#### \$PDAS,HARDRS,a,b,c,d,e,f,g[\*hh]<CR><LF>

Interrogation:

#### \$PDAS,HARDRS[\*hh]<CR><LF>

#### **Paramètres**

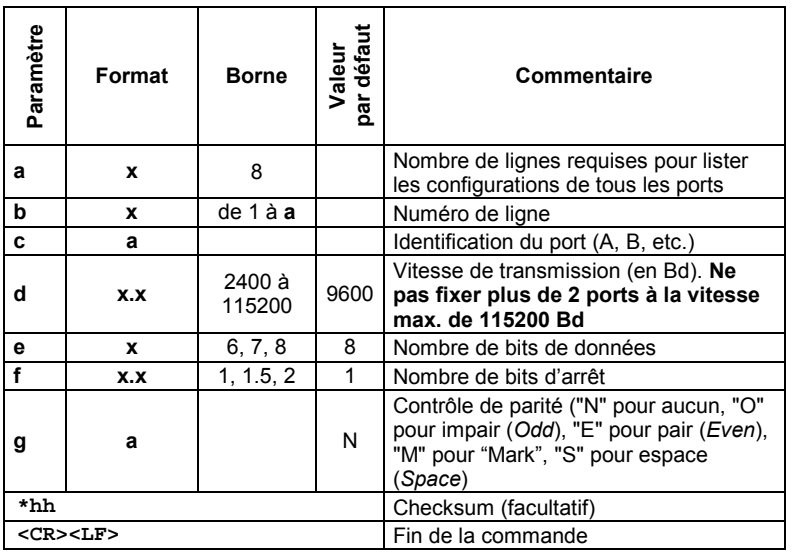

**DSNP** 

 $\overline{\mathbf{4}}$ 

#### **Exemples**

#### **\$PDAS,HARDRS** Interrogation

\$PDAS,HARDRS,8,1,A,9600,8,1.0,N RÈponse \$PDAS,HARDRS,8,2,B,9600,8,1.0,N \$PDAS,HARDRS,8,3,C,9600,8,2.0,N \$PDAS,HARDRS,8,4,D,19200,8,1.0,N \$PDAS,HARDRS,8,4,E,19200,8,1.0,N \$PDAS,HARDRS,8,4,F,19200,8,1.0,N \$PDAS,HARDRS,8,4,G,19200,8,1.0,N \$PDAS,HARDRS,8,4,H,19200,8,1.0,N

#### - **\$PDAS,IDENT**

#### **Fonction**

Cette commande permet de lire les données d'identification des divers sous-ensembles matériels et logiciels de la station.

#### **Carte destinataire de la commande**

Carte UC.

#### **Formats**

Interrogation seulement :

#### **\$PDAS,IDENT[\*hh]<CR><LF>**

Réponse de la station :

#### **\$PDAS,IDENT,a,b,c,d[\*hh]<CR><LF>**

#### Paramètres de la réponse

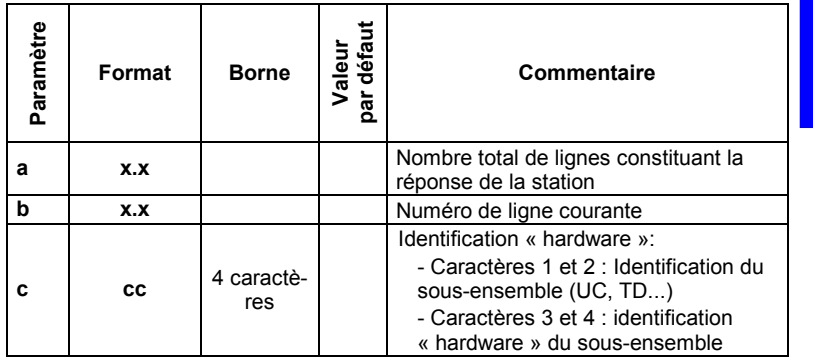

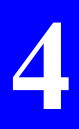

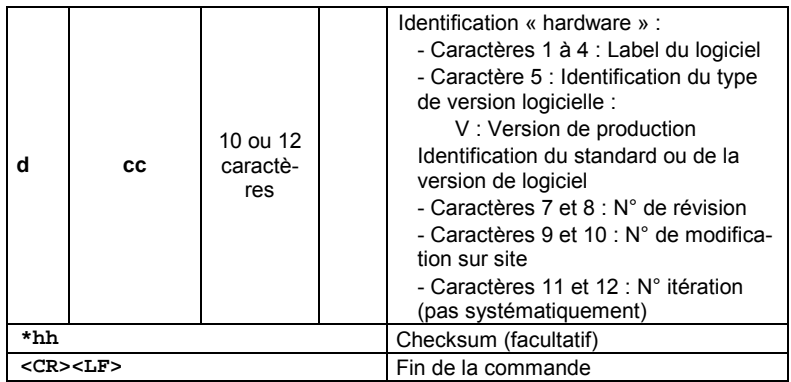

#### **Exemples**

#### **SPDAS,IDENT**

\$PDAS,IDENT,2,1,CM10,CMB2V00204\*6A \$PDAS,IDENT,2,2,CM10,CMT2V00207\*7C

#### □ \$PDAS, LOG et liste des événements possibles à la station

#### **Fonction**

Cette commande permet d'obtenir la liste des événements détectés dans la station.

#### Carte destinataire de la commande

Carte UC

#### **Formats**

Interrogation seulement :

#### \$PDAS,LOG[\*hh]<CR><LF>

Réponse de la station : Chaque ligne est un bloc de la forme suivante :

\$PDAS, DEFLT, a, b, c, d, e, f[\*hh]<CR><LF>

#### Paramètres de la réponse

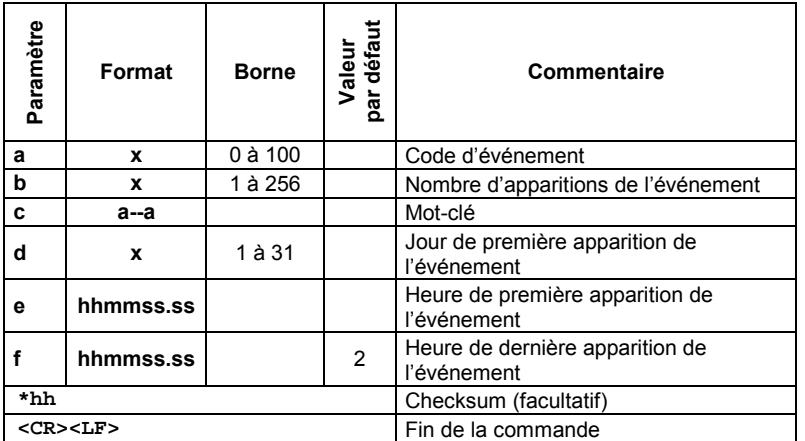

#### **Exemples**

**SPDAS,LOG** Liste de tous les événements \$PDAS, DEFLT, 0, 1, SYSTM, 18, 1240909, 171910 \$PDAS, DEFLT, 23, 1, SYSTM, 19, 094815, 094815

#### Liste des événements possibles à la station

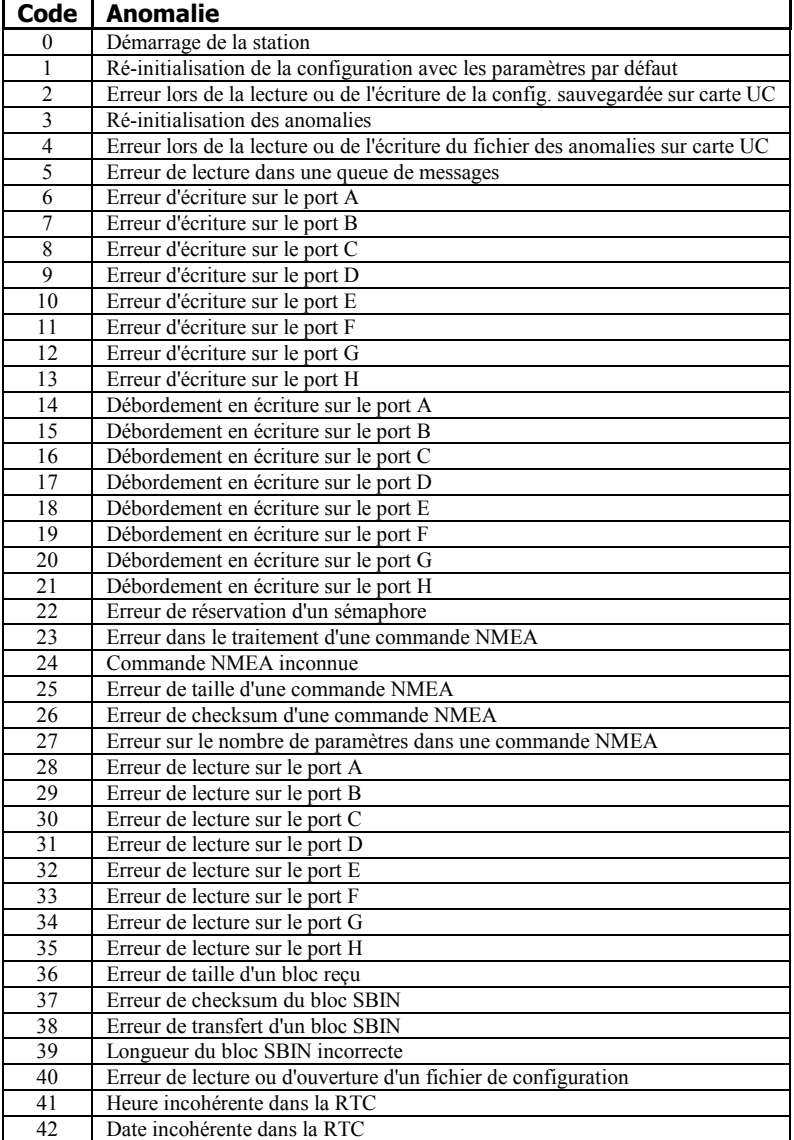

**4**

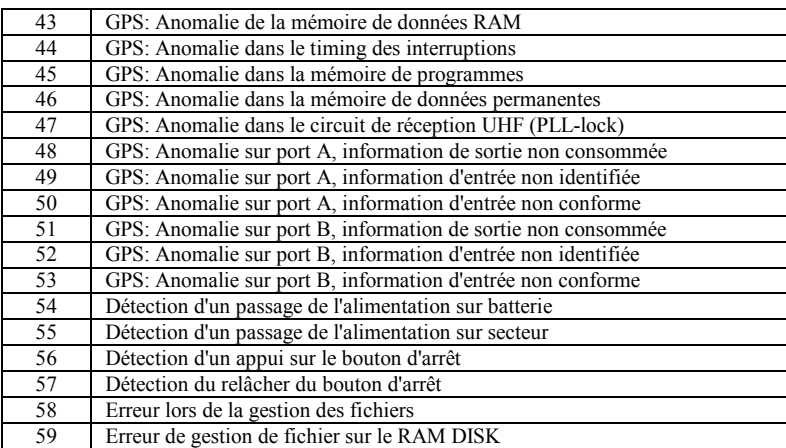

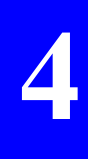

### - **\$PDAS,MEMORY,DIR**

#### **Fonction**

Cette commande permet de lister les caractéristiques d'un fichier (ou de tous les fichiers) stockés sur la carte UC de la station.

#### **Carte destinataire de la commande**

Carte UC.

#### **Format de la commande**

#### **\$PDAS,MEMORY,DIR [\*hh]<CR><LF>**

#### **Format de la rÈponse**

\$PDAS,MEMORY,DIR,a,b,c,d,e,f[\*hh]<CR><LF> \$PDAS,MEMORY,DIR,a,b,g,h,i,j,k,l[\*hh]<CR><LF> ... \$PDAS,MEMORY,DIR,a,b,g,h,i,j,k,l[\*hh]<CR><LF>

### Paramètres contenus dans la réponse

Dans la première ligne :

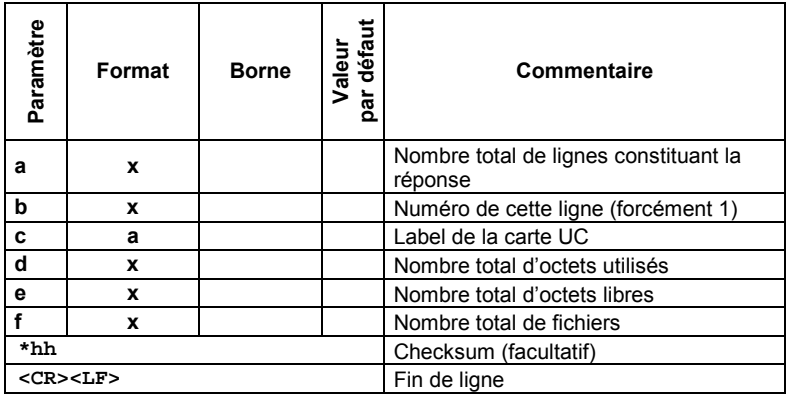

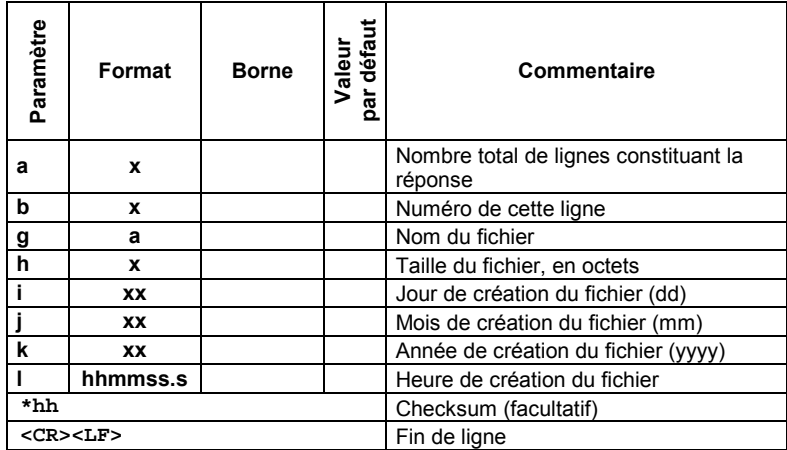

Dans la deuxième ligne et les lignes suivantes :

#### **Exemples**

### **SPDAS, MEMORY, DIR**

\$PDAS, MEMORY, DIR, 3, 1,, 122880, 3858432, 2 \$PDAS, MEMORY, DIR, 3, 2, rtint.x, 444, 10, 01, 2000, 092034.0 \$PDAS, MEMORY, DIR, 3, 3, s.xdc, 304, 10, 01, 2000, 092230.0

Interrogation Réponse

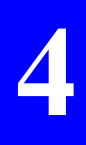

### **D** \$PDAS, PREFLL

#### **Fonction**

Cette commande permet d'éditer la position géographique précise de l'antenne GPS de la station Capricorn, station faisant également office de station de référence DGPS.

#### Carte destinataire de la commande

Carte GNSS.

#### Format

Commande complète :

#### \$PDAS, PREFLL, a, b, c, d, e, f[\*hh]<CR><LF>

(Pas d'interrogation)

#### **Paramètres**

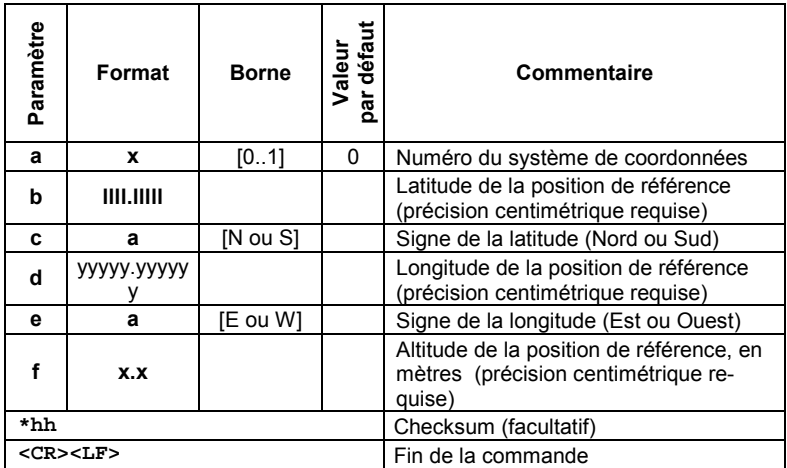

#### **Exemples**

\$PDAS, PREFLL, 0,3835.448532, S, 01020.993478, E, 93.83\*18

#### - **\$PDAS,UNIT**

#### **Fonction**

Cette commande permet d'éditer le numéro d'identification de la station fournissant les corrections différentielles.

#### **Carte destinataire de la commande**

Carte UC.

#### **Formats**

Commande complète

#### **\$PDAS,UNIT,a[\*hh]<CR><LF>**

Interrogation

#### **\$PDAS,UNIT[\*hh]<CR><LF>**

#### **ParamËtres**

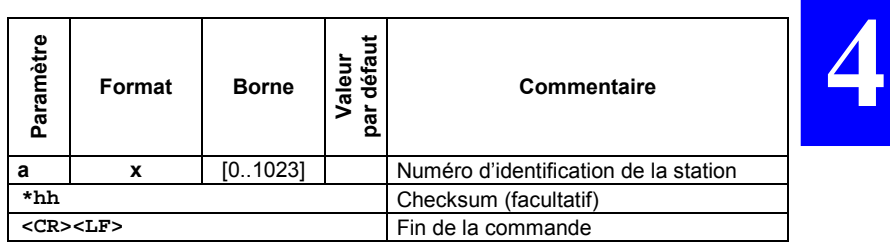

#### **Exemples**

**\$PDAS, UNIT** Interrogation \$PDAS,UNIT,0\*30 (RÈponse: N° 0000)

\$PDAS, UNIT, 801 Modification du numéro **\$PDAS, UNIT** Interrogation  $$PDAS, UNIT.801*39$  (Réponse: N° 801)  $\clubsuit$ 

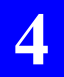

#### **Administration de la station**  *Commandes \$PDAS utilisÈes pour configurer les cartes UC et GNSS*

### **5. Description & mise en service du mobile**

### **Description du boîtier**

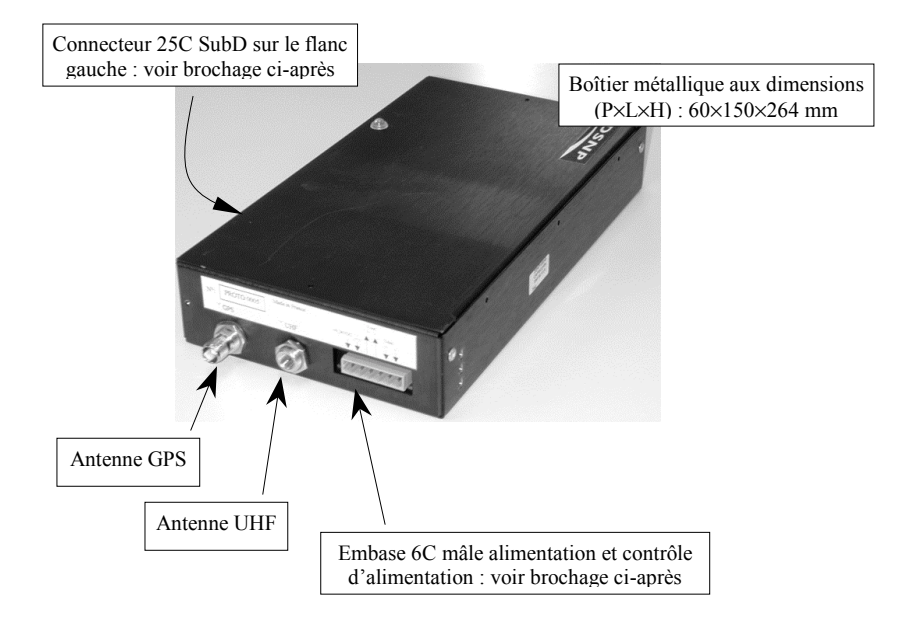

#### **Brochage embase 6 contacts mâle**

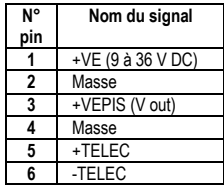

(Fabricant : Wago ; connecteur femelle fournie : N° réf. DSNP 5011328)

**5**

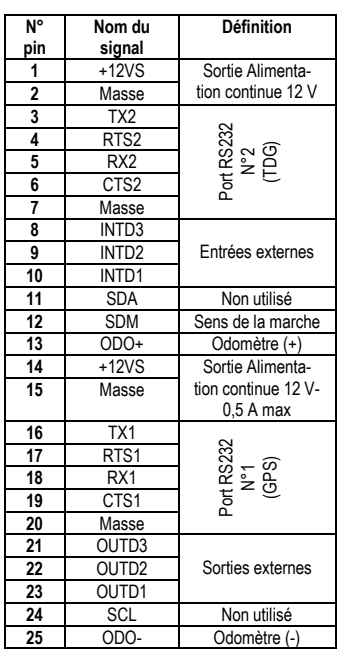

#### **Brochage connecteur 25 C HE501 SubD femelle**

#### **Caractéristiques du mobile**

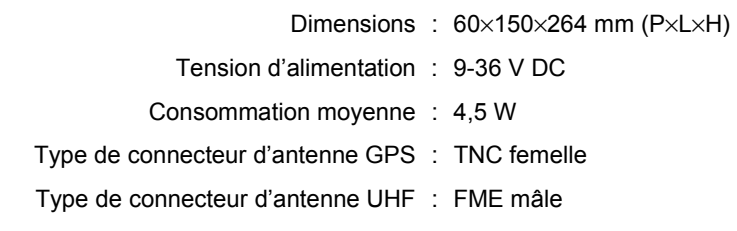

### Orientation du gyromètre interne

#### Critère d'orientation  $\Box$

La bonne position pour le gyromètre est celle obtenue lorsque, une fois le boîtier installé définitivement dans le véhicule. Jes fils de connexion du qyromètre à l'intérieur du boîtier sortent du gyromètre par le dessus.

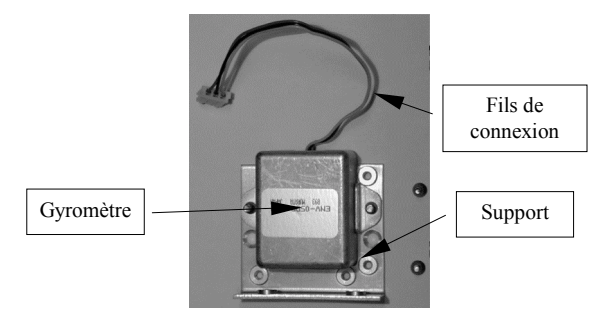

Du choix de l'orientation du boîtier dépend donc celle du gyromètre à l'intérieur du boîtier.

A la livraison, le gyromètre est fixé de telle sorte que si vous orientez le boîtier comme préconisé ci-après, aucune intervention ne sera requise.

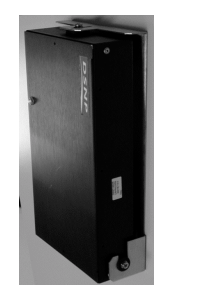

Haut Direction de la verticale

**Bas** 

Si vous souhaitez installer le boîtier différemment, vous devrez préalablement l'ouvrir pour ré-orienter le gyromètre.

Toutes les fixations possibles pour le boîtier ont été prévues excepté celle qui permettrait de le fixer horizontalement à un plafond.

**Description & mise en service du mobile**  *Choix des antennes*

#### $\Box$ **Modification de l'orientation du gyromètre**

- **1.** Retirer le capot
- 2. Déconnecter le gyromètre
- **3.** Démonter l'ensemble support+gyromètre et le retirer du boîtier
- **4.** Modifier la position du gyromètre sur son support, puis celle du support à l'intérieur du boîtier de façon à obtenir la bonne orientation suivant le critère énoncé précédemment.
- **5.** Une fois l'ensemble gyromètre et support de nouveau fixé à l'intérieur du boîtier, reconnecter le gyromètre puis remettre le capot du boîtier.

### **Choix des antennes**

#### □ Pour un véhicule terrestre

Le modèle d'antenne suivant est fourni : Hirschmann GPS Multi S 921 712-002 + antenne fouet UHF 823 688-001

#### **SpÈcifications antenne GPS : SpÈcifications antenne UHF :**

 $Impédance : 50 \Omega$  Gamme de fréquence : 410-470 MHz Gain : 5 dBi Gain : 0 dBi Gain : 0 dBi Gain : 0 dBi Gain : 0 dBi Gain : 0 dBi Gain : 0 dBi Gain : 0 dBi Gain : 0 dBi Amplification : 25 dB type Type de prise sur le câble : FME mâle<br>Facteur de bruit : <2 dB Tennes Tonqueur du câble : 30 cm Alimentation : 5 V DC, 30 mA max. Poids  $\cdot$  < 100 g Dimensions: diamètre 65 mm×24 mm (installée) Longueur du câble : 30 cm Type de prise sur le câble : SMB femelle

Longueur du câble : 30 cm

Des rallonges de câbles sont nécessaires (SMB-m/TNC-m pour GPS ; FME-f/FME-m pour UHF. Ces câbles ne sont pas fournis.

#### - **Pour un bateau**

A titre d'exemple, une antenne 1/2 onde (type PROCOM MU9 ou CXL70) peut être utilisée. L'installer à une hauteur minimum de 2 m au-dessus du pont.

### **Installation dans le véhicule**

1. Prévoir l'installation du boîtier dans un endroit sec, loin des vibrations du moteur.

Les dimensions hors-tout du boîtier sur son étrier étant P×L×H=60×150×264 mm, prévoir ce volume plus un espace supplémentaire pour la connexion des câbles (par le dessous et par la gauche).

 Choisir Ègalement une surface de montage la plus verticale possible (préconisée), ou la plus horizontale possible, le gyromètre

interne devant toujours fonctionner en position verticale. Puis préparer le support suivant figure ci-contre.

 Par la suite (voir **3.**), Il sera toujours possible de corriger l'orientation du boîtier si celle-ci níest pas exactement verticale (ou horizontale).

2. Fixer l'étrier sur le châssis du véhicule (vis non fournies).

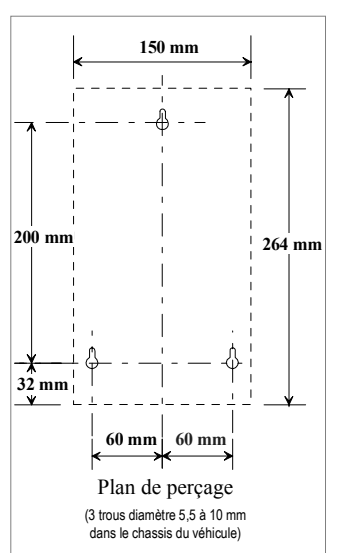

**5**

**3.** Monter le Capricorn 2001M sur son étrier :

Suivant la verticalité (ou horizontalité) de l'étrier une fois fixé,

placer de chaque côté du boîtier un ensemble ´vis+colonnette+passefil+rondelle» dans le trou qui convient (voir figure ci-contre).

Puis insérer le boîtier dans les pattes de l'étrier. Les passe-fils servent d'amortisseurs. Dans sa partie haute, le boîtier est maintenu par serrage d'une vis. Le trou oblong permet d'apporter un dernier ajustage à la verticale avant serrage de la vis. Une butée en caoutchouc vissée sur le boîtier sert d'amortisseur entre étrier et boîtier.

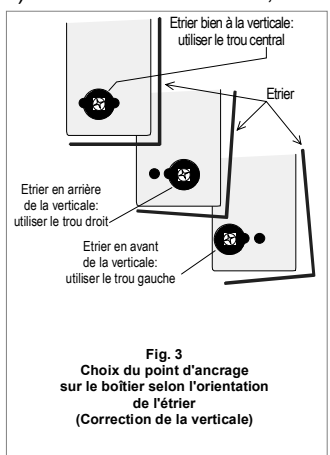

L'ajustage du Capricorn 2001M en position verticale doit être fait à l'aide d'un niveau.

- **4.** Alimenter le Capricorn 2001M via son connecteur 6 contacts mâle. Brancher les fils d'alimentation sur les broches correspondantes du connecteur femelle (fourni séparément) :
	- Borne 1 (9 à 36 V DC) à relier au «+» de la batterie
	- Borne 2 (Masse) au «-».

 Faire ces connexions directement sur la batterie, ou tout au moins sur une alimentation permanente. Insérer un fusible de protection de 5 A sur la ligne  $\left\langle \psi + \psi \right\rangle$ .

 Comme indiquÈ au-dessus de ce connecteur, la plage de tension d'alimentation continue autorisée à l'entrée du Capricorn 2001M est de 9 à 36 V DC.

5. La mise en route du Capricorn 2001M est obtenue en connectant l'un des signaux +TELEC (borne 5) ou -TELEC (borne 6) respectivement au «+» ou au «-» de la batterie. La mise en fonctionnement est alors immédiate

L'arrêt est obtenu simplement en ouvrant la connexion faite pour la mise sous tension La mise hors fonctionnement est différée selon une temporisation programmée dans la configuration de la carte TDG

Un exemple d'utilisation typique consiste à relier le signal +TELEC au «+» derrière la clé de contact. Si l'arrêt du véhicule. avec contact coupé, dure un temps inférieur à la temporisation programmée. le Capricorn 2001M restera en fonctionnement pendant tout le temps d'arrêt du véhicule.

Si vous devez retirer l'alimentation permanente du boîtier, respecter un temps d'attente de 5 secondes minimum entre le moment où vous arrêter le boîtier par TELEC+ ou TELEC-, et le moment où vous retirer la tension d'alimentation (+VE).

6. Connecter l'odomètre. Procéder suivant le type d'odomètre utilisé:

> Odomètre de type passif (exemple: odomètre Eaton) Il doit être inséré dans le flexible de liaison du compteur de vitesse si ce compteur est de type mécanique. Relier les deux fils de sortie de ce type d'odomètre indifféremment à la borne 25 (ODO-) et la borne 13 (ODO+) du connecteur SubD 25 C.

Odomètre de type actif (compteur électronique ou signal provenant d'un système anti-blocage, etc.

• Le signal sortant de ce type d'odomètre est généralement référencé au "-" du véhicule et est d'amplitude constante.

• Connecter le point chaud de ce type d'odomètre à la borne 13 (ODO+) du connecteur SubD 25C. Ne rien connecter sur la borne 25 (ODO-).

(Le connecteur SubD 25C mâle n'est pas fourni)

- 7. Connecter le point chaud du feu de recul du véhicule sur la borne 12 (SDM) du connecteur SubD 25C. Cette connexion permet de fournir l'information de marche arrière au Capricorn 2001M.
- 8 Installer l'antenne du mobile et effectuer les liaisons coaxiales requises vers le boîtier
- 9. Télécommander la mise sous tension du Capricorn 2001M (voir point 5. précédent). Suite au branchement de l'alimentation, le vovant situé sur le dessus du boîtier s'allumera et restera allumé pendant toute la phase d'acquisition, puis se mettra à clignoter. comme indiqué ci-dessous, dès que le localisateur GPS sera en mesure de fournir des données GPS :
	- 1 clignotement : Signaux GPS reçus
	- 2 clignotements : Position hybridée (GPS+aides) calculée
	- 3 clignotements : Position hybridée (DGPS+aides) calculée

#### □ Calibration de l'odomètre

Le coefficient d'échelle de l'odomètre est chargé dans le Capricorn 2001M par la commande \$PDAS, SENSOR. Il est exprimé en millimètres par demi-période du signal. Sa valeur étant ensuite ajustée automatiquement par le Capricorn 2001M pendant les déplacements du véhicule, une erreur relative de ± 20 % est tolérée sur le coefficient entré par l'utilisateur.

Exemples de coefficients d'échelle:

GyroEaton sur R25, R21, Espace: 100

ABSBosch sur R25, R21, Espace: 20

Le coefficient d'échelle de l'odomètre peut être calculé à l'aide du programme ODOGYRO2 fourni.

NOTE : Le 2001M ne sera en mesure de statuer sur le sens de déplacement du véhicule (avant ou arrière) que lorsque le véhicule aura dépassé la vitesse de 20 km/h (auguel cas il conclura que le véhicule se déplace en marche avant).

#### □ Calibration du gyromètre

Le coefficient d'échelle du gyromètre est chargé dans le Capricorn 2001M par DSNP avant livraison. \*
# **6. Administration des mobiles**

# Cadre de travail

On entend par « administration » des mobiles l'ensemble des interventions de type logiciel (programmation) nécessaires pour obtenir le fonctionnement souhaité. Ces opérations sont généralement faites préalablement à l'installation des mobiles dans les véhicules.

Utiliser le logiciel WinComm. En l'absence de ce logiciel, tout émulateur de terminal sur PC peut être utilisé (hyper-terminal de Windows par exemple).

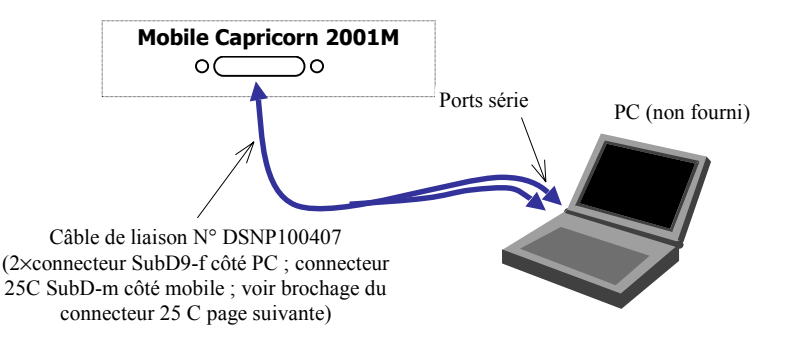

**6**

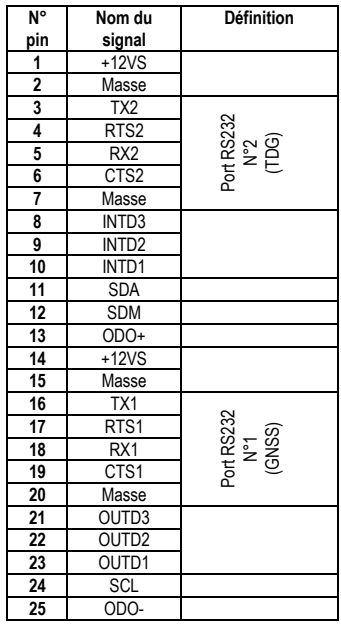

#### **Brochage du connecteur 25 contacts :**

Le câble fourni est un câble « fourchu » permettant d'effectuer 2 liaisons sÈrie (exemple : **Mobile Port N°1** ⇔ **Com1 PC** et **Mobile Port N°2** ⇔ **Com2 PC** si le PC dispose de deux ports série).

#### Description des lignes série internes  $\Box$

Le schéma ci-dessous montre les liaisons internes dans le mobile ainsi que les liaisons créées lorsque les ports d'un PC sont reliés au connecteur 25 contacts du mobile **GPS** 

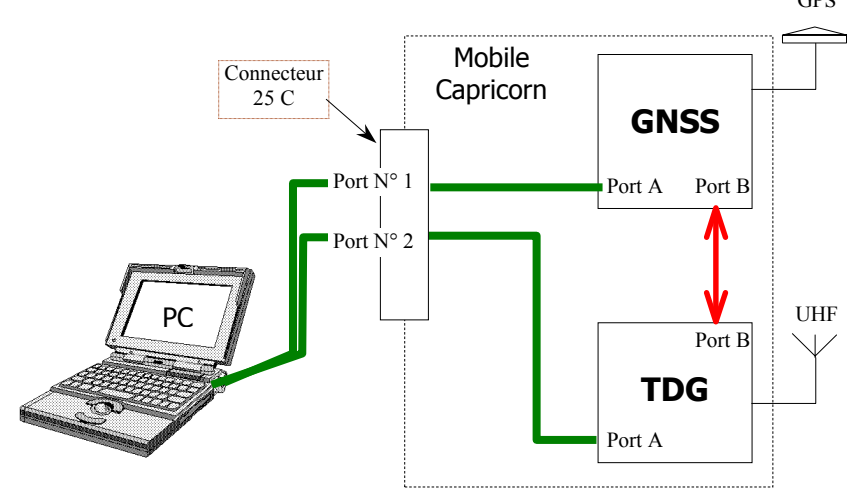

#### Rappel sur les fonctions remplies par le mobile  $\Box$

Le mobile effectue un calcul DGPS de la position du véhicule à l'aide des signaux GPS recus et des corrections DGPS en provenance de la station. Cette position est émise vers la station via une liaison radio UHF.

Pour maintenir une solution de position précise lorsque le GPS est momentanément indisponible (ce qui est parfois le cas, surtout en zone urbaine), le mobile peut exploiter les données fournies par l'odomètre du véhicule (auguel il est connecté) et par le gyromètre interne. La solution qui en résulte est dénommée *position hybridée*.

Au moment de configurer les mobiles, l'administrateur de la flotte peut décider de valider le calcul de position hybridée. S'il ne le fait pas, la position du véhicule sera une solution du type DGPS « pur ».

Le mobile Capricorn peut également transmettre de la messagerie vers la station par la même liaison UHF. Inversement, il peut recevoir de la messagerie, ou toute autre information utile à la commande de matériels embarqués dans le véhicule.

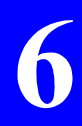

**6**

# **Flot de données dans un mobile en fonctionnement**

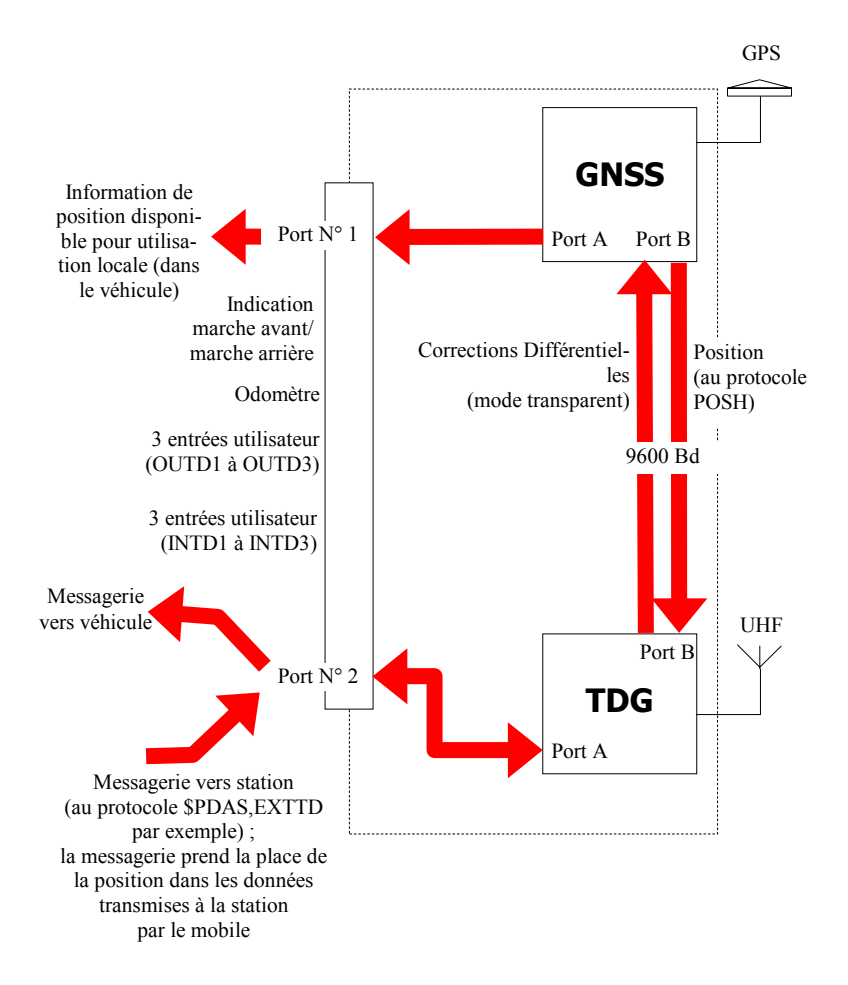

# Inventaire des opérations usuelles

## □ Concernant la carte GNSS

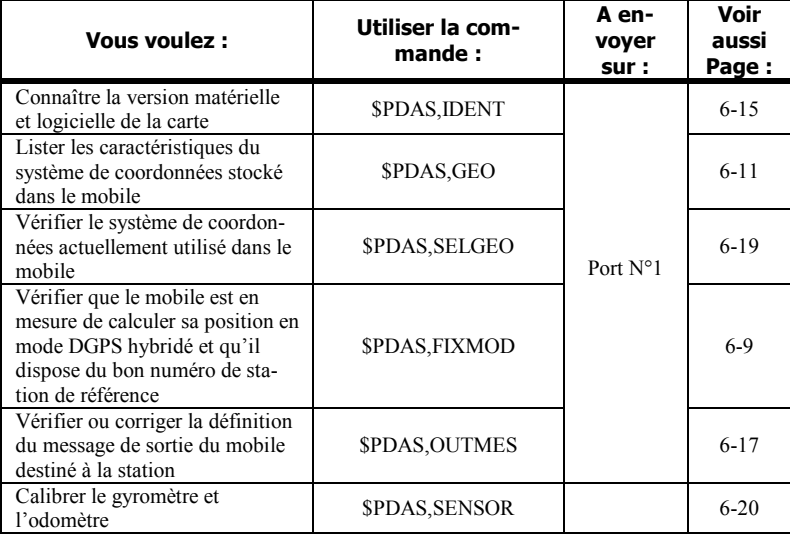

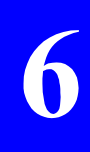

6

## **Concernant la configuration de la carte TDG**

 $\overline{\phantom{a}}$ 

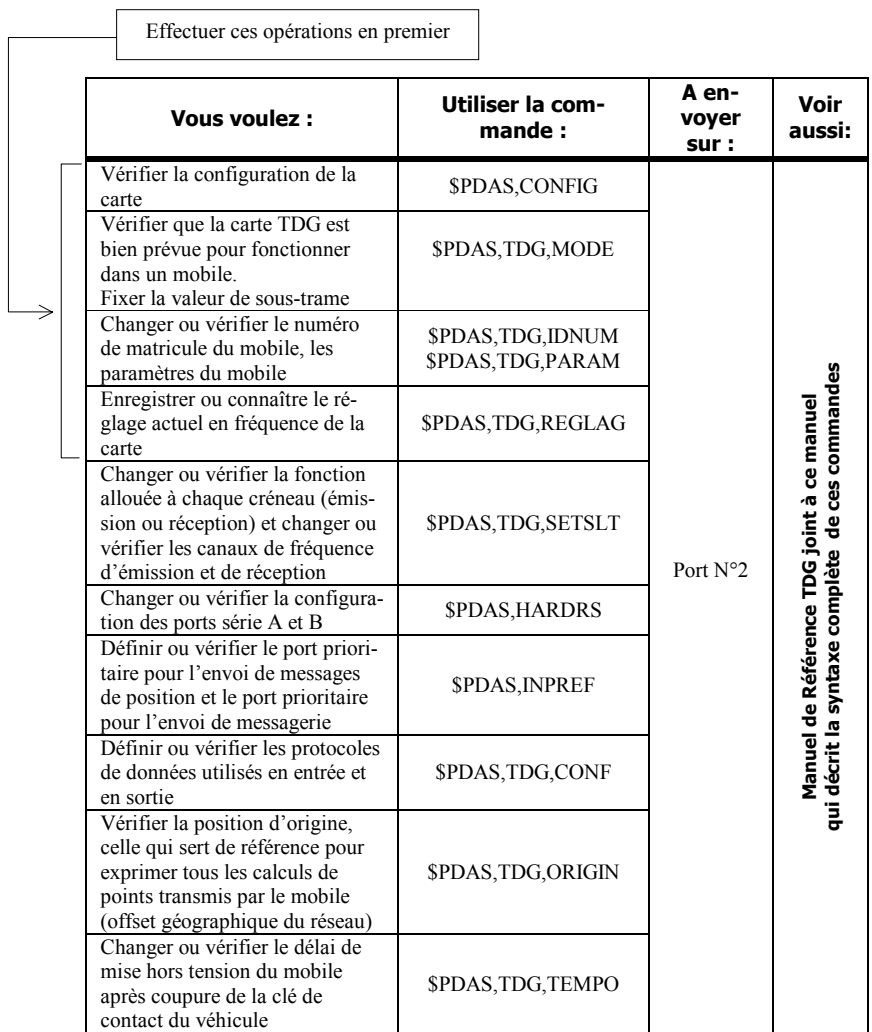

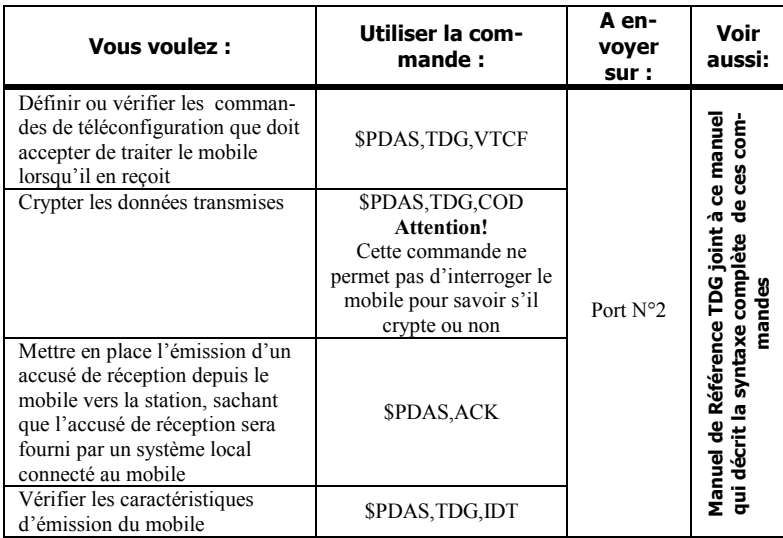

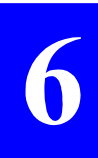

## □ Concernant l'état de fonctionnement de la carte TDG

Les commandes suivantes peuvent être utilisées dans le cadre de la maintenance du mobile. La syntaxe de ces commandes est décrite dans le *Manuel de Référence TDG* joint à ce manuel.

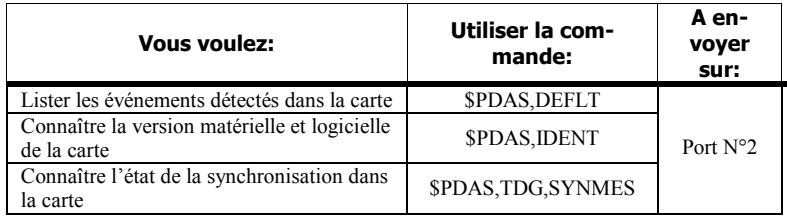

## **Commandes \$PDAS utilisées pour configurer la carte GNSS**

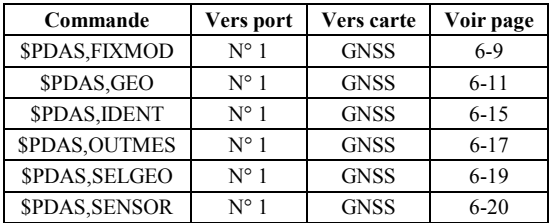

## - **\$PDAS,FIXMOD**

#### **Fonction**

Permet de fixer le mode de calcul de position dans le mobile.

#### **Port destinataire de la commande**

Port N°1 (Carte GNSS).

#### **Formats**

Commande complète :

### **\$PDAS,FIXMOD,a,b,c [\*hh]<CR><LF>**

Interrogation :

### **\$PDAS,FIXMOD[\*hh]<CR><LF>**

#### **ParamËtres**

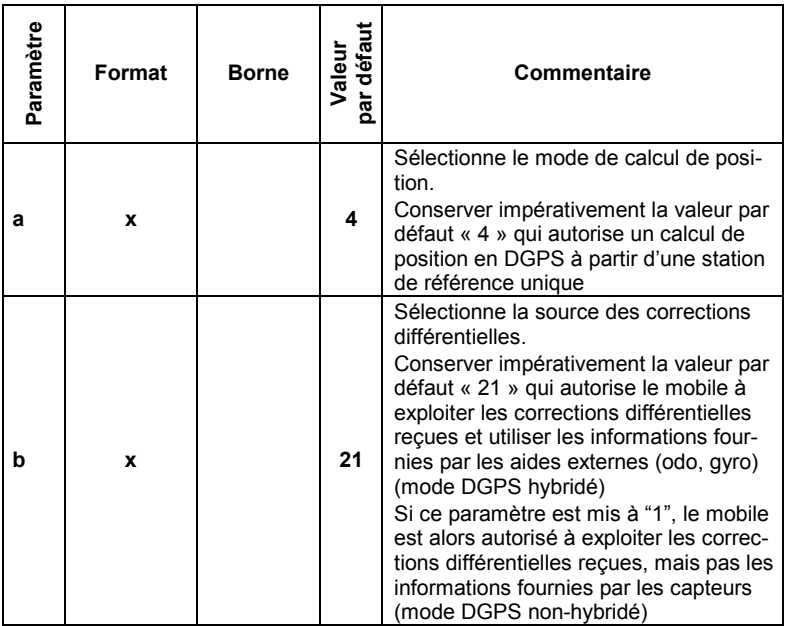

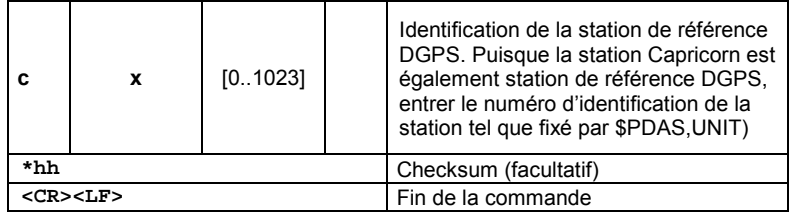

#### **Exemple**

**\$PDAS,FIXMOD** \$PDAS, FIXMOD, 4, 21, 1\*11 Interrogation

Réponse (mode DGPS hybridé ; station  $N^{\circ}1$ )

## - **\$PDAS,GEO**

#### **Fonction**

Cette commande permet d'éditer le système de coordonnées stockés dans le mobile.

#### **Port destinataire de la commande**

Port N°1 (Carte GNSS).

#### **Formats**

Interrogation :

#### **\$PDAS,GEO [\*hh]<CR><LF>**

Commandes complètes :

```
$PDAS,GEO,a,b,c,d [*hh]<CR><LF> 
$PDAS,GEO,a,b,e,f [*hh]<CR><LF> 
$PDAS,GEO,a,b,A,1/F,S,j [*hh]<CR><LF> 
$PDAS,GEO,a,b,Dx,Dy,Dz,n [*hh]<CR><LF> 
$PDAS,GEO,a,b,Ax,Ay,Az,r [*hh]<CR><LF> 
$PDAS,GEO,a,b,s,t [*hh]<CR><LF> 
$PDAS,GEO,a,b,u,v,w,... [*hh]<CR><LF>
```
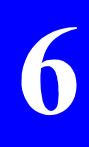

#### Paramètres

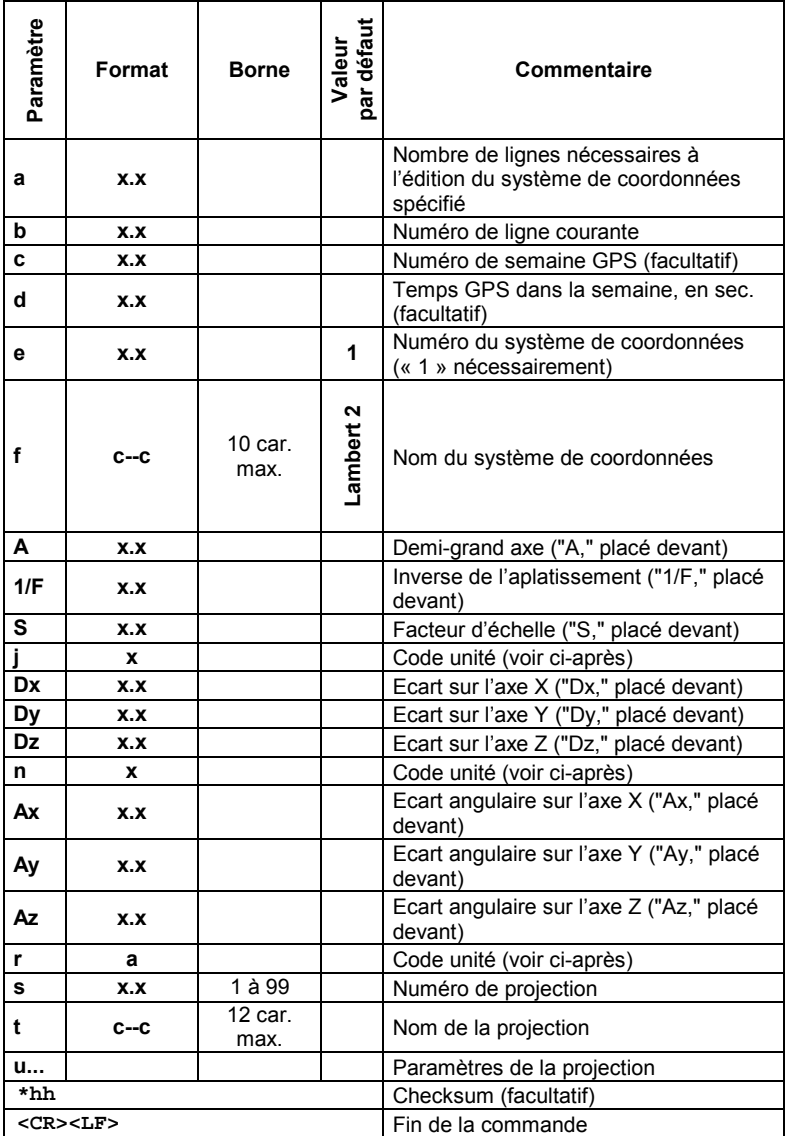

#### Code unité

Caractère ASCII identifiant les différentes unités utilisées dans la ligne, dans le même ordre que les données elles-mêmes, et sans séparateur (exemple : 2b). Les codes unités sont décrits cidessous.

Unités de longueur :

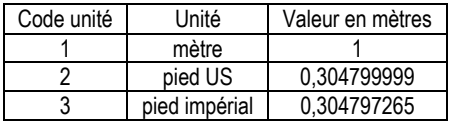

Unités d'angle :

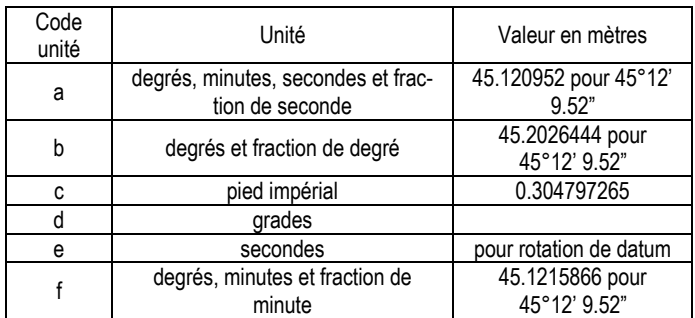

#### **Exemples**

#### **SPDAS,GEO**

\$PDAS.GEO.8.1.0.0\*6E \$PDAS, GEO, 8, 2, 01, NTF\*33 \$PDAS, GEO, 8, 3, A, 6378249.145, 1/F, 293.465000, S, 1.00000000, 1\*1E \$PDAS, GEO, 8, 4, Dx, -168.000000, Dy, 72.000000, Dz, 318.500000, 1\*4F \$PDAS.GEO.8.5.Ax.0.000000.Av.0.000000.Az.0.554000.e\*03 \$PDAS, GEO, 8, 6, 02, LambII\*49 \$PDAS.GEO.8.7.Lori.0.81681408993,Gori.0.04079233948,Eori.60000 0.000, Nori, 200000.000, d1\*11 \$PDAS, GEO, 8, 8, Ko, 0.999877420\*6A

Chacune des lignes de la réponse peut être modifiée en utilisant une des commandes complètes décrites précédemment.

## - **\$PDAS,IDENT**

#### **Fonction**

Cette commande permet de lire les données d'identification de la carte interrogée dans le mobile.

#### **Port destinataire de la commande**

Port N°1 (Carte GNSS).

#### **Formats**

Interrogation seulement :

#### **\$PDAS,IDENT[\*hh]<CR><LF>**

Réponse de la station :

#### **\$PDAS,IDENT,a,b,c,d[\*hh]<CR><LF>**

#### **ParamËtres de la rÈponse**

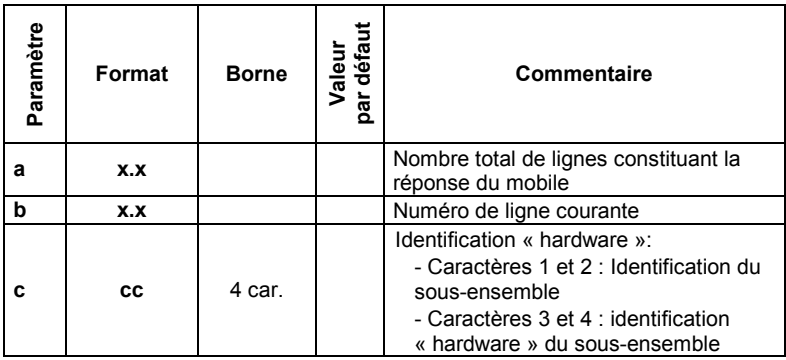

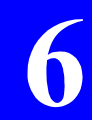

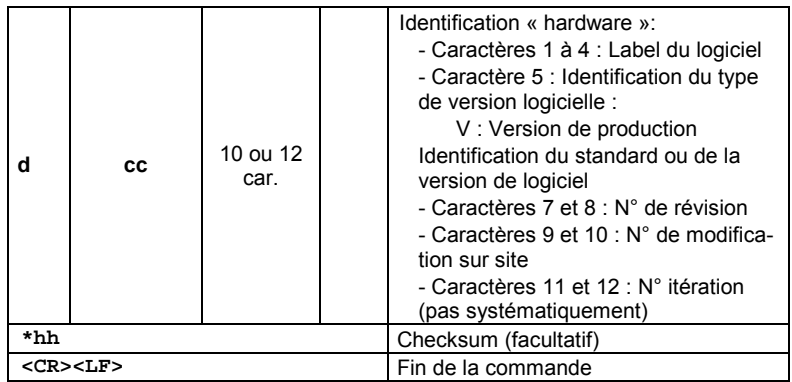

#### **Exemples**

h

**SPDAS,IDENT** \$PDAS,IDENT,2,1,CM10,CMB2V00204\*6A \$PDAS,IDENT,2,2,CM10,CMT2V00207\*7C

## **D** \$PDAS, OUTMES

#### **Fonction**

Cette commande permet d'éditer les définitions des messages de sortie du mobile. L'un de ces messages de position est destiné à être transmis vers la station.

#### Port destinataire de la commande

Port N°1 (Carte GNSS).

#### **Formats**

Commande complète :

#### \$PDAS, OUTMES, a, b, c, d, e [\*hh]<CR><LF>

Interrogation:

#### \$PDAS, OUTMES, a, b[\*hh]<CR><LF>

#### Paramètres de la réponse

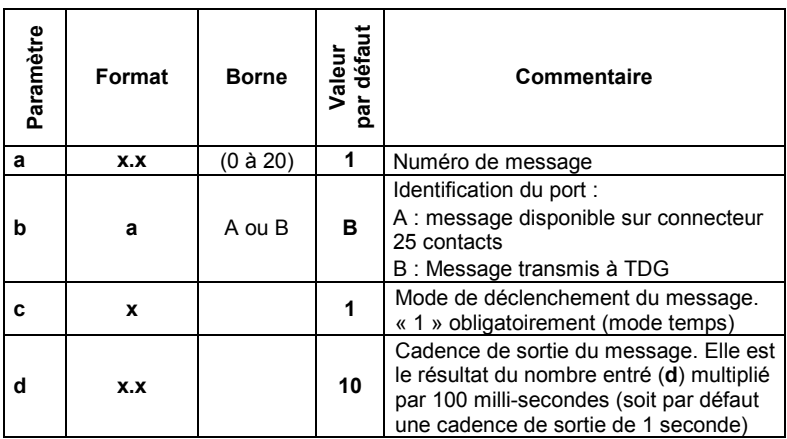

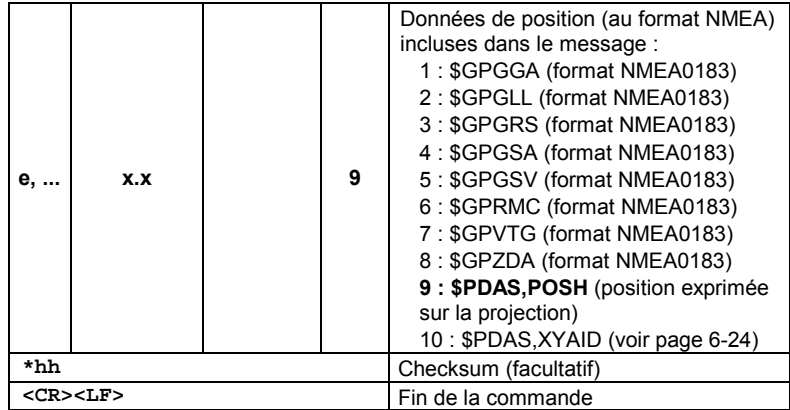

#### **Exemple**

 $$PDAS, OUTMES, 1, B, 1, 10, 9*69$  (Réponse)

**\$PDAS, OUTMES** Interrogation (liste complète des messages de données de position)

 Dans le mobile Capricorn 2001M, il est impératif de fixer les paramètres de la commande \$PDAS,OUTMES comme indiquÈ ici afin que le mobile puisse correctement transmettre sa position à la station

## □ \$PDAS, SELGEO

#### **Fonction**

Cette commande permet de vérifier que le système de coordonnées défini par \$PDAS, GEO est bien celui utilisé par le mobile pour exprimer les coordonnées de la position calculée.

#### Port destinataire de la commande

Port N°1 (Carte GNSS).

#### **Formats**

Commande complète :

#### \$PDAS, SELGEO, a [\*hh]<CR><LF>

Interrogation:

#### \$PDAS, SELGEO [\*hh]<CR><LF>

#### Paramètres de la réponse

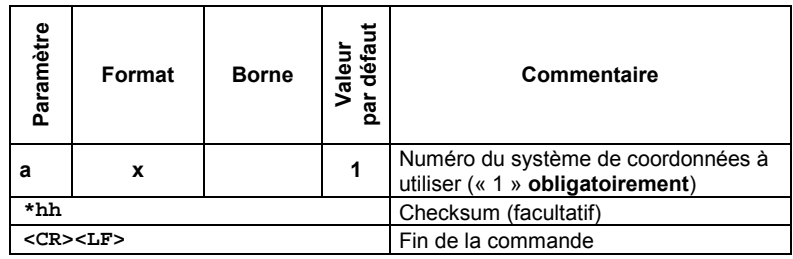

#### **Exemples**

**\$PDAS, SELGEO** 

Interrogation

\$PDAS.SELGEO.1\*20

(Réponse : système de coordonnées N°1)

## **D** \$PDAS, SENSOR

#### **Fonction**

Cette commande permet d'entrer les coefficients d'échelle de l'odomètre et du gyromètre. Pour déterminer ces coefficients avant utilisation de cette commande, voir page 6-21.

#### Port destinataire

Port N° 1 (carte GNSS).

#### **Formats**

Commande complète :

#### \$PDAS.SENSOR.1.a.b<CR><LF>

Commande d'interrogation :

#### \$PDAS,SENSOR<CR><LF>

#### **Paramètres**

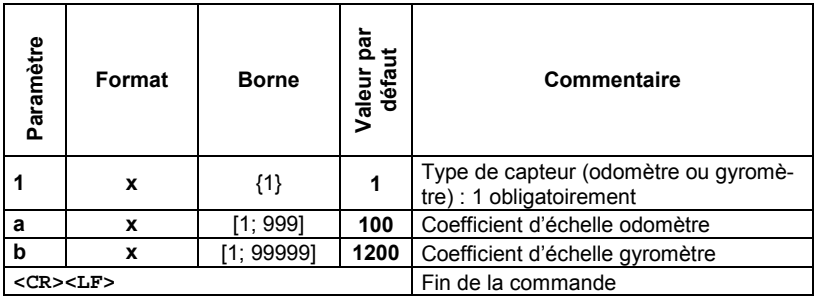

#### **Exemple**

**SPDAS.SENSOR** Interrogation \$PDAS, SENSOR, 1, 100, 1200\*13 Réponse

## **Comment mesurer les coefficients odo & gyro**

#### □ Conditions de mesure

- 1- Sauf si cela est déjà fait, valider le message de sortie \$PDAS.XYAID à l'aide de la commande \$PDAS.OUTMES (voir page 6-17). Ce message est décrit en page 6-24.
- 2- Le véhicule doit être à l'arrêt.

#### $\Box$  Procédure de mesure

Depuis le PC, lancer le programme ODOGYRO2. L'écran est alors comme suit :

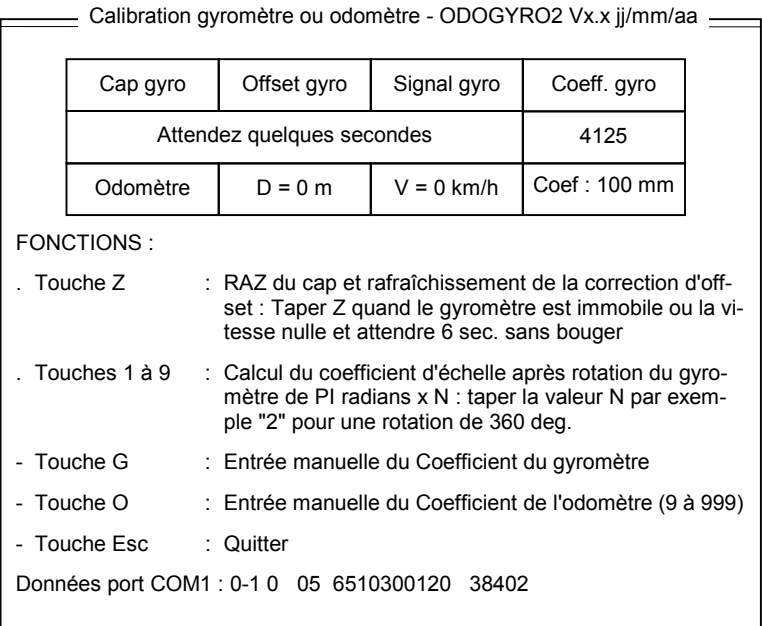

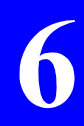

**6**

Le message : "Attendez quelques secondes" indique l'initialisation de l'offset du gyro et la mise à zéro des totaliseurs de cap et de distance.

Après 6 secondes le tableau devient par exemple :

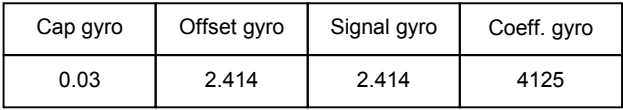

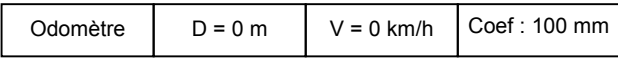

Avant de lancer tout nouveau calcul de coefficient, frapper [Z] pour initialiser l'offset du gyromètre et les totalisateurs de cap et distance.

#### $\Box$ Calibration de l'odomètre

Une calibration approchée peut être faite en roulant à vitesse constante et en comparant la vitesse affichée au compteur du véhicule à celle indiquée dans le tableau.

Une approche plus fine utilise le compteur de distance du tableau et une base étalonnée par exemple entre deux bornes kilométriques. Avant de faire la mesure, taper [Z] pour remettre le totaliseur métrique à zéro en début de base.

Dans les deux cas, re-calculer le coefficient et entrer le manuellement en tapant [O]. Si par exemple la distance indiquée est 1,2 fois la distance vraie, diviser le coefficient de l'odomètre par 1.2.

#### $\Box$ **Calibration du gyromètre**

- 1) Orienter le véhicule dans une direction précise.
- 2) Taper [Z] pour recalculer l'offset et mettre le cap à 0.
- 3) Effectuer un ou plusieurs cercles en virage à droite et replacer le véhicule dans la direction d'origine.
- 4) Contrôler la variation de cap qui doit être précise à  $\pm$ 0,5 %. Si la valeur est hors-tolérances, entrer un chiffre de 1 à 9, correspondant à la rotation effectuée (une unité =  $1/2$  tour). Le nouveau coefficient est calculé automatiquement.
- 5) Refaire la même opération pour vérifier puis effectuer la même calibration en virage à gauche.
- 6) Si les valeurs droite et gauche sont légèrement différentes, entrer manuellement la valeur moyenne en tapant [G].
- 7) Quitter la fonction de calibration en tapant [Esc].
- 8) Si nécessaire, charger la nouvelle valeur de coefficient dans le mobile par appui sur [Y].

# **Description du message XYAID**

Le message de sortie **\$PDAS.XYAID** permet de vérifier que le mobile fonctionne correctement. Ce type de message est délivré par le mobile après paramétrage approprié par la commande \$PDAS, OUTMES (voir page 6-17). Le message \$PDAS, XYAID a la structure suivante :

#### \$PDAS,XYAID,a,b,c,d,e,f,g,h,i,j,k,l,m,n,o,p,q,r,s,t,u,v,w,x  $[*hh]$

Avec:

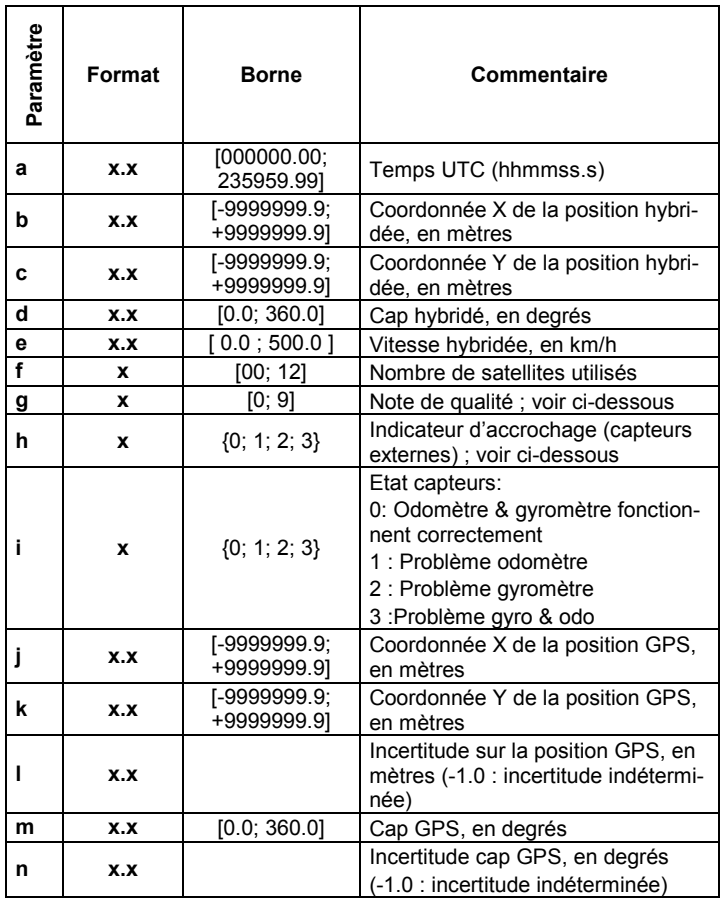

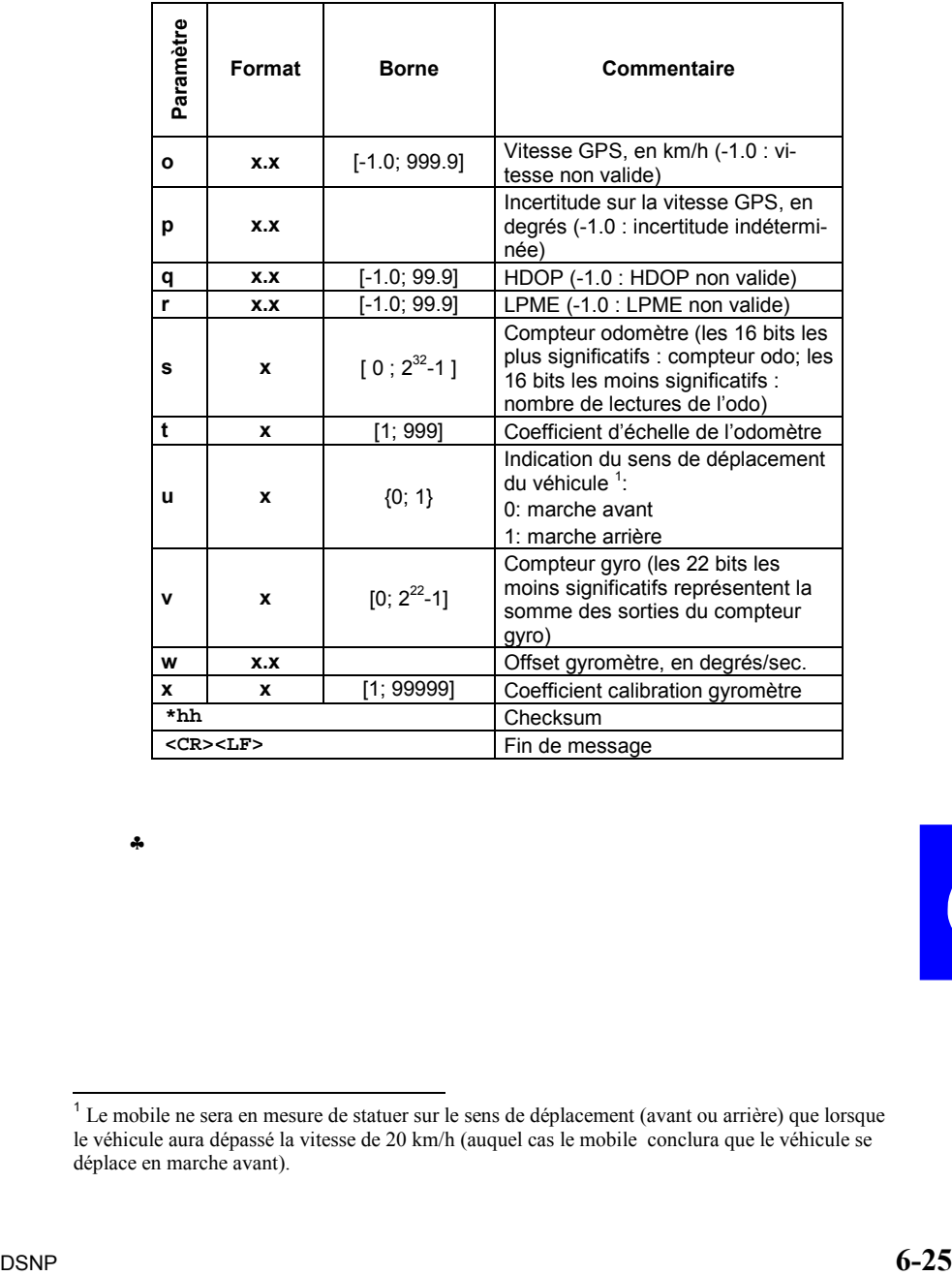

♣

 $\overline{a}$  $1$  Le mobile ne sera en mesure de statuer sur le sens de déplacement (avant ou arrière) que lorsque le véhicule aura dépassé la vitesse de 20 km/h (auquel cas le mobile conclura que le véhicule se déplace en marche avant).

## **DSNP**

16 rue de Bel Air B.P. 433 44474 CARQUEFOU Cedex  $\hat{=}$  +33 (0)2 40 30 59 00 Fax +33 (0)2 40 30 58 92

Web site: www.dsnp.com

S.A. ‡ Directoire et Conseil de surveillance au capital de 5 000 000 F

321 391 237 RCS Nantes